UNIVERSIDADE FEEVALE

JÉFERSON CRISTIANO FLORES

# DETECÇÃO AUTOMÁTICA DE CALCIFICAÇÃO ARTERIAL CORONARIANA EM TOMOGRAFIA COMPUTADORIZADA

Novo Hamburgo 2015

# JÉFERSON CRISTIANO FLORES

# DETECÇÃO AUTOMÁTICA DE CALCIFICAÇÃO ARTERIAL CORONARIANA EM TOMOGRAFIA COMPUTADORIZADA

Trabalho de Conclusão de Curso apresentado como requisito parcial à obtenção do grau de Bacharel em Ciência da Computação pela Universidade Feevale

Orientadora: Marta Rosecler Bez

Novo Hamburgo 2015

### **RESUMO**

Uma série de fatores contribui para o desenvolvimento de doenças do coração. Dentre esses fatores está a calcificação arterial coronariana, que consiste no acúmulo de cálcio nas artérias e está relacionada ao desenvolvimento de doenças cardiovasculares. Assim como a calcificação, diversas outras anomalias são avaliadas em exames por imagens. Dos diferentes tipos de exame baseados em imagens destaca-se a tomografia computadorizada que permite altas taxas de diferenciação de contraste e, assim, um ótimo nível de detalhamento. Este trabalho apresenta um estudo teórico sobre o coração, como as partes que o compõem e fundamentos da circulação sanguínea. É dado foco às patologias que acometem as artérias coronárias. Para que se possa desenvolver um protótipo para a detecção de calcificação nas coronárias, são apresentados dois trabalhos correlatos com o objetivo de se observar as técnicas empregadas nesse tipo de *software*. Apresenta-se o desenvolvimento de um protótipo para identificação de pontos de calcificação em imagens de tomografia computadorizada do coração, como técnicas utilizadas e modo de utilização. Ao final, os resultados da validação do protótipo são apresentados, comparando o resultado obtido na quantificação de cálcio pelo protótipo com a quantificação realizada manualmente por 4 validadores.

Palavras-chave: Informática médica. Calcificação arterial coronariana. Processamento Digital de Imagens. Análise morfológica. Tomografia computadorizada.

## **ABSTRACT**

Several factors contribute to the development of heart diseases. Among these factors is the coronary artery calcification, which is the accumulation of calcium in the arteries and is related to the development of cardiovascular diseases. Just like the calcification, several other anomalies are assessed by examination images. There are many different types of examinations based on images, however computed tomography is an important one because it allows high rates of contrast differentiation and thus a great level of detail. This work presents a theoretical study on the heart, its parts and the basis of blood circulation. Focus is given to the pathologies that affect the coronary arteries. In order to develop a prototype software for the detection of coronary calcification, two correlated works about calcification detection are discussed. The development of a prototype software for coronary artery calcification detection in computed tomographies of the heart is presented, along with a description of implemented techniques and how-to-use explanation. Then the results of the validation of the prototype software are discussed, comparing the results of the quantification done by the prototype and the results provided by 4 validators.

Keywords: Medical computing. Coronary artery calcification. Digital Image Processing. Morphological analysis. Computed tomography.

# **LISTA DE FIGURAS**

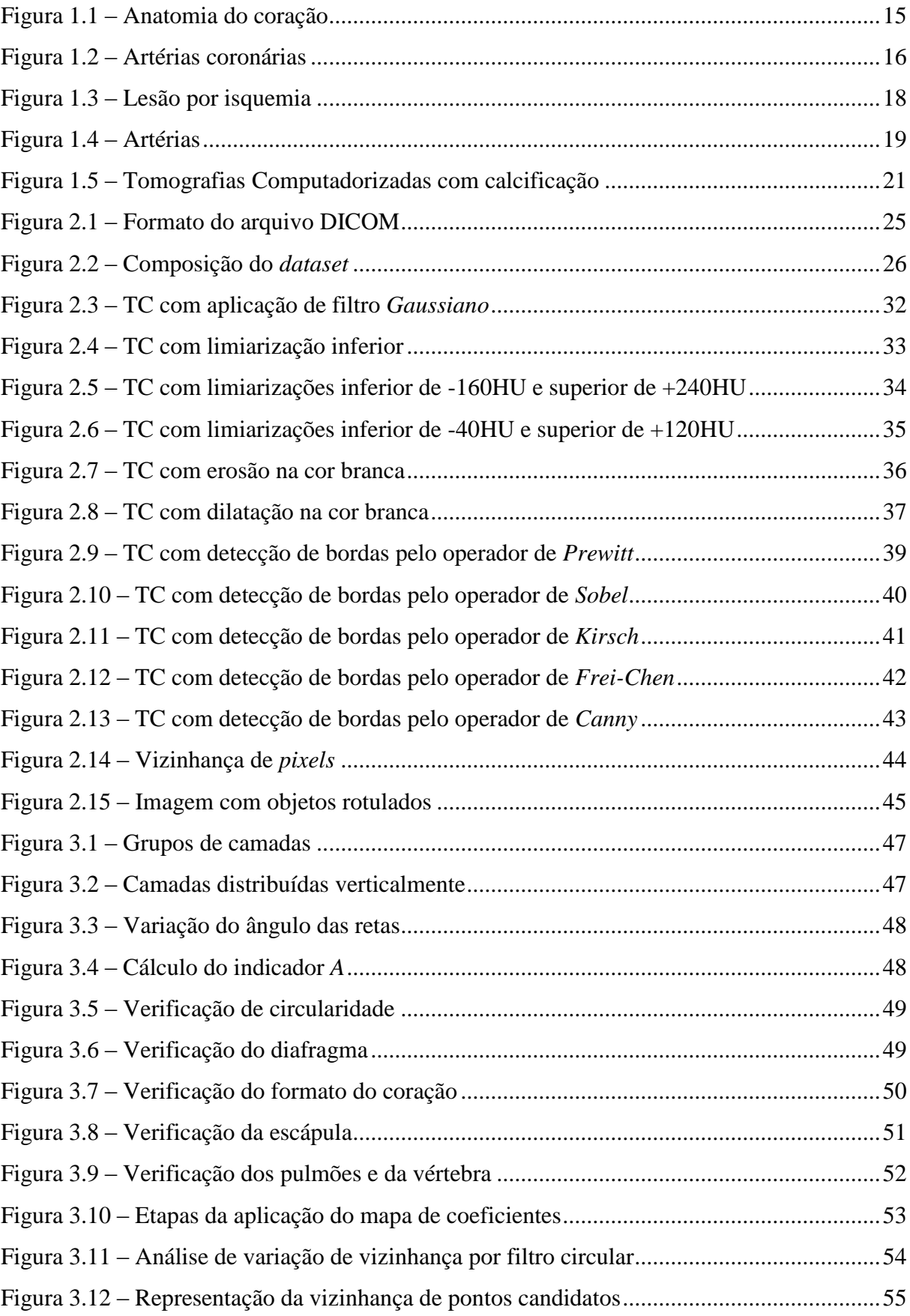

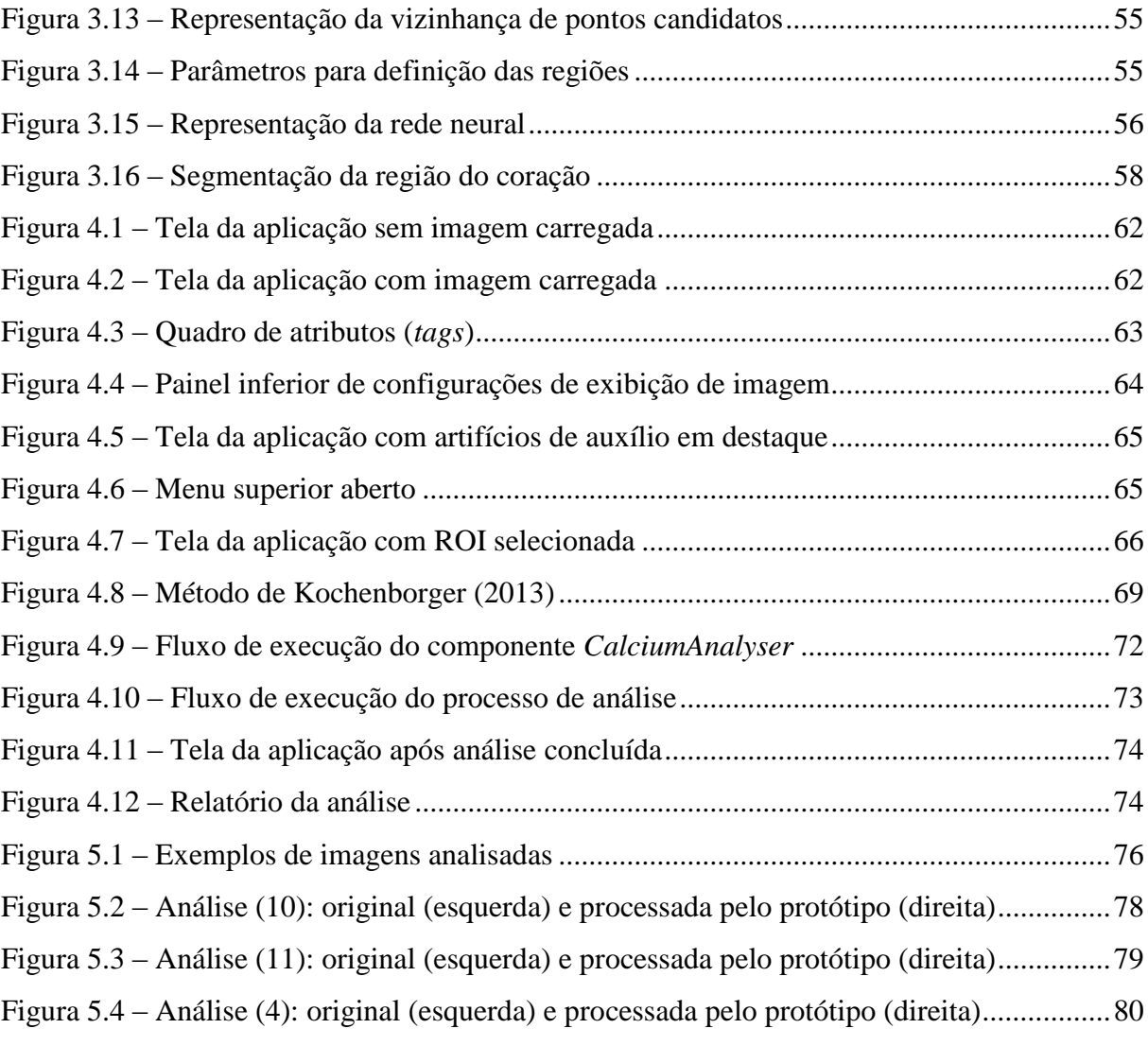

# **LISTA DE TABELAS**

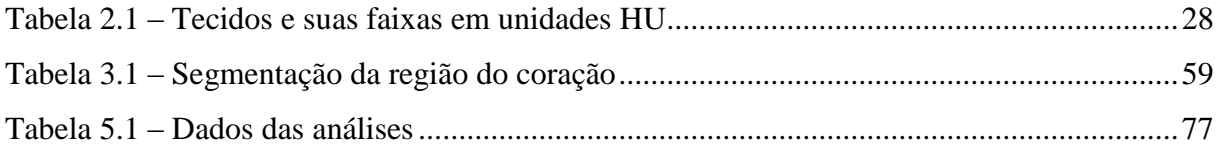

# **LISTA DE QUADROS**

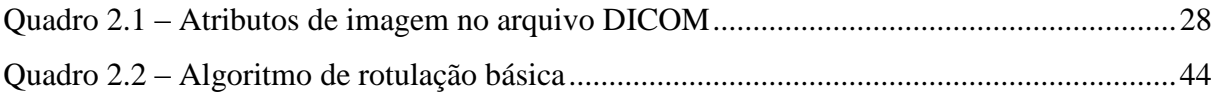

# **LISTA DE ABREVIATURAS E SIGLAS**

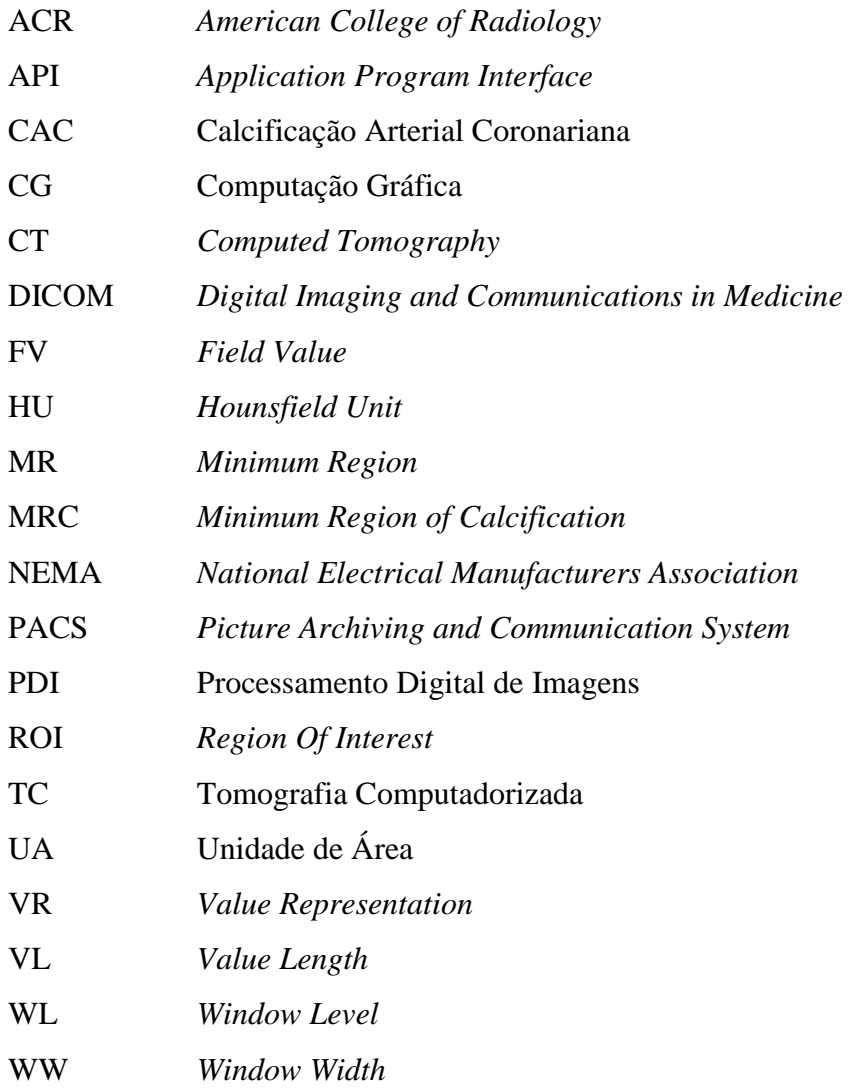

# **SUMÁRIO**

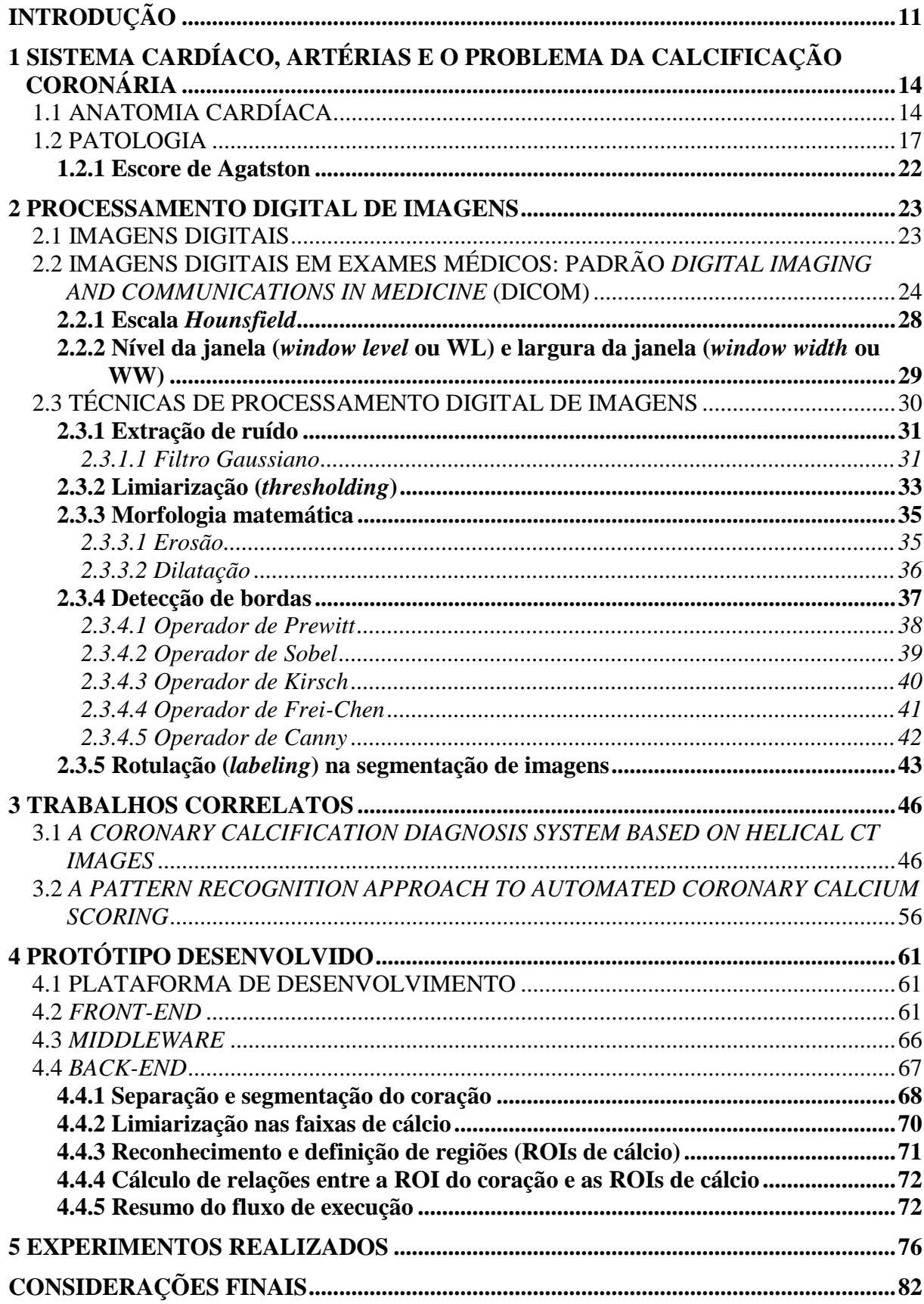

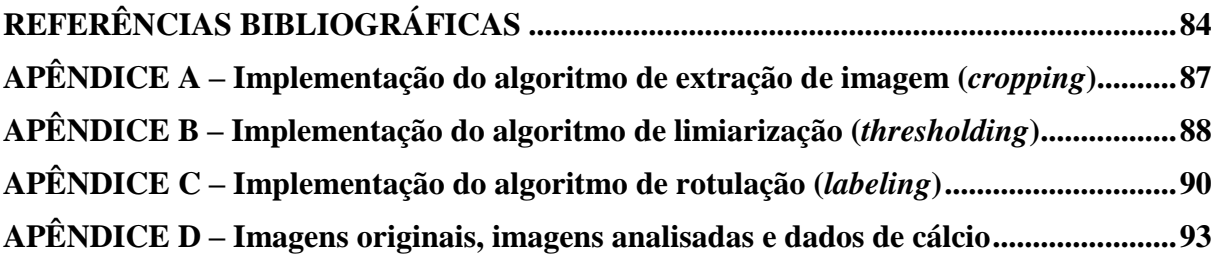

## <span id="page-11-0"></span>**INTRODUÇÃO**

A medicina é um dos principais focos de estudo do Homem. Estudar e compreender o corpo humano em busca de aperfeiçoamento é um objetivo constante no que tange otimização da longevidade e qualidade de vida. O estudo da nutrição e fatores alimentares, tratamentos preventivos, antibióticos e afins tem apresentado significativos avanços na área.

A medicina moderna é composta por uma série de avanços importantes como a descoberta dos raios X que possibilitou a verificação de fraturas ósseas e cânceres; a aplicação do ultrassom para análise do corpo e terapias diversas; o desenvolvimento da ressonância magnética, utilizada na análise de tecidos do corpo humano; e a tomografia computadorizada, amplamente utilizada na análise de seções do corpo humano (STIMAC, 1994, p. 1). Esses diferentes exames foram possibilitados a partir de tecnologias desenvolvidas com propósitos diversos ou indiretos à área da medicina, embora tenham se consolidado pela sua relevância na compilação de diagnósticos médicos.

É importante observar que, ainda que os exames tenham sido originados com propósitos e aplicações distintos, vários deles relacionam-se ao se basearem na análise visual de órgãos e/ou seções do corpo humano. Esse viés da medicina, chamado de morfologia ou análise morfológica, compreende o conjunto de ações no qual os exames médicos, cujo resultado é uma imagem ou uma série de imagens, são analisados por um especialista com o objetivo de extrair informações para um diagnóstico.

Este trabalho tem como tema a avaliação inteligente de Tomografias Computadorizadas (TC). Segundo Stimac (1994, p. 3), a TC, considerada um exame complementar de diagnóstico por imagem, é uma técnica na qual uma determinada região do corpo humano recebe uma grande quantidade de raios X e, a partir dos dados coletados (volume de raios atravessados na região examinada), uma representação visual é gerada. Conforme o mesmo autor, diferentes tecidos têm diferentes taxas de absorção de raios X. Tecidos mais densos ou com elementos mais pesados (como o cálcio) absorvem mais raios, enquanto tecidos menos densos absorvem menos raios. As premissas da diferença de densidade dos tecidos e da variação nas taxas de absorção de radiação compõem o princípio básico da técnica de aplicação de raios X.

O principal benefício da TC em relação à radiografia convencional (raios X) é a possibilidade de analisar seções transversais do corpo humano, visto que o resultado da TC é uma imagem composta de diversas camadas. Outro aspecto importante é o seu alto nível de contraste que permite a diferenciação de tecidos com variações de contraste tão pequenas quanto 0,5% (STIMAC, 1994, p. 5).

A maior parte dos exames baseados em imagens ainda tem o diagnóstico desenvolvido através da análise visual de um especialista. Ou seja, com as imagens disponíveis impressas ou eletronicamente, o especialista efetua uma avaliação morfológica com base no seu conhecimento e na observação visual. Por ser um processo intuitivo e empírico, pode-se deduzir que análises de um mesmo exame por diferentes especialistas podem apresentar resultados muito distintos. Fatores como pouca experiência, parâmetros defasados ou imprecisão causada pela fadiga contribuem para tornar a análise do especialista muito subjetiva.

Com a evolução da capacidade de processamento de dados dos computadores e a necessidade de se obter diagnósticos mais precisos, alguns projetos têm se focado na análise automática da morfologia em exames por imagens. O objetivo de se utilizar um *software* capaz de verificar e quantificar estruturas em exames específicos é tornar o diagnóstico mais rápido e menos sujeito a erro humano.

Sendo assim, o objetivo deste trabalho é o desenvolvimento de um protótipo de *software* de detecção automática de pontos de calcificação arterial coronariana, cuja primeira parte se concentra em um estudo sobre o coração, as patologias deste órgão, técnicas de processamento digital de imagens e trabalhos correlatos. Por se tratar de um *software* com intuito funcional específico, este trabalho é considerado de natureza aplicada (PRODANOV; FREITAS, 2013). E, por ter como premissa a busca por uma solução para o problema da imprecisão nos processos existentes, constitui uma pesquisa exploratória ao ter como objetivo a apresentação de um possível método de melhoria no processo de diagnóstico.

Este volume documenta uma pesquisa acerca do estado-da-arte da detecção de calcificação arterial e faz uma incursão explicativa sobre métodos técnicos usualmente empregados em trabalhos de propósito similar.

Como base de informação e conhecimento, este trabalho faz uso de livros e artigos científicos relacionados aos objetos de estudo pertinentes ao desenvolvimento do protótipo. Sendo assim, tanto livros e artigos científicos embasando e denotando a motivação médica, quanto materiais teóricos sobre técnicas de processamento digital de imagens serão utilizados, caracterizando este trabalho como uma pesquisa bibliográfica. Não obstante, pode ser caracterizado como pesquisa experimental, considerando-se que o objetivo geral é o desenvolvimento de um protótipo de *software*, o qual não é passível de validação apenas por métodos teóricos (GIL, 2010).

Este trabalho está dividido em 5 capítulos, descritos a seguir.

Capítulo 1 - Sistema cardíaco, artérias e o problema da calcificação coronariana: neste capítulo é explicada a anatomia do coração, problemas relacionados às artérias e as implicações da calcificação arterial coronariana nos problemas cardíacos.

Capítulo 2 – Processamento Digital de Imagens: este capítulo explica como são representadas as imagens digitais, como as imagens produzidas por equipamentos médicos são armazenadas e denota uma série de técnicas utilizadas na manipulação dessas imagens.

Capítulo 3 – Trabalhos correlatos: neste capítulo são apresentados e explicados trabalhos similares ao objetivo deste trabalho.

Capítulo 4 – Protótipo desenvolvido: este capítulo apresenta o protótipo desenvolvido para execução da verificação de calcificação, sua organização interna, meio de utilização e técnicas empregadas.

Capítulo 5 – Experimentos realizados: este capítulo descreve os experimentos realizados com o protótipo e discute os resultados.

Por fim, são apresentadas as considerações finais deste trabalho, destacando a premissa do objetivo do mesmo e as possibilidades de desenvolvimentos futuros.

# <span id="page-14-0"></span>**1 SISTEMA CARDÍACO, ARTÉRIAS E O PROBLEMA DA CALCIFICAÇÃO CORONARIANA**

Este capítulo apresenta e explica a anatomia básica do coração, assim como a disposição e características das principais artérias presentes neste órgão. Nesse ínterim, são explicados os problemas da aterosclerose e da calcificação, assim como suas implicações no sistema circulatório do corpo humano.

# <span id="page-14-1"></span>1.1 ANATOMIA CARDÍACA

Conforme Grandes... (1986, p. 3), o coração de um adulto pesa cerca de 250 gramas e tem o tamanho aproximadamente igual ao do punho fechado do possuidor. Localizado entre os dois pulmões no interior da caixa torácica, o coração tem forma cônica, ligeiramente achatada na frente e atrás. Como explicam Batlouni et al. (1999, p. 33), o coração é descrito como tendo uma base e um ápice. A base é considerada a parte superior traseira, por onde todas as grandes veias penetram. "A partir da base, o coração projeta-se para baixo, para a esquerda e para a frente, terminando em um ápice rombo" (BATLOUNI et al., 1999, p. 33).

O coração é revestido por um invólucro extremamente fino chamado pericárdio. Segundo Grandes... (1986, p. 3), devido à composição do pericárdio, a superfície do coração tem um aspecto liso e reluzente. O pericárdio é formado por duas camadas distintas: a visceral (ou epicárdio), que adere ao órgão, e a parietal, que fica em contato com os outros tecidos.

"Abaixo do pericárdio, encontra-se o miocárdio – parede muscular do coração, constituída por fortes fibras musculares que se cruzam em diferentes direções, disposição destinada a aumentar a resistência" (GRANDES..., 1986, p. 3). A espessura do miocárdio é variável de acordo com a necessidade de esforço da região coberta e pode chegar a 12 milímetros. Essa parede muscular produz movimentos regulares que são responsáveis por ejetar o sangue que se encontra no coração no processo de circulação sanguínea.

Conforme pode ser visto na Figura 1.1, o coração é formado por 4 câmaras e uma série de vasos sanguíneos. As câmaras se dividem em superiores, os átrios direito e esquerdo, e inferiores, os ventrículos direito e esquerdo (BATLOUNI et al., 1999, p. 33). Na base do átrio direito estão músculos que controlam a passagem de sangue para o ventrículo direito. O mesmo ocorre no conjunto esquerdo de átrio e ventrículo. Em um coração normal, sem alteração de formação ou por patologia, os conjuntos direito e esquerdo não se comunicam, de modo que

pode-se considerar que cada um representa uma bomba análoga à outra (GRANDES..., 1986, p. 4).

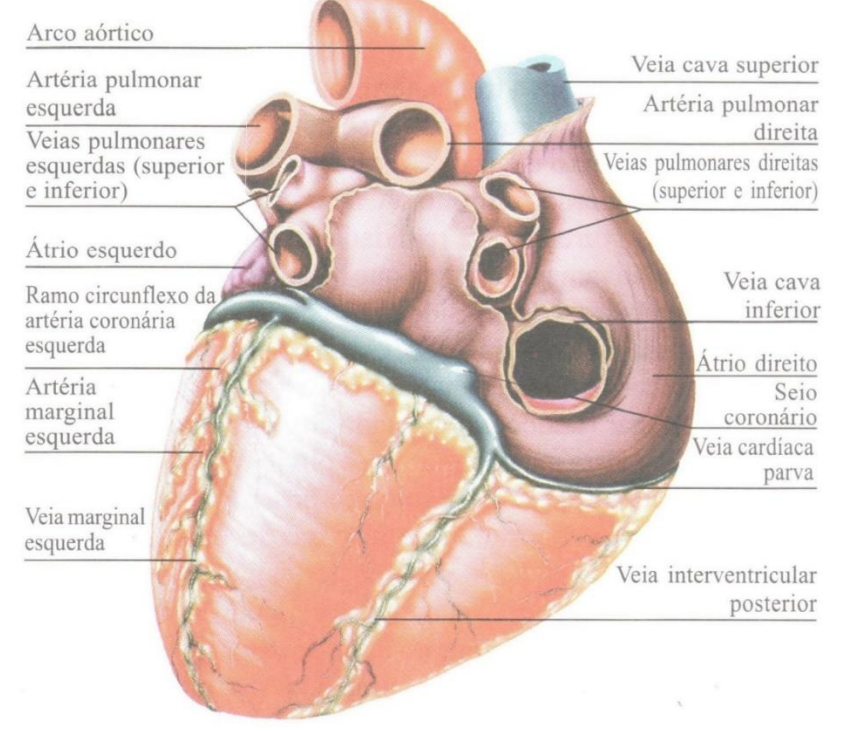

#### **Figura 1.1 – Anatomia do coração**

Fonte: Batlouni et al. (1999, p. 34)

A circulação de sangue no coração pode ser separada em 3 (três) caminhos distintos, embora todos estejam relacionados sequencial ou concomitantemente. Conforme Grandes... (1986, p. 4), o conjunto direito de átrio e ventrículo é responsável pela pequena circulação, processo que compreende a circulação de sangue entre o coração e os pulmões. Neste processo, o sangue impuro (pobre em oxigênio) é desembocado no átrio direito pelas veias cavas superior e inferior. Em seguida, o sangue passa para o ventrículo direito que, por sua vez, o encaminha para os pulmões através das artérias pulmonares. Nos pulmões, o sangue é limpo de impurezas, enriquecido de oxigênio e redirecionado ao coração através das quatro veias pulmonares. As veias pulmonares levam o sangue até o átrio esquerdo. O conjunto esquerdo de átrio e ventrículo é responsável pela grande circulação, que é a circulação do sangue entre o coração e o corpo, exceto pulmões. Na grande circulação, o sangue limpo é passado do átrio esquerdo para o ventrículo esquerdo. O ventrículo, por sua vez, encaminha o sangue para o arco aórtico (também chamado de aorta), de onde o sangue é distribuído para o restante do corpo até retornar ao coração pelas veias cavas, quando o ciclo é reiniciado.

O terceiro caminho de circulação do sangue é exclusivamente local e compreende a distribuição de sangue limpo para os tecidos do próprio órgão. Esta circulação é de responsabilidade das artérias coronárias que, saindo da porção inicial do arco aórtico, irrigam o coração e voltam ao átrio direito pelo seio coronário (GRANDES..., 1986, p. 4). A Figura 1.2 mostra as artérias coronárias e suas ramificações.

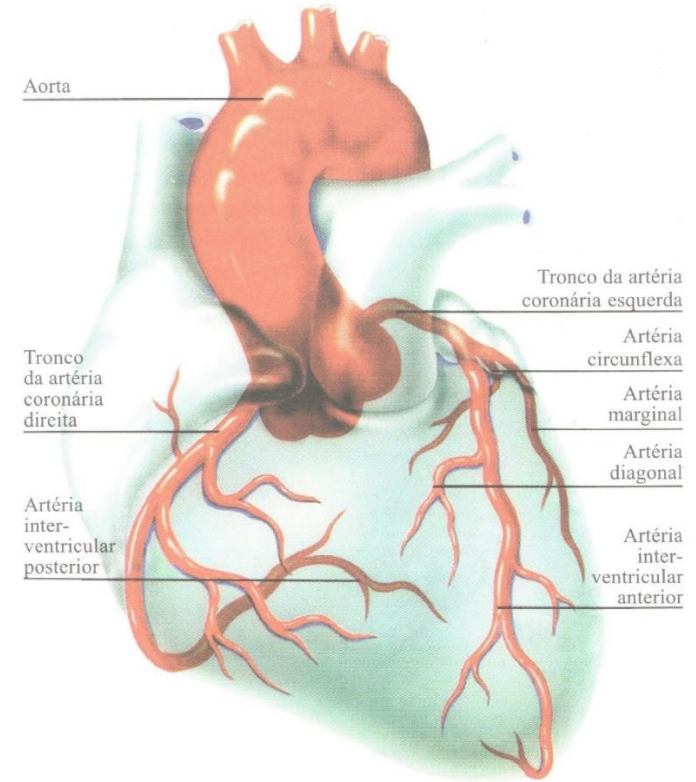

**Figura 1.2 – Artérias coronárias**

Fonte: Batlouni et al. (1999, p. 35)

A principal função das artérias coronárias é levar oxigênio e nutrientes ao miocárdio. A parte mais interna do miocárdio recebe oxigênio e nutrientes do próprio coração, enquanto a parte externa, que constitui dois terços da espessura do músculo, os recebe pelas coronárias. A partir das 3 (três) circulações torna-se possível observar uma relação de interdependência: o funcionamento do miocárdio possibilita que as circulações pequena e grande ocorram corretamente, permitindo que o sangue circule e chegue às artérias coronárias que, por sua vez, reabastecem o miocárdio com oxigênio e nutrientes. Uma falha em quaisquer destes microprocessos ou em alguma etapa das circulações pequena ou grande pode causar problemas que afetam todo o sistema cardíaco.

## <span id="page-17-0"></span>1.2 PATOLOGIA

A função do coração é impulsionar o sangue através de suas câmaras e distribuí-lo através das artérias, veias e canais similares. Todo o processo de circulação, desde a chegada do sangue no átrio direito até a saída pela aorta, deve ocorrer ininterruptamente e em perfeita sincronia para que não haja danos às células do corpo.

As doenças oriundas do mal funcionamento de algum componente relacionado à circulação do sangue são comumente chamadas de doenças cardiovasculares, referindo-se estritamente aos vasos sanguíneos e aos elementos diretamente envolvidos no seu funcionamento, além do próprio coração. Conforme Batlouni et al. (1999) apresentam, as doenças cardiovasculares podem ser divididas em grandes grupos de acordo com a área afetada. Os autores explicam diversos grupos como os citados a seguir, mas não limitados a, miocardiopatia, valvulopatia, aortopatia, vasculopatia, arritmia, hipertensão e isquemia.

No contexto deste trabalho, o foco está na ocorrência da isquemia miocárdica causada por aterosclerose coronariana. O princípio fisiopatológico da isquemia miocárdica, conforme explicam Batlouni et al. (1999, p. 663), é uma desproporção entre o oxigênio que chega até o músculo miocárdico pelo fluxo coronariano (ocasionado pela interrupção da circulação local) e o consumo exigido pelo músculo para manter o funcionamento correto da circulação. Quando da ocorrência prolongada da isquemia, o tecido miocárdico pode sofrer lesões permanentes que, se não devidamente tratadas, podem levar rapidamente à morte (GRANDES..., 1986, p. 34). A isquemia geralmente é causada pela ruptura, movimentação ou redimensionamento de alguma placa aterosclerótica que, ao movimentar-se por trechos mais estreitos dos vasos sanguíneos, pode impedir a passagem parcial ou total de sangue. A Figura 1.3 exibe na ampliação à esquerda uma artéria totalmente obstruída por uma placa aterosclerótica e à direita o coração com a região lesionada identificada em cor mais escura.

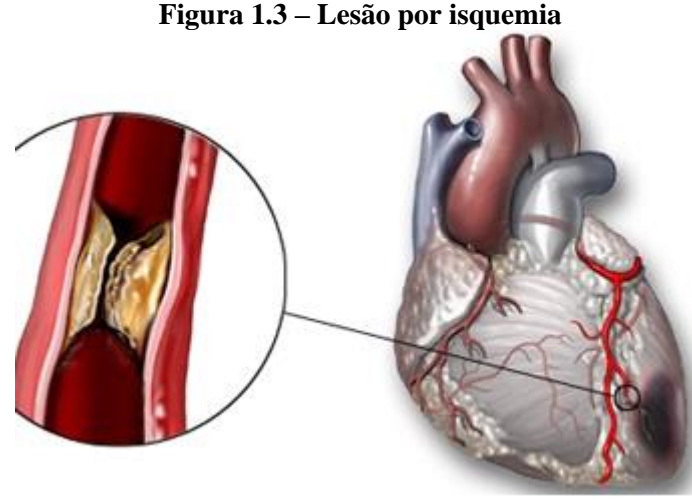

Fonte: Calix  $(2013)^1$ 

A isquemia pode ser causada por aterosclerose, por coágulos sanguíneos ou pela ação conjunta de ambos. Os coágulos surgem por motivos diversos que não serão abordados neste trabalho. De acordo com Ross (1999), aterosclerose é uma doença inflamatória caracterizada basicamente pelo acúmulo de substâncias nas paredes das artérias. O produto da aterosclerose é chamado ateroma: um conjunto de substâncias acumuladas que acabam por formar um corpo sólido. Em Atherosclerotic... (1967, p. 1) é dada uma definição de aterosclerose originalmente veiculada pela *World Health Organization<sup>2</sup>* :

> Aterosclerose é uma combinação variável de mudanças na íntima<sup>3</sup> das artérias (diferentemente das arteríolas) consistindo no acúmulo focado de lipídios, carboidratos complexos, sangue e outros produtos do sangue, tecido fibroso e depósitos de cálcio, e está associada com mudanças no meio [físico das artérias] (ATHEROSCLEROTIC..., 1967, p. 1, tradução nossa).

A aterosclerose pode desenvolver-se em artérias de tamanho médio ou grande, incluindo a aorta, as artérias carótidas, as artérias coronárias e outros vasos de tamanho considerável. A primeira fase da aterosclerose é chamada *fatty streak* (camada de gordura) e pode ser encontrada até mesmo em bebês e crianças (CULLEN; RAUTERBERG; LORKOWSKI, 2005). A partir da camada de gordura, outras substâncias podem se acumular e assim constituir um quadro de aterosclerose.

A Figura 1.4 apresenta primeiramente uma artéria normal (superior à esquerda), uma artéria com camada de gordura (superior à direita), uma artéria com aterosclerose já constituída

<u>.</u>

<sup>1</sup> CALIX, Hugo A. C. *Infarto Agudo De Miocardio*. 2013. Disponível em:

<sup>&</sup>lt;http://blogs.elheraldo.hn/cardiologia/2013/09/18/infarto-agudo-de-miocardio-parte-i>. Acesso em outubro de 2014.

<sup>2</sup> Autoridade estadunidense responsável por coordenar e organizar assuntos relativos ao sistema de saúde.

<sup>3</sup> Camada interna das artérias que fica em contato com o fluxo sanguíneo.

(inferior à esquerda) e uma artéria com ateroma totalmente formado bloqueando quase completamente o canal sanguíneo (inferior à direita).

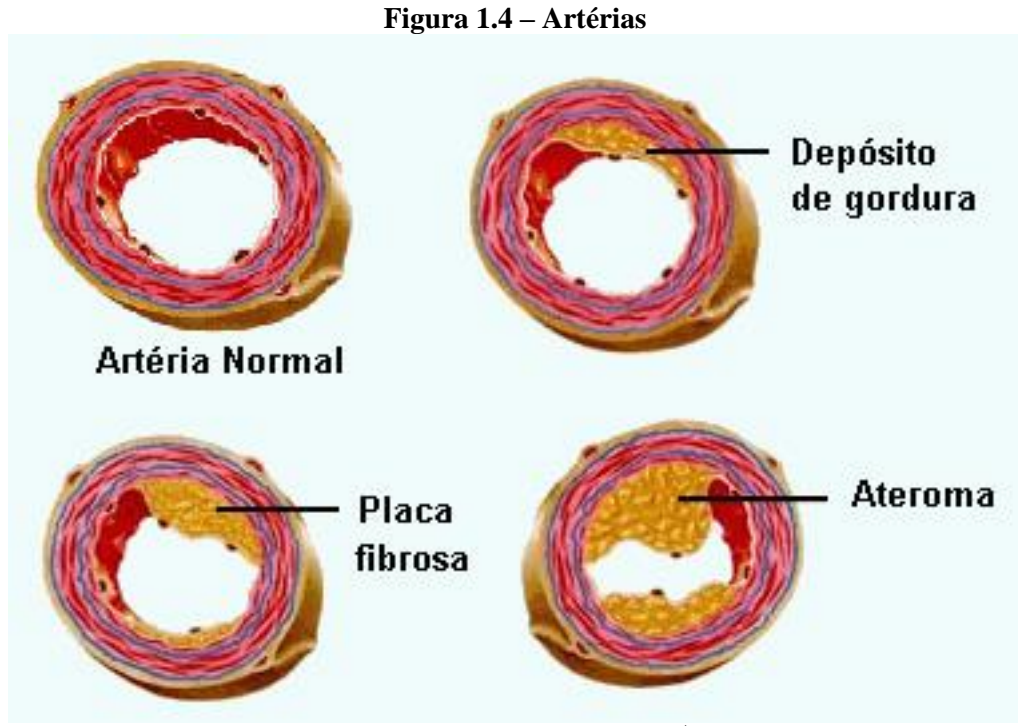

Fonte: Coutinho e Costa (2013)<sup>4</sup>

Quando a aterosclerose ocorre nas artérias coronárias, diz-se aterosclerose coronariana. Como citado na seção 1.1, o mal funcionamento das artérias coronarianas pode levar à isquemia miocárdica. A aterosclerose, portanto, representa um alto risco à operação normal da circulação local das coronárias, considerando-se que uma obstrução nessas artérias pode causar lesões imediatas ao músculo cardíaco.

A aterosclerose, conforme explicado anteriormente, é composta por gordura e outras substâncias do sangue acumuladas. Entretanto, a placa aterosclerótica pode ser acompanhada de pontos de acúmulo de cálcio provenientes de distúrbios no mecanismo de prevenção de precipitação de cálcio (CULLEN; RAUTERBERG; LORKOWSKI, 2005). Estudos têm ressaltado a relevância do processo de acúmulo de cálcio nas artérias no desenvolvimento de problemas cardíacos. De acordo com Cullen, Rauterberg e Lorkowski (2005), a calcificação é uma característica comum dos ateromas. De fato, os autores afirmam que a presença de calcificação nas artérias coronárias é quase sempre um indício da presença de aterosclerose

<u>.</u>

<sup>4</sup> COUTINHO, Jaine G.; COSTA, Silvia. **A influência dos lipídios da dieta sobre a aterosclerose**. 2013. Disponível em: <http://nutriunesc.blogspot.com.br/2013/09/a-influencia-dos-lipidios-da-dieta.html>. Acesso em outubro de 2014.

nessas artérias e que diversos estudos têm sugerido que a quantificação de cálcio pode servir como indicador independente e confiável de risco de infarto do miocárdio.

Segundo Demer e Tintut (2008), o acúmulo de cálcio nas artérias reduz a elasticidade aórtica e arterial, causando uma disrupção na hemodinâmica dessas estruturas. Essa disrupção pode resultar em problemas diversos como hipertensão, estenose aórtica (constrição do canal da aorta), hipertrofia cardíaca, isquemia no miocárdio, dentre outros problemas.

De acordo com Chen e Moe (2012), a presença de calcificação nas artérias coronárias aumenta o risco de problemas cardiovasculares a uma taxa acima do previsto por métodos tradicionais. Do mesmo modo, Iribarren et al. (2000) afirmam que é sabido que o acúmulo de cálcio nas artérias coronárias e extra-coronárias pode indicar extensão nas lesões causadas por aterosclerose, além de ser indício de possíveis doenças subclínicas do coração.

Feldman, Vitola e Schiavo (2000) apontam a detecção da calcificação como um processo importante na verificação de risco cardíaco considerando-se que a estenose (diminuição da elasticidade da artéria) pode não ser detectada em pacientes assintomáticos, configurando a calcificação como fator preditor, principalmente em jovens.

É válido considerar, ainda, que embora a calcificação possa ser quantificada e avaliada como indício de aterosclerose, ela não é fator necessário para a formação de ateromas, nem é componente determinante na identificação de aterosclerose. Conforme a AGÊNCIA NACIONAL DE VIGILÂNCIA SANITÁRIA (2008), nem todas as placas ateroscleróticas são calcificadas e a calcificação não necessariamente indica estabilidade ou instabilidade na placa em que é encontrada. Ainda assim, tal premissa é complementar aos trabalhos citados anteriormente que relacionam a calcificação com a presença de aterosclerose em um sistema unidirecional de coexistência e não de dependência.

A Figura 1.5, extraída do trabalho de Sousa (2009), exibe à esquerda uma região calcificada e um ponto isolado de calcificação e, à direita, outro ponto de calcificação. Ambas as imagens são produtos de exames de Tomografia Computadorizada.

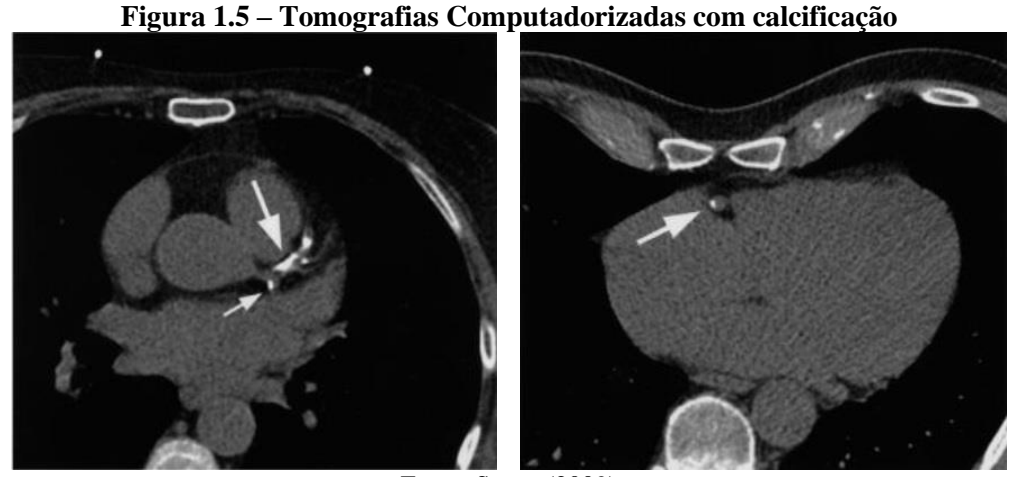

Fonte: Sousa (2009)

Sabendo-se que a calcificação ocorre junto à placa aterosclerótica, é válido afirmar que a quantificação da calcificação pode servir como parâmetro na estimativa do tamanho da placa. Logo, identificar e quantificar as regiões de calcificação é processo fundamental na avaliação de risco cardíaco. A seção 1.2.1 apresenta o método de Agatston para quantificação de calcificação.

O resultado final da quantificação de Agatston é o valor de Calcificação Arterial Coronariana (CAC) que define um índice de calcificação arterial coronária. Este é o valor utilizado pelo especialista na avaliação do risco cardíaco. Segundo Feldman, Vitola e Schiavo (2000), "estudos têm demonstrado a correlação entre a extensa calcificação de artérias coronárias e a gravidade das estenoses coronarianas, bem como a frequência de infarto agudo do miocárdio". Os autores ainda apontam que segmentos de artérias com grandes calcificações costumam ter maior número de placas ateroscleróticas do que segmentos com menos calcificações. Segundo eles, pacientes com doença arterial coronariana que apresentaram calcificação também registraram menor sobrevida nos mesmos estudos. Por sua vez, Greenland et al. (2007) afirmam que a calcificação arterial coronariana faz parte do desenvolvimento da aterosclerose e que ocorre quase exclusivamente em artérias ateroscleróticas.

Com base nas disposições apresentadas sobre a formação da calcificação, a relação entre a presença de regiões calcificadas e as placas ateroscleróticas e os riscos para o coração, é possível compreender a relevância do diagnóstico precoce na consideração do especialista sobre o estado de saúde do paciente avaliado. "O diagnóstico precoce e a modificação de vários fatores de risco são elementos essenciais para diminuir a mortalidade e/ou morbidade da doença arterial coronariana" (FELDMAN; VITOLA; SCHIAVO, 2000).

Este trabalho se concentra na detecção de calcificação coronariana em exames de Tomografia Computadorizada. Uma das causas para a dificuldade na análise da calcificação é a falta de um meio preciso de se detectar a concentração de cálcio. De acordo com O'Neill e Lomashvili (2010), não existem métodos considerados realmente bons para quantificação de calcificação vascular. Os autores afirmam que Tomografias Computadorizadas são a única técnica que pode conseguir dados suficientemente aceitáveis para uso na análise da calcificação. Sendo assim, o objetivo deste trabalho é desenvolver um protótipo de *software* capaz de avaliar exames de Tomografia Computadorizada e quantificar a calcificação nas artérias coronárias, permitindo assim o cálculo automatizado do escore de calcificação (explicado na seção 1.2.1).

### <span id="page-22-0"></span>**1.2.1 Escore de Agatston**

O Escore de Agatston, método proposto por Arthur Agatston, é utilizado na cardiologia para especificar a quantidade de cálcio encontrada em determinado exame, geralmente em Tomografia Computadorizada (HOFFMANN; BRADY; MULLER, 2003).

Pelo método de Agatston, para cada região de calcificação encontrada é atribuído um valor de peso baseado no maior valor de densidade (em unidades HU, explicadas na seção 2.2.1) encontrado na região: peso 1 para densidades entre 130HU e 199HU, peso 2 para densidades entre 200HU e 299HU, peso 3 para densidades entre 300HU e 399HU e peso 4 para densidades iguais ou superiores a 400HU.

Em seguida, o peso atribuído à região é multiplicado pela área (em milímetros quadrados) da região de calcificação, resultando no escore de cálcio da região avaliada. Em um exame completo das artérias coronárias, a soma do escore de cálcio de todas as regiões encontradas é denominado escore de CAC.

O capítulo a seguir apresenta explicações sobre imagens médicas, imagens digitais, representação de imagens de Tomografia Computadorizada e técnicas utilizadas na manipulação de imagens que poderão ser empregadas neste trabalho.

#### <span id="page-23-0"></span>**2 PROCESSAMENTO DIGITAL DE IMAGENS**

O Processamento Digital de Imagens (PDI) se baseia na aplicação de algoritmos sobre imagens a fim de melhoria da qualidade, alteração de aspectos de exibição ou extração de informação. A partir de técnicas matemáticas, a manipulação dos dados que compõem uma imagem digital tem como resultado uma nova imagem alterada segundo os preceitos da técnica aplicada. A este processo de alteração é dado o nome de PDI. Este capítulo inicia com uma breve explicação sobre o que são imagens digitais e em seguida apresenta e explica o formato de imagem digital utilizado em Tomografias Computadorizadas. Por fim, aborda diversas técnicas comumente aplicadas no processamento e melhoramento de imagens para extração de informação.

#### <span id="page-23-1"></span>2.1 IMAGENS DIGITAIS

Uma imagem, antes de mais nada, é a representação visual de algo. Quando um meio digital, como um computador, é utilizado para armazenar ou processar de qualquer forma uma representação visual, compreende-se que existe uma imagem digital. A imagem digital é o objeto lógico que no computador contém os dados sobre a representação visual à qual está vinculada.

Segundo Gonzalez e Woods (2010, p. 1), "uma imagem [digital] pode ser definida como uma função bidimensional, *f(x, y)*, em que *x* e *y* são coordenadas espaciais (plano), e a amplitude de *f* em qualquer par de coordenadas *(x, y)* é chamada de intensidade". Cada ponto da imagem, ou seja, cada valor de *f* em *f(x, y)*, é chamado de *pixel*. Logo, pode-se dizer que toda imagem digital 2D é constituída de *n pixels* distribuídos em uma matriz coordenada por *x* e *y*.

Sendo o *pixel* a menor unidade representativa de uma imagem digital, é sobre ele que são operadas as técnicas de PDI que alteram a representação visual da imagem. Como imagens digitais são usualmente geradas por equipamentos conversores, como câmeras digitais, filmadoras digitais, *scanners* e similares, é comum que apresentem características de distorção em relação à imagem original que devem representar. Isso se deve à capacidade do mecanismo de captura e conversão de luz de calcular adequadamente os *pixels* da imagem.

As técnicas de PDI têm por objetivo manipular os *pixels* de tal modo a obter algum resultado específico, como otimização, correção ou suavização da imagem. O propósito de se aplicar PDI sobre uma imagem digital é obter outra imagem que atenda a alguma necessidade do utilizador. Gonzalez e Woods (2010, p. 6) citam diversos exemplos de áreas em que imagens digitais são utilizadas, como a medicina nuclear, por meio de detectores de raios gama, a radiografia convencional, em que painéis são utilizados para capturar raios X, a radiografia por tomografia computadorizada, a microscopia, dentre várias outras. Assim como em mecanismos de fotografia digital, esses exemplos de aplicação também dependem de um equipamento que converta as informações obtidas (raios X, luz, radiação) em imagens digitais. Como são equipamentos físicos que operam sobre uma série de componentes mecânicos e eletrônicos, é natural que as imagens por eles geradas contenham ruídos, distorções ou outros efeitos menores indesejados. A fim de diminuir esses efeitos indesejados ou mesmo otimizar a imagem para análise humana, técnicas de PDI podem ser empregadas no objetivo de adequar a imagem originalmente provida pelo equipamento a uma imagem mais fiel ao resultado esperado e/ou menos sensível às variações do equipamento. Essas técnicas são melhor explicadas na seção 2.3.

# <span id="page-24-0"></span>2.2 IMAGENS DIGITAIS EM EXAMES MÉDICOS: PADRÃO *DIGITAL IMAGING AND COMMUNICATIONS IN MEDICINE* (DICOM)

Na área médica, imagens são amplamente utilizadas em processos de diagnóstico. Imagens do corpo humano, sob diferentes tipos de processo de captura, são utilizadas como artefato de apoio ao médico especialista na tomada de decisão. No início dos anos 80 já existiam, no ambiente de trabalho médico, centenas de equipamentos com diferentes finalidades e de diferentes marcas. Naturalmente, cada equipamento lidava com as imagens de um modo específico pertinente ao projeto do fabricante. Com o passar do tempo, devido à variedade de equipamentos e à incompatibilidade entre eles, observou-se uma necessidade de padronizar o modo como as imagens eram geradas, armazenadas e transmitidas.

Em 1983, a *American College of Radiology* (ACR) e a *National Electrical Manufacturers Association* (NEMA) formaram um comitê cujo propósito era desenvolver um padrão de armazenamento e manipulação de imagens que permitisse a comunicação entre equipamentos e entre sistemas para gerar, transmitir e receber imagens em um formato uniforme. Sendo assim, o padrão DICOM, sigla para *Digital Imaging and Communication in Medicine*, não só define um padrão para o armazenamento das imagens, como também define um protocolo de aplicação que roda sobre protocolos de rede e permite a troca de imagens entre sistemas de uma maneira otimizada para o formato.

Segundo a *National Electrical Manufacturers Association* (2014), a primeira versão do padrão foi apresentada em 1985. Desde então houveram diversas revisões e alterações visando

à adequação aos equipamentos mais modernos e à evolução dos exames médicos. A última revisão do padrão é de 2014.

Um arquivo no formato DICOM é composto por 2 partes: um *header* e um *dataset*. O *header* contém primeiramente um trecho de dados de 128 *bytes* chamado preâmbulo, seguido de uma *string* fixa de 4 *bytes* contendo 'DICM' chamada de prefixo. Após o *header* fica o *dataset*, que é a parte restante do arquivo onde estão os dados referentes à imagem (ou imagens) do arquivo (Figura 2.1). O *dataset*, por sua vez, é composto de uma série de *data elements* que são componentes independentes que agrupam dados de um determinado exame.

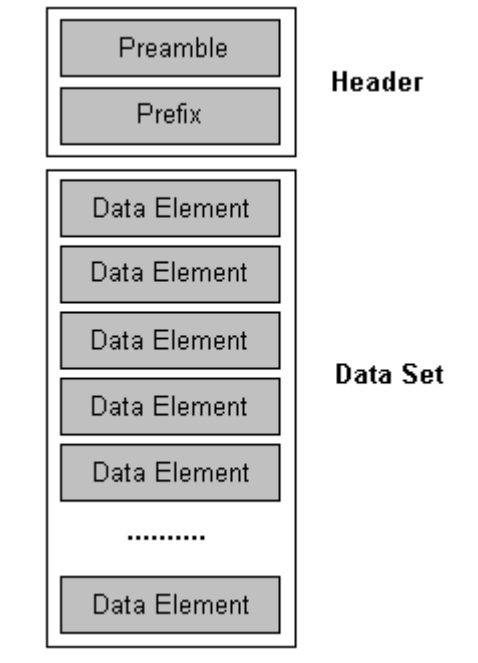

**Figura 2.1 – Formato do arquivo DICOM**

Fonte: Leadtools  $(2014)^1$ 

Cada *data element* é identificado por uma *tag*, que indica o que o atributo é, um *Value Representation* (VR), que indica o tipo do dado, um *Value Length* (VL), que indica o comprimento do dado e o *Field Value* (FV), que é o valor do atributo. O padrão DICOM define uma extensa lista de atributos possíveis que são organizados em 4 (quatro) grupos: atributos do paciente, como nome e data de nascimento; atributos do estudo, como data e tipo; atributos da série de estudo, como identificação de sequência de tratamento; e atributos de instância, também chamados atributos de imagem, que detalham os dados das imagens contidas no arquivo, como dimensões, características do tipo de imagem e, quando aplicável, dados

<u>.</u>

<sup>&</sup>lt;sup>1</sup> LEADTOOLS. *DICOM Specification Overview*. 2014. Disponível em:

<sup>&</sup>lt;https://www.leadtools.com/sdk/medical/dicom-spec1.htm>. Acesso em outubro de 2014.

referentes a projeções 3D das imagens. A Figura 2.2 demonstra a organização do *dataset* e a estrutura de um *data element*.

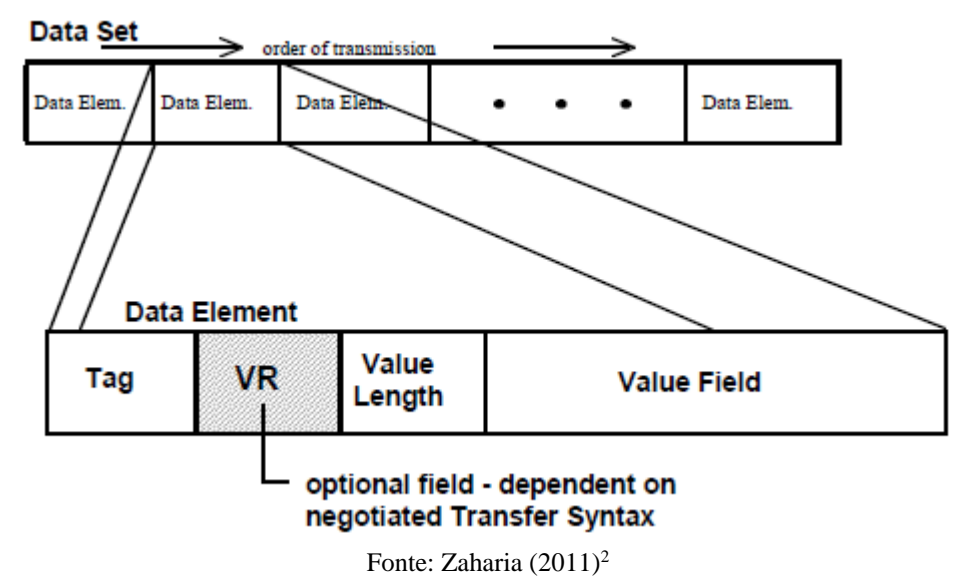

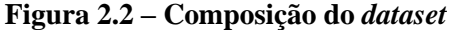

Em um exame de Tomografia Computadorizada (TC), as imagens são capturadas em sequência em uma direção perpendicular aos eixos *x* e *y*. Sendo assim, o eixo de direção da sequência pode ser compreendido como um eixo de profundidade, comumente denominado eixo *z*. Cada imagem obtida é denominada *slice* (camada). As imagens, quando dispostas em conjunto, permitem direcionamento espacial na região examinada. No processo de captura de imagens, a distância entre cada captura, ou seja, o incremento de *z* a cada ciclo, é denominado *slice thickness* (espessura da camada ou espessura do corte). Devido a essa disposição espacial, os *pixels* em uma TC são frequentemente denominados *voxels*, termo que indica um ponto específico em uma estrutura tridimensional.

Conforme citado anteriormente, o grupo de atributos de imagem define uma série de parâmetros acerca das imagens contidas no arquivo. A lista a seguir explica alguns desses atributos.

*Rows* (linhas) – define, através de um número inteiro sem sinal, o número de linhas da imagem;

*Columns* (colunas) – define, através de um número inteiro sem sinal, o número de colunas da imagem;

<u>.</u>

<sup>2</sup> ZAHARIA, Roni. *DICOM is easy*. 2011. Disponível em:

<sup>&</sup>lt;http://dicomiseasy.blogspot.com.br/2011/11/introduction-to-dicom-chapter-iii-dicom.html>. Acesso em outubro de 2014.

*Samples per pixel* (amostras por *pixel*) – especifica quantos canais de cores são utilizados em cada *pixel*. Em TCs este atributo é sempre configurado com o valor 1 (um), considerando-se que tomografias são representadas em uma escala de cinza, conforme é explicado na seção 2.2.1;

*Photometric interpretation* (interpretação fotométrica) – indica o que cada canal de cor representa. Em TCs este atributo é geralmente configurado com a constante "MONOCHROME2" da especificação do padrão DICOM, que indica que o valor mais baixo, 0 (zero), representa a cor preta;

*Bits allocated* (*bits* alocados) – indica quantos *bits* são alocados para cada amostra de cada *pixel*. Em imagens cuja interpretação fotométrica é definida pelo padrão RGB, em que cada amostra é valorada por 1 *byte*, este atributo tem o valor 8 (oito);

*Bits stored* (*bits* armazenados) – indica quantos *bits* são realmente utilizados para cada amostra de cada *pixel*. As amostras de *pixel* de TC têm um valor entre 0 e 4096, por isso são necessários 2 *bytes* para representá-las. Sendo assim, este atributo é configurado com o valor 16, pois 2 *bytes* = 16 *bits*;

*Number of frames* (número de quadros) – indica a quantidade de *frames*, ou seja, imagens, contidas no arquivo. Em uma TC, esse atributo indica a quantidade de *slices* do exame;

*Pixel data* (dados de *pixels*) – é o atributo que efetivamente contém os dados das imagens do arquivo. Usualmente o armazenamento dos *pixels* é feito sem qualquer tipo de tratamento ou manipulação dos dados, de modo que a imagem ali contida é denominada RAW, termo genérico utilizado para indicar uma imagem composta de dados idênticos ou praticamente idênticos aos gerados pelo sensor empregado na captura da imagem. Uma imagem RAW com tamanho de 8 *megapixels* (7.962.624 *pixels*) exige em torno de 8 *megabytes* de dados para ser armazenada, visto que os dados não passam por qualquer tipo de compactação ou otimização para armazenamento. Entretanto, o formato DICOM também permite armazenar imagens no formato JPEG, tanto *lossy* (compactação com perda de informação) quanto *lossless* (compactação sem perda de informação).

Cada atributo é identificado por uma *tag* composta de 2 números inteiros sem sinal (a seção a que se refere e o numerador do atributo, respectivamente) separados por vírgulas, conforme demonstrado no Quadro 2.1. No quadro, o último termo em cada linha é a descrição do atributo e não consta no arquivo físico.

| $(0028, 0002)$ US 3       | #<br>2, 1 SamplesPerPixel                                             |
|---------------------------|-----------------------------------------------------------------------|
| (0028,0004) CS [RGB]      | #<br>4, 1 PhotometricInterpretation                                   |
| $(0028, 0006)$ US 0       | #<br>2, 1 PlanarConfiguration                                         |
| $(0028, 0008)$ IS $[200]$ | #<br>4, 1 NumberOfFrames                                              |
| $(0028, 0010)$ US 960     | #<br>2, 1 Rows                                                        |
| (0028,0011) US 1280       | #<br>2, 1 Columns                                                     |
| $(0028, 0100)$ US 8       | #<br>2, 1 BitsAllocated                                               |
| $(0028, 0101)$ US 8       | #<br>2, 1 BitsStored                                                  |
| $(0028, 0102)$ US 7       | #<br>2, 1 HighBit                                                     |
| $(0028, 0103)$ US 0       | #<br>2, 1 PixelRepresentation                                         |
| $(0028, 1050)$ DS $[128]$ | #<br>4, 1 WindowCenter                                                |
| $(0028, 1051)$ DS [256]   | #<br>4, 1 WindowWidth                                                 |
| $(0028, 1052)$ DS $[0]$   | #<br>2, 1 RescaleIntercept                                            |
| $(0028, 1053)$ DS [1]     | #<br>2, 1 RescaleSlope                                                |
|                           | $(7fe0, 0010)$ OB $00\00\00\00\00\00\00\00\$ # 500616000, 1 PixelData |
|                           | $\sim$                                                                |

**Quadro 2.1 – Atributos de imagem no arquivo DICOM**

Fonte: adaptado de Zaharia (2011)<sup>3</sup>

Em TCs a amostragem por *pixel* é sempre 1 (um), pois cada *pixel* contém somente 1 (um) valor associado. Conforme a especificação dos arquivos DICOM, este valor varia de 0 a 4096 e é armazenado sem sinal. Entretanto, a utilização deste valor exige um deslocamento para adequação a uma escala específica chamada *Hounsfield*, explicada a seguir.

### <span id="page-28-0"></span>**2.2.1 Escala** *Hounsfield*

<u>.</u>

A escala *Hounsfield* define um intervalo de unidades representadas por HU (*Hounsfield Unit*) que varia de -1000 a +3000. Cada valor da escala equivale a um tom específico de cinza. Essa escala estipula uma transformação do coeficiente de atenuação linear dos raios X sobre a matéria em uma escala adimensional calculada com base nos fatores de radiodensidade do ar e da água. A Tabela 2.1 apresenta valores de referência em HU de tipos de tecido/material comumente encontrados em exames de TC. A primeira coluna indica o tecido/material e a segunda coluna o valor ou a faixa de valores com que é representado em HU.

|                | (continua)          |
|----------------|---------------------|
| Substância     | Unidades Hounsfield |
| Osso           | $+1000$             |
| Fígado         | $+40a+60$           |
| Matéria branca | $+20a+30$           |
| Matéria cinza  | $+37$ a $+45$       |
| Sangue         | $+40$               |
| Músculo        | $+10a + 40$         |
| Rim            |                     |
|                |                     |

**Tabela 2.1 – Tecidos e suas faixas em unidades HU**

<sup>&</sup>lt;sup>3</sup> Id., 2011. Disponível em: <http://dicomiseasy.blogspot.co.il/2012/08/chapter-12-pixel-data.html>. Acesso em outubro de 2014.

|                      | (conclusão)         |
|----------------------|---------------------|
| Substância           | Unidades Hounsfield |
| Fluido cerebrospinal | $+15$               |
| Gordura              | $-100a - 50$        |
| Ar                   | $-1000$             |
|                      |                     |

**Tabela 2.1 – Tecidos e suas faixas em unidades HU** (conclusão)

Fonte: adaptada de Feeman (2009, tradução nossa)

#### <span id="page-29-0"></span>**2.2.2 Nível da janela (***window level* **ou WL) e largura da janela (***window width* **ou WW)**

Conforme visto na seção acima, a escala *Hounsfield* dispõe de cerca de 4 mil níveis diferentes de cinza. Entretanto, monitores de computador conseguem exibir somente 256 níveis de cinza, ao passo que o olho humano é capaz de diferenciar no máximo 60 níveis de cinza. Por essa razão, é necessário aplicar algum tipo de delimitação na imagem exibida de uma TC para que o resultado seja adequado para análise humana, caso contrário, a saturação dos níveis de cinza desconsiderados na representação feita pelo monitor do computador anularia os detalhes da imagem.

Para obter-se esse resultado são utilizados 2 parâmetros de configuração e delimitação da imagem que permitem que sejam exibidos da imagem da TC somente os materiais esperados: o nível da janela, que define o valor em HU que deve ser alinhado ao valor médio de níveis de cinza que o computador pode exibir e a largura da janela, que define os limites inferior e superior dos valores HU que devem ser considerados na interpolação e agrupamento de níveis de cinza. Com esses 2 parâmetros, um *software* é capaz de fazer o alinhamento de níveis de cinza e exibir uma imagem adequada ao objetivo do utilizador.

No processo de alinhamento, o nível médio de cinza que o monitor do computador pode representar equivale ao valor da metade da largura da janela (*WW / 2*). O restante dos valores em cada metade (inferior e superior) da largura da janela é distribuído igualmente entre os valores de cada metade (inferior e superior) dos níveis de cinza que o monitor do computador suporta. No processo de exibição da imagem, todos os valores HU abaixo do limite inferior da largura da janela são configurados na cor preta e todos os valores HU acima do limite superior são configurados na cor branca. É interessante observar que quanto maior for a largura da janela, maior é a faixa de valores em HU que precisa ser distribuída por nível de cinza, o que diminui a qualidade da variação dos *pixels* em relação à variação dos *voxels* da TC. Sendo assim, quanto menor é a largura da janela, maior é a fidelidade da diferenciação de níveis de cinza da imagem final. A correta utilização de nível e largura de janela permite a geração, a partir de uma mesma imagem de TC, de diversas imagens que exibem e/ou salientam determinado tecido ou material.

## <span id="page-30-0"></span>2.3 TÉCNICAS DE PROCESSAMENTO DIGITAL DE IMAGENS

Esta seção apresenta um conjunto de técnicas comumente utilizadas no tratamento de imagens digitais. Com diferentes propósitos e resultados, cada técnica salienta ou modifica determinada característica da imagem processada a fim de gerar uma nova imagem que se adeque à aplicação desejada. Embora as técnicas aqui apresentadas possam ser aplicadas a praticamente qualquer tipo de imagem, esta seção é focada na aplicação em imagens baseadas em tons de cinza.

Várias das técnicas citadas nesta seção são aplicadas através de um processo matemático discreto chamado convolução de matrizes. Segundo Kochenborger (2013), "seja *w(x, y)* os *pixels* representantes de uma máscara ou filtro e *f(x, y)* os *pixels* que representam uma imagem [...], [o] resultado da convolução dá-se pela multiplicação de cada *pixel* da matriz [de convolução] pelo *pixel* na respectiva posição na matriz da imagem, alterando, dessa forma, o *pixel* central".

$$
w(x,y) = \begin{bmatrix} -1 & 0 & 1 \\ -2 & 1 & 2 \\ -1 & 0 & 1 \end{bmatrix} \qquad f(x,y) = \begin{bmatrix} 130 & 110 & 95 \\ 153 & 142 & 201 \\ 231 & 207 & 207 \end{bmatrix}
$$

O cálculo da convolução de *f* por *w* pode ser expresso por uma função *F*, conforme demonstrado a seguir.

$$
F(x,y) = 130 \times 1 + 110 \times 0 + 95 \times (-1) + 153 \times 2 + 142 \times 1 + 201 \times (-2) + 231
$$
  
 
$$
\times 1 + 207 \times 0 + 207 \times (-1) = 105
$$

Conforme o autor afirma, no processo de convolução somente o *pixel* central é alterado. A matriz a seguir representa a imagem resultante.

$$
F(x,y) = \begin{bmatrix} 130 & 110 & 95 \\ 153 & 105 & 201 \\ 231 & 207 & 207 \end{bmatrix}
$$

As seções a seguir apresentam e explicam técnicas relevantes para os objetivos deste trabalho.

#### <span id="page-31-0"></span>**2.3.1 Extração de ruído**

Um problema comum que afeta diretamente a qualidade da imagem digital é o ruído. O ruído pode ser identificado com uma variação muito brusca em determinado *pixel* em relação aos seus vizinhos, de tal modo que a variação não pode ser explicada por alguma característica ou informação da própria imagem. De acordo com Gonzales e Woods (2010), "as principais fontes de ruído em imagens digitais surgem durante a aquisição e/ou transmissão das imagens". Os autores explicam que fatores externos como condições ambientais, além da qualidade e das propriedades dos elementos sensores utilizados na captura de imagem, afetam diretamente a imagem gerada. No caso das TCs, é comum que as imagens apresentem algum ruído, cuja origem é normalmente atribuída à qualidade do equipamento de tomografia e/ou à granulosidade própria da aplicação de raios X utilizada no exame.

Uma técnica bastante utilizada na extração de ruído é a aplicação de filtros passa-baixa. Segundo Pedrini e Schwartz (2008, p. 121), "o efeito de um filtro passa-baixa é o de suavização da imagem, uma vez que as frequências altas que correspondem às transições abruptas são atenuadas". Sendo assim, o ruído, caracterizado pela variação abrupta de *pixels* específicos, é reduzido ou removido pelo efeito de suavização do filtro. A aplicação do filtro é dada operandose uma matriz de coeficientes específicos sobre a imagem através do processo matemático chamado convolução. Existem diversos tipos de filtros passa-baixa, como o filtro da média, da mediana, da moda, entre outros. A seção a seguir explica o filtro de *Gauss* devido a sua propriedade de eliminar ruídos do tipo sal e pimenta, normalmente encontrados em imagens geradas por equipamentos médicos.

## <span id="page-31-1"></span>*2.3.1.1 Filtro Gaussiano*

De acordo com Pedrini e Schwartz (2008, p. 124), o filtro *Gaussiano* apresenta uma série de características que o torna útil e apropriado a muitos casos em que a filtragem para suavização é necessária. Dentre as características estão a propriedade de o grau de suavização ser o mesmo em todas as direções (ou seja, é isotrópico), e o fato de a suavização ser realizada substituindo-se *pixels* pela média ponderada dos *pixels* vizinhos, de modo que o peso dos *pixels* varia monotonicamente com a distância do *pixel* central.

Os autores sintetizam a definição do filtro afirmando que "nos filtros *Gaussianos*, os coeficientes da máscara [matriz] são derivados a partir de uma função *Gaussiana* bidimensional". A função a seguir define uma função *Gaussiana* discreta com média zero e desvio-padrão σ.

$$
G(x,y) = \frac{1}{2\pi\sigma^2} exp\left(\frac{-(x^2 + y^2)}{2\sigma^2}\right)
$$

Para aplicação do filtro é comum utilizar-se matrizes calculadas por aproximação que, ao serem operadas por convolução sobre a imagem, atingem o mesmo resultado da função que define o método do filtro. A seguir tem-se dois exemplos de matriz de aproximação da função *Gaussiana*: a primeira matriz tem tamanho 5x5 e a segunda tem tamanho 3x3; ambas assumem um desvio-padrão de 1,0.

$$
Z = \frac{1}{273} \begin{bmatrix} 1 & 4 & 7 & 4 & 1 \\ 4 & 16 & 26 & 16 & 4 \\ 7 & 26 & 41 & 26 & 7 \\ 4 & 16 & 26 & 16 & 4 \\ 1 & 4 & 7 & 4 & 1 \end{bmatrix} \qquad Z = \frac{1}{16} \begin{bmatrix} 1 & 2 & 1 \\ 2 & 4 & 2 \\ 1 & 2 & 1 \end{bmatrix}
$$

A Figura 2.3 exibe uma imagem de TC à esquerda e, à direita, a mesma imagem após a aplicação de um filtro *Gaussiano*.

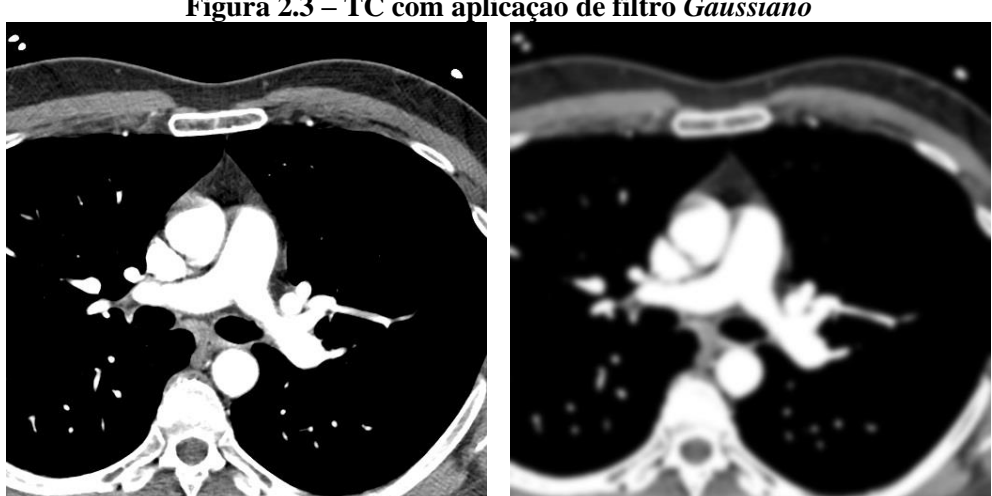

**Figura 2.3 – TC com aplicação de filtro** *Gaussiano*

Fonte: elaborada pelo autor

#### <span id="page-33-0"></span>**2.3.2 Limiarização (***thresholding***)**

O processo de limiarização consiste na separação em partes de uma imagem de acordo com faixas de valores delimitadas para os *pixels*. O objetivo é extrair de uma imagem as partes que atendem a um determinado critério de intensidade de *pixels*. O princípio básico é: dado um valor de limite (também chamado de *threshold* ou limiar) inferior ou superior *T*, a imagem resultante será composta de todos os *pixels* que estejam abaixo ou acima do valor do limite, respectivamente. Isso permite que em uma imagem com fundo preto e objetos brancos, por exemplo, os objetos possam ser facilmente extraídos apenas aplicando-se uma limiarização com um valor de limite médio entre as variações da cor do fundo e da cor dos objetos. A fórmula a seguir, apresentada por Gonzalez e Woods (2010, p. 486), denota a função de saída dos *pixels* da imagem resultante de um processo de limiariação em que todos os *pixels* superiores ao limiar são marcados com o valor 1 (um), enquanto os demais são marcados com 0 (zero).

$$
g(x, y) = \begin{cases} 1, & f(x, y) > T \\ 0, & f(x, y) \le T \end{cases}
$$

A Figura 2.4 exibe um exemplo simples de limiarização. À esquerda é exibida a imagem original e à direita a mesma imagem após a aplicação de um limiar inferior definido em 100 (cem), estipulando que todo *pixel* da imagem com valor inferior a 100 (cem) deve ser configurado para 0 (zero), valor que representa a cor preta em uma escala de tons de cinza.

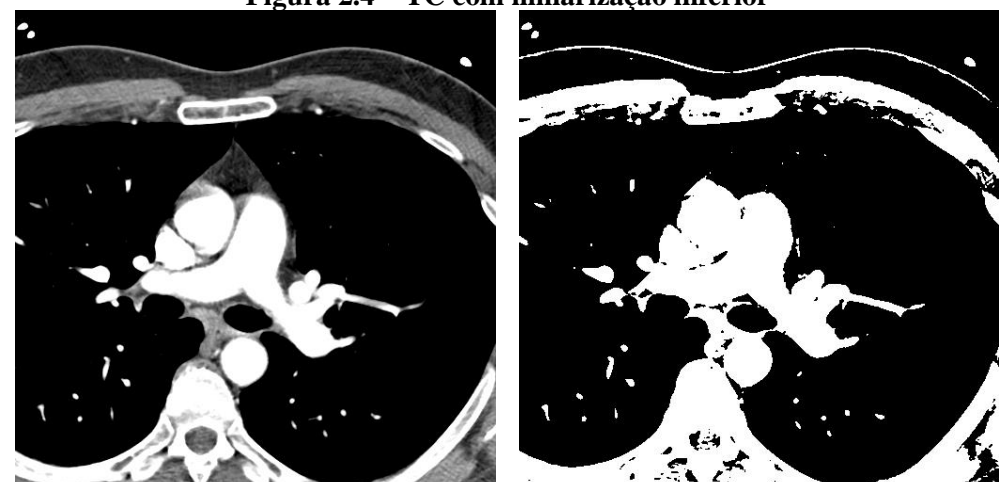

**Figura 2.4 – TC com limiarização inferior**

Fonte: elaborada pelo autor

O processo de limiarização pode ser tão detalhado e customizado quanto exige o seu contexto de aplicação. É comum que sejam usados 2 limiares simultaneamente, um como limite inferior e outro como limite superior. De modo similar, os valores de marcação podem variar de acordo com o objetivo da limiarização. Na fórmula de exemplo acima são utilizados os valores 1 e 0 para marcação de 2 planos distintos de uma imagem, mas a variedade de valores de marcação pode ser tão grande quanto as faixas de limiarização utilizadas.

A aplicação de limiarização pode ocorrer de duas maneiras: globalmente ou localmente. De acordo com Gonzalez e Woods (2010, p. 486), quando o limiar é constante ao longo de toda a imagem, diz-se que o limiar é global, pois resulta em uma alteração uniforme na imagem. Por sua vez, "o termo limiarização local ou regional às vezes é usado para denotar a limiarização variável na qual o valor de T em qualquer ponto *(x,y)* em uma imagem depende das propriedades de uma vizinhança de *(x,y)*" (GONZALES; WOODS, 2010, p. 486).

Um exemplo de limiarização global com aplicação de limiares simultâneos é a configuração de imagem de TC com nível e largura de janela. A Figura 2.5 exibe uma imagem de TC com WL 40 e WW 400, ou seja, o limiar inferior é -160HU e o limiar superior é +240HU.

**Figura 2.5 – TC com limiarizações inferior de -160HU e superior de +240HU**

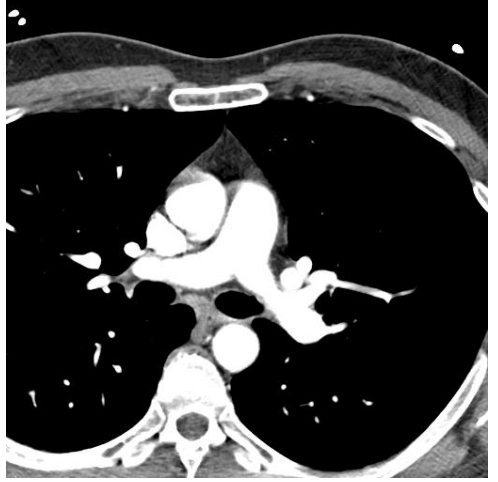

Fonte: elaborada pelo autor

A Figura 2.6 foi extraída da mesma TC e, embora também tenha um WL definido em 40, a WW é de somente 80, configurando um limiar inferior de -40HU e um limiar superior de +120HU.

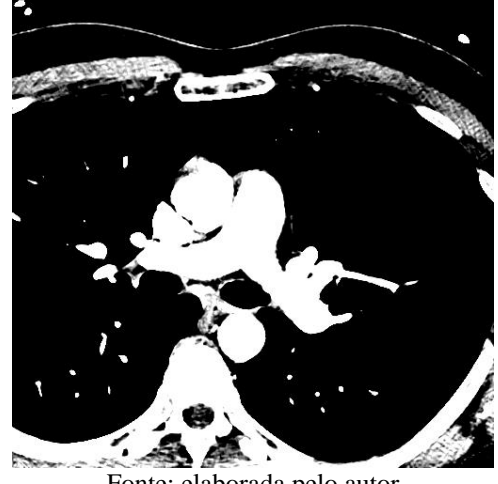

**Figura 2.6 – TC com limiarizações inferior de -40HU e superior de +120HU**

Fonte: elaborada pelo autor

#### <span id="page-35-0"></span>**2.3.3 Morfologia matemática**

O termo morfologia se refere ao entendimento da forma e da estrutura de um objeto estudado. No contexto do PDI, a morfologia matemática é definida como "uma ferramenta para extrair componentes das imagens que são úteis na representação e na descrição da forma de uma região" (GONZALEZ; WOODS, 2010, p. 413). Esta seção descreve duas operações básicas de morfologia matemática: erosão e dilatação. As operações são aplicadas a partir de um elemento estruturante que percorre todos os *pixels* da imagem e opera matematicamente sobre eles, alterando a imagem. O elemento estruturante é uma matriz arbitrariamente preenchida com valores específicos que ao ser aplicada sobre uma região de mesmo tamanho da imagem sendo processada, resulta em uma nova matriz com propriedades alteradas.

#### <span id="page-35-1"></span>*2.3.3.1 Erosão*

Gonzalez e Woods (2010, p. 440) explicam que a erosão "de *f* por um elemento estruturante *plano* denotado por *b* em qualquer posição *(x, y)* é definida como o valor *mínimo* da imagem na região coincidente com *b* quando a origem de *b* está em *(x, y)*". A equação do processo de erosão de *f* por *b* é dada por:

 $[f \ominus b](x, y) = min{f(x + s, y + t)} | (s, t) \in b$ 

O processo de erosão é dado aplicando-se o elemento estruturante a cada porção da imagem sendo processada de mesmo tamanho do elemento estruturante. A cada ciclo,
seleciona-se o *pixel* resultante de menor valor como substituinte dos *pixels* analisados. Os autores afirmam que "como a erosão [...] com um ES [elemento estruturante] plano calcula o valor mínimo de intensidade de *f* em cada vizinhança de *(x, y)*, [...] esperamos que uma imagem [...] fique mais escura do que a original e que o tamanho [...] dos objetos mais claros sejam reduzidos [sic] e o dos objetos mais escuros seja aumentado".

A Figura 2.7 exibe à esquerda uma imagem de TC normal e à direita a mesma TC após aplicação de erosão.

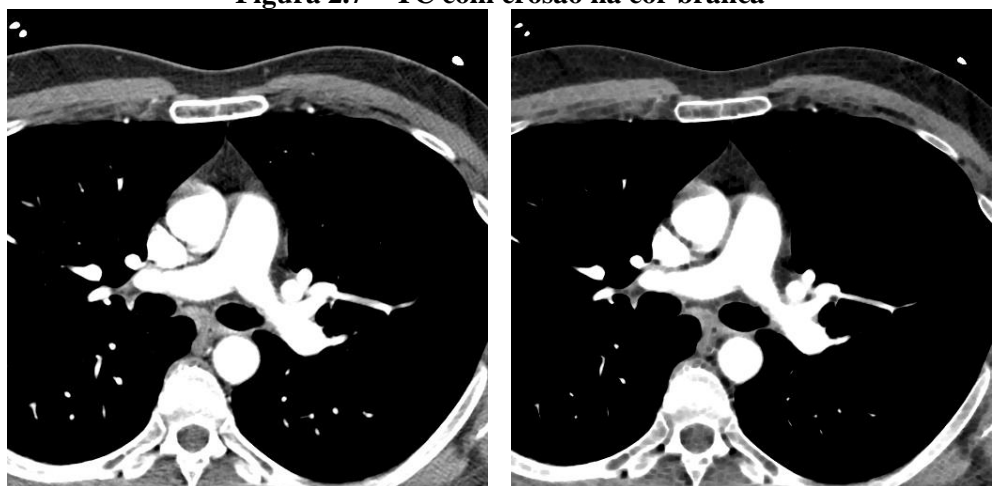

**Figura 2.7 – TC com erosão na cor branca**

Fonte: elaborada pelo autor

### *2.3.3.2 Dilatação*

A dilatação ocorre de modo muito similar à erosão, exceto pelo fato de que a dilatação de uma imagem por um elemento estruturante *b* "é definida como o valor *máximo* da imagem na região coincidente com *b* quando a origem de *b* está em *(x, y)*" (GONZALEZ; WOODS, 2010, p. 440). A equação do processo de dilatação é dada por:

$$
[f \ominus b](x, y) = \max\{f(x + s, y + t)\} | (s, t) \in b
$$

No processo de dilatação, o elemento estruturante é aplicado a cada parte da imagem de tamanho igual ao elemento estruturante. A cada ciclo, seleciona-se o *pixel* resultante de maior valor como substituinte dos *pixels* analisados. O resultado esperado é inverso ao resultado da erosão: a imagem deve ficar mais clara que a imagem original, o tamanho dos objetos mais claros deve aumentar e o tamanho dos objetos mais escuros deve diminuir.

A Figura 2.8 exibe à esquerda uma imagem de TC normal e à direita a mesma TC após aplicação de dilatação.

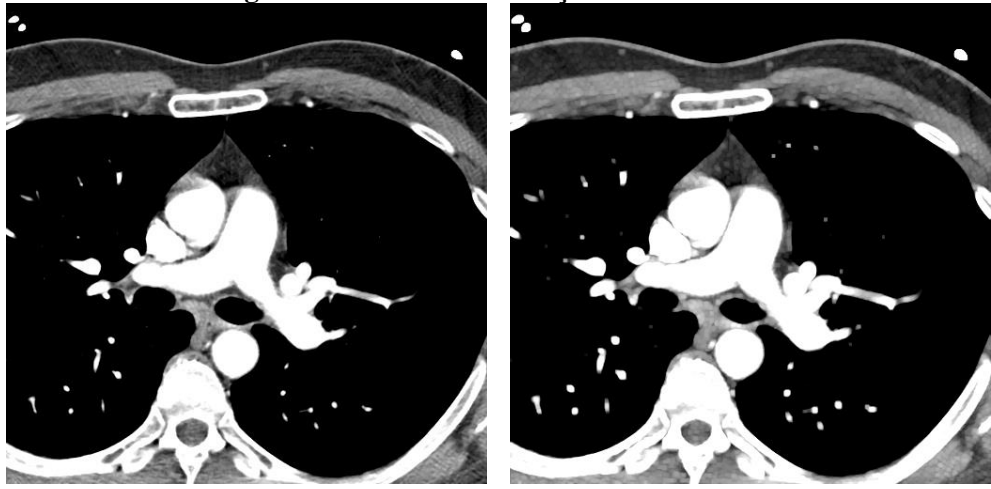

**Figura 2.8 – TC com dilatação na cor branca**

Fonte: elaborada pelo autor

### **2.3.4 Detecção de bordas**

Uma etapa bastante comum no processo de preparação de imagens digitais para extração de informação é a detecção de bordas. Conforme Pedrini e Schwartz (2008, p. 152), "uma borda é o limite ou a fronteira entre duas regiões com propriedades relativamente distintas de nível de cinza". Detectar as bordas em uma imagem é útil para facilitar o processo de verificação de objetos da imagem, assim como para melhoria de definição de imagem.

A detecção de bordas é aplicada por filtros passa-alta, que são filtros que intensificam regiões de alta frequência. Por isso os filtros para detecção de bordas tendem a aumentar os ruídos já existentes na imagem processada; efeito inverso ao dos filtros de extração de ruído. Detectar uma borda é, basicamente, a identificação de mudanças locais nos níveis de cinza em uma região analisada. De acordo com Pedrini e Schwartz (2008, p. 155), como uma imagem é definida por duas coordenadas espaciais, entende-se que as bordas podem ser expressas por derivadas parciais.

A aplicação de filtros de detecção de bordas é fundamentalmente associada ao cálculo de um operador local diferencial. O princípio matemático do operador diferencial está na análise sobre derivações da função *f* de uma dada imagem que contém regiões com discrepâncias de níveis de cinza. Pedrini e Schwartz (2008, p. 153) explicam que as derivadas de primeira e segunda ordens da função *f* da imagem denotam comportamentos específicos das variações de nível de cinza. Os autores afirmam que a derivada de primeira ordem apresenta valor positivo nas transições de regiões escuras para regiões claras, valor negativo nas transições de regiões claras para regiões escuras e valor zero para regiões constantes, o que permite detectar a borda. Além disso, a derivada de segunda ordem "possui um cruzamento em zero, ou seja, uma indicação de que há uma mudança de sinal na transição dos níveis de cinza, permitindo a localização das bordas" (PEDRINI; SCHWARTZ, 2008, p. 153), de modo que esta também pode ser usada na detecção de bordas.

Segundo Pedrini e Schwartz (2008, p. 154), a derivada primeira de qualquer ponto de uma imagem pode ser obtida analisando-se a magnitude do gradiente. A derivada segunda pode ser obtida na forma discreta por cálculos de aproximação. Em ambos os casos as derivadas parciais podem ser utilizadas na geração do operador local diferencial citado anteriormente. O operador, neste caso, consiste em uma máscara de *pixels* disposta em forma de matriz que, quando aplicada por convolução sobre uma imagem, opera os *pixels* segundo sua derivação local. A seguir são apresentados exemplos de operadores utilizados na detecção de bordas.

### *2.3.4.1 Operador de Prewitt*

O operador de *Prewitt* consiste em duas matrizes 3x3, sendo uma aplicada na direção do eixo *x* e a outra na direção do eixo *y*. O princípio de *Prewitt* é o de que a diferença entre a terceira e a primeira colunas aproxima a derivada na direção *x*, enquanto a diferença entre a terceira e a primeira linhas aproxima a derivada na direção *y*.

$$
Gx = \begin{bmatrix} -1 & 0 & 1 \\ -1 & 0 & 1 \\ -1 & 0 & 1 \end{bmatrix} \qquad Gy = \begin{bmatrix} -1 & -1 & -1 \\ 0 & 0 & 0 \\ 1 & 1 & 1 \end{bmatrix}
$$

A Figura 2.9 exibe à esquerda uma imagem de TC normal e à direita a mesma TC após detecção de bordas com o operador de *Prewitt*.

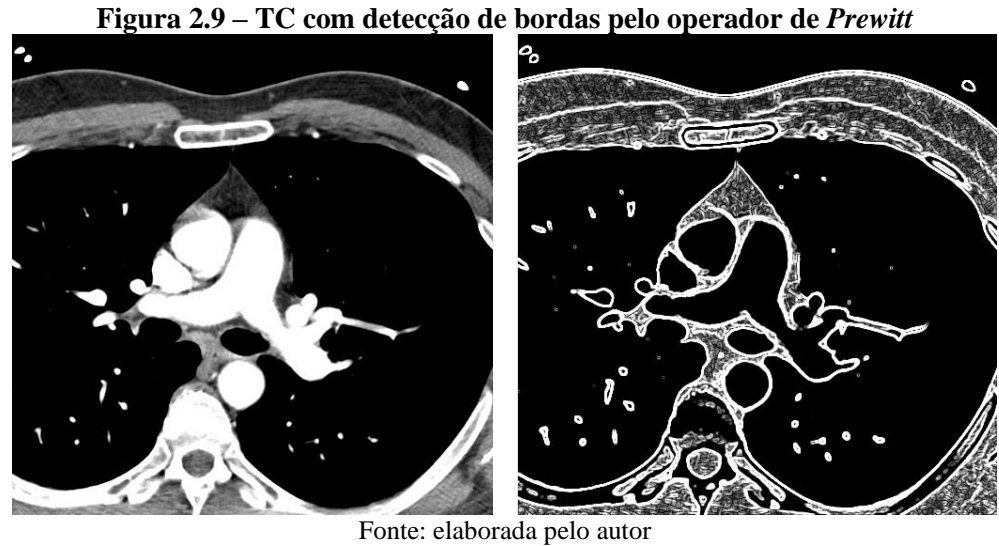

# *2.3.4.2 Operador de Sobel*

O operador de *Sobel* consiste em duas matrizes 3x3 também aplicadas separadamente uma na direção do eixo *x* e outra na direção do eixo *y*. *Sobel* define as máscaras considerando valores para aproximação da magnitude do gradiente como a diferença de valores ponderados dos níveis de cinza da imagem.

$$
Gx = \begin{bmatrix} -1 & 0 & 1 \\ -2 & 0 & 2 \\ -1 & 0 & 1 \end{bmatrix} \qquad Gy = \begin{bmatrix} -1 & -2 & -1 \\ 0 & 0 & 0 \\ 1 & 2 & 1 \end{bmatrix}
$$

A Figura 2.10 exibe à esquerda uma imagem de TC normal e à direita a mesma TC após detecção de bordas com o operador de *Sobel*.

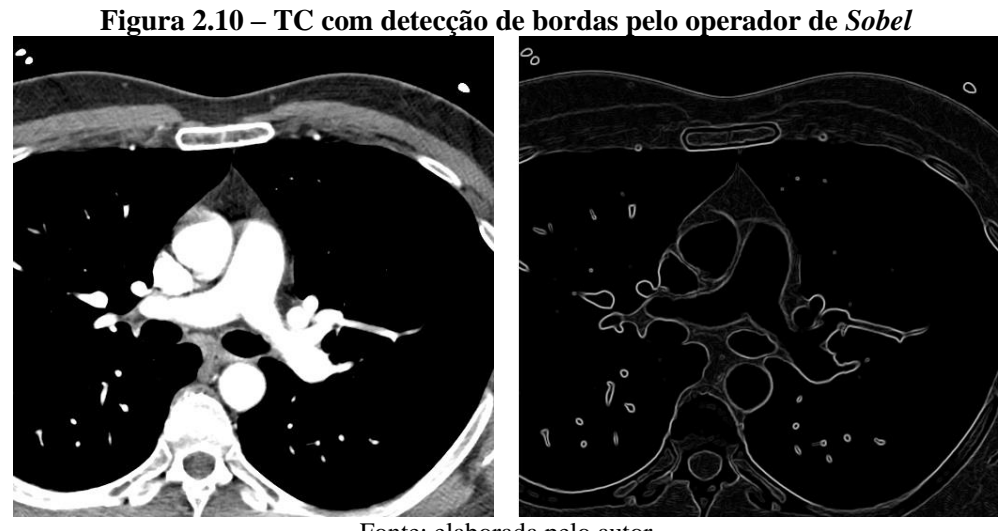

Fonte: elaborada pelo autor

# *2.3.4.3 Operador de Kirsch*

O operador de *Kirsch* é composto de 8 máscaras orientadas em 45**º**. O algoritmo para aplicação do operador define que sejam aplicadas as 8 máscaras e somente o maior valor entre elas é mantido.

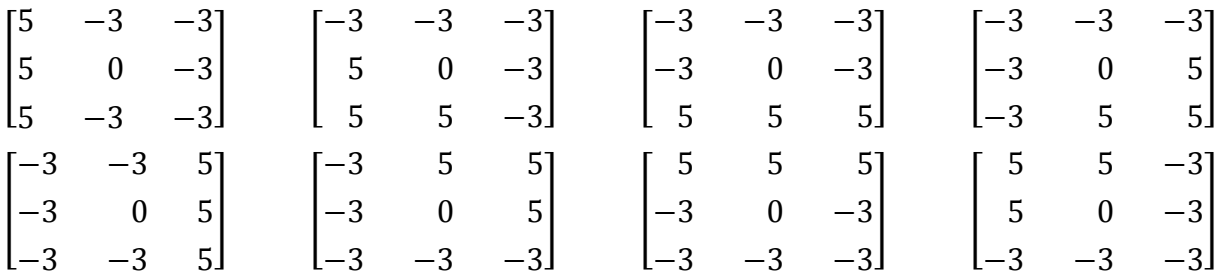

A Figura 2.11 exibe à esquerda uma imagem de TC normal e à direita a mesma TC após detecção de bordas com o operador de *Kirsch*.

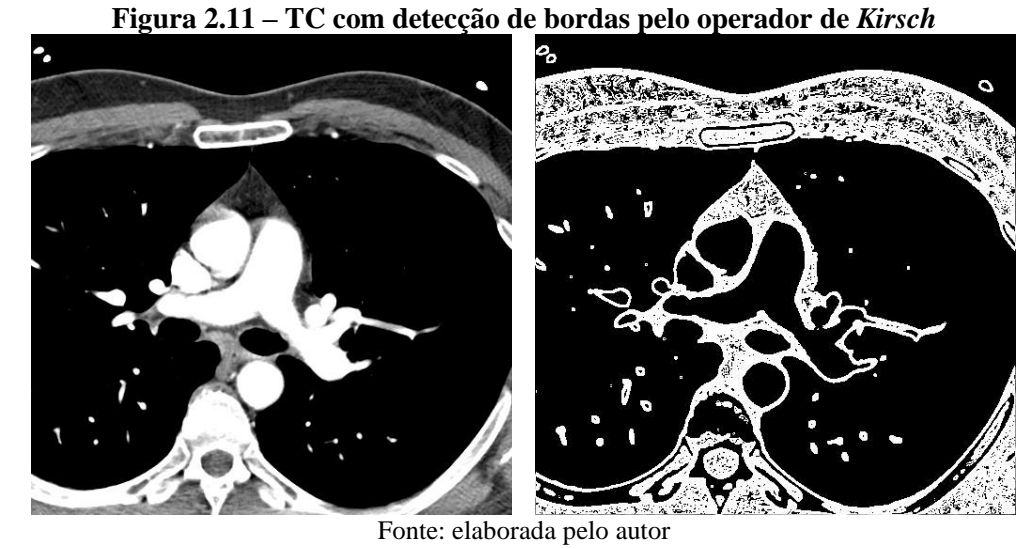

# *2.3.4.4 Operador de Frei-Chen*

O operador de *Frei-Chen* é composto de 9 máscaras "que são cuidadosamente construídas para formar uma base ortogonal" (PEDRINI, SCHWARTZ, 2008, p. 160). O algoritmo para aplicação do operador define que as 4 primeiras máscaras (M<sup>1</sup> a M4) detectam as bordas, as 4 seguintes ( $M_5$  a  $M_6$ ) detectam retas e a última ( $M_9$ ) representa uma média dos *pixels* contidos na máscara.

$$
M_1 = \begin{bmatrix} 1 & \sqrt{2} & 1 \\ 0 & 0 & 0 \\ -1 & -\sqrt{2} & -1 \end{bmatrix} \qquad M_2 = \begin{bmatrix} 1 & 0 & -1 \\ \sqrt{2} & 0 & -\sqrt{2} \\ 1 & 0 & -1 \end{bmatrix} \qquad M_3 = \begin{bmatrix} 0 & -1 & \sqrt{2} \\ 1 & 0 & -1 \\ -\sqrt{2} & 1 & 0 \end{bmatrix}
$$

$$
M_4 = \begin{bmatrix} \sqrt{2} & -1 & 0 \\ -1 & 0 & 1 \\ 0 & 1 & -\sqrt{2} \end{bmatrix} \qquad M_5 = \begin{bmatrix} 0 & 1 & 0 \\ -1 & 0 & -1 \\ 0 & 1 & 0 \end{bmatrix} \qquad M_6 = \begin{bmatrix} -1 & 0 & 1 \\ 0 & 0 & 0 \\ 1 & 0 & -1 \end{bmatrix}
$$

$$
M_7 = \begin{bmatrix} 1 & -2 & 1 \\ -2 & 4 & -2 \\ 1 & -2 & 1 \end{bmatrix} \qquad M_8 = \begin{bmatrix} -2 & 1 & -2 \\ 1 & 4 & 1 \\ -2 & 1 & -2 \end{bmatrix} \qquad M_9 = \begin{bmatrix} 1 & 1 & 1 \\ 1 & 1 & 1 \\ 1 & 1 & 1 \end{bmatrix}
$$

A Figura 2.12 exibe à esquerda uma imagem de TC normal e à direita a mesma TC após detecção de bordas com o operador de *Frei-Chen*.

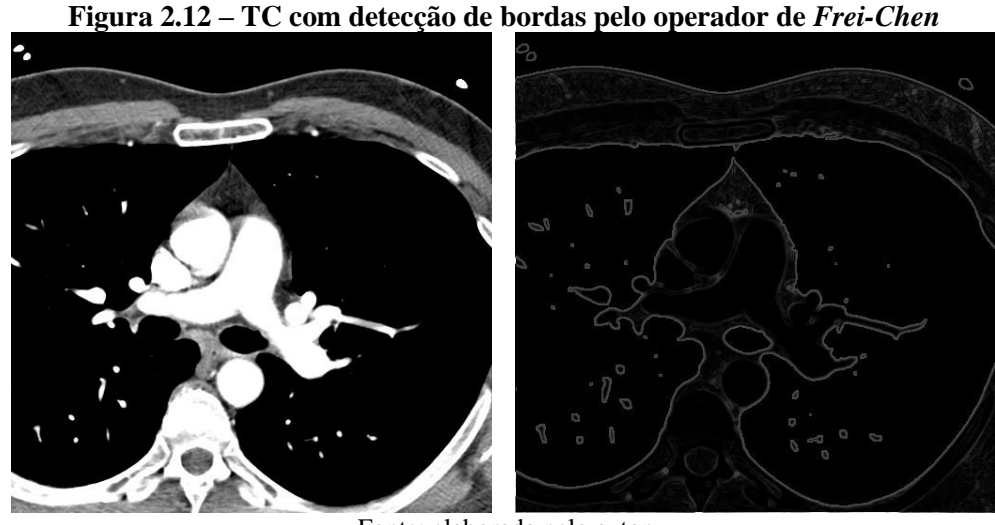

Fonte: elaborada pelo autor

### *2.3.4.5 Operador de Canny*

O operador de *Canny* propõe que seja aplicado um filtro *Gaussiano* na imagem antes do processo de detecção de bordas. Com isso, reduz-se o número de erros por omissão ou por identificação indevida de bordas inexistentes, erros comumente gerados por presença de ruído. A técnica define que, calculadas a magnitude e a direção do gradiente da imagem, a borda "é localizada tomando-se apenas os pontos cuja magnitude seja localmente máxima na direção do gradiente" (PEDRINI; SCHWARTZ, 2008, p. 166). Os autores explicam que essa operação é chamada de "supressão não-máxima" e serve para reduzir a espessura da borda.

Após a identificação da borda, é possível que ainda haja fragmentos diversos na imagem causados por ruído ou mesmo por textura fina. Segundo Pedrini e Schwartz (2008, p. 166), para corrigir esse efeito, a técnica de *Canny* implementa uma operação final em que 2 (dois) limiares (*T<sup>1</sup>* e *T2*, sendo *T<sup>2</sup>* > *T1*), calculados segundo uma estimativa da relação sinal-ruído, são aplicados sobre os pontos detectados. Na limiarização, se o gradiente do ponto for maior que *T2*, o ponto é mantido como borda e qualquer outro ponto conectado a este ponto de borda só é mantido como borda se a magnitude de seu gradiente for superior a *T1*.

A Figura 2.13 exibe à esquerda uma imagem de TC normal e à direita a mesma TC após detecção de bordas com o operador de *Canny*.

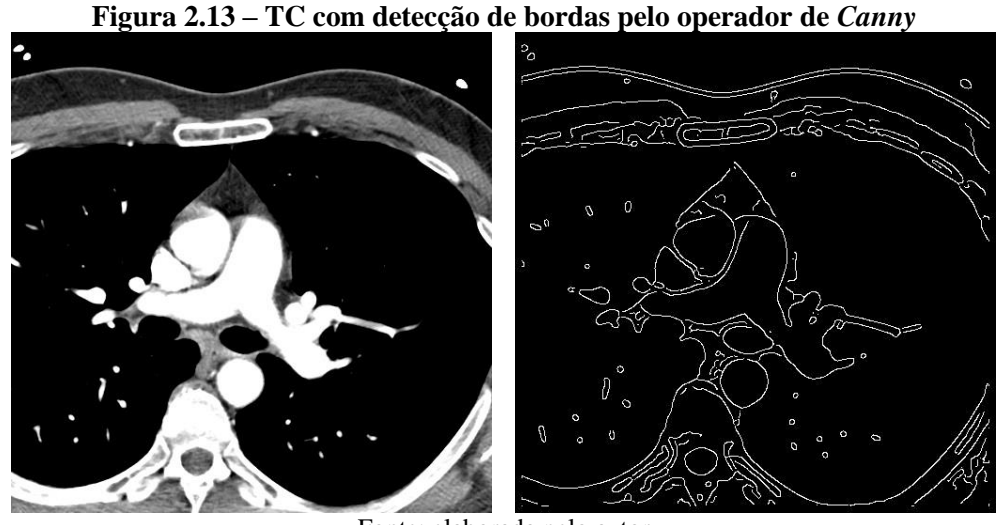

Fonte: elaborada pelo autor

### **2.3.5 Rotulação (***labeling***) na segmentação de imagens**

Segmentação é o processo de analisar uma imagem digital a fim de particioná-la em unidades lógicas, compreendidas como regiões, para que se possa extrair informação. Conforme explicam Conci, Azevedo e Leta (2008, p. 1999):

> O processo de segmentação consiste em dividir uma imagem em regiões que possuem o mesmo conteúdo no contexto de uma aplicação. O objetivo da segmentação é fazer com que os objetos e as áreas de interesse em uma imagem tenham os seus *pixels* agrupados e destacados dos demais.

A segmentação pode se basear em diferentes aspectos da imagem, como regiões contínuas, bordas e/ou limiares. Independentemente do modo como a segmentação é aplicada, é comum a necessidade de identificar os grupos de *pixels* detectados na segmentação, seja para análise humana, seja para processamentos específicos em regiões particionadas.

A rotulação consiste na enumeração ou nomeação das regiões identificadas na segmentação. Tendo-se as regiões rotuladas individualmente, é possível tratá-las separadamente. A rotulação é fundamental para o agrupamento de objetos/regiões, assim como para contagem dos mesmos e análise de características.

No processo de rotulação, a imagem é analisada *pixel* a *pixel*. Para cada *pixel* é verificada a vizinhança segundo os critérios básicos de distância e, em caso afirmativo, o rótulo é atribuído. Vizinhança é o nome dado aos *pixels* mais próximos de um *pixel p* analisado. Na Figura 2.14 podem ser observadas as vizinhanças comumente consideradas na literatura: à esquerda uma vizinhança *N4(p)* (composta dos 4 *pixels* diretamente conectados a *p*), ao centro uma vizinhança *ND(p)* (composta dos 4 *pixels* indiretamente conectados a *p* nas diagonais) e à direita uma vizinhança *N8(p)*, composta de todos os *pixels* que circundam *p*.

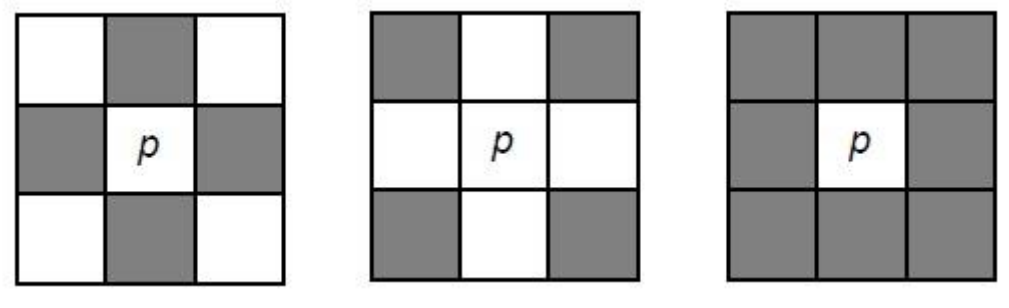

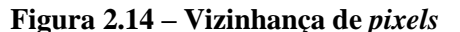

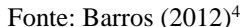

Na análise da imagem, os *pixels* são lidos até que seja encontrado um *pixel p* cuja cor seja diferente da cor básica de fundo da imagem. Em seguida é verificada a vizinhança de *p* à procura de *pixels* conectados. Se um *pixel* conectado já tem rótulo atribuído, então *p* recebe o mesmo rótulo, caso contrário, ambos recebem um rótulo novo e único. Este processo é repetido até que todos os *pixels* sejam analisados e suas vizinhanças também devidamente rotuladas. Em muitos casos é necessário um tratamento adicional para *pixels* que eventualmente podem ser rotulados duplamente por estarem simultaneamente presentes em duas regiões previamente rotuladas separadamente. O Quadro 2.2 exibe um algoritmo para uma rotulação básica de *pixels* especificamente com valor 1 (um). No algoritmo é considerada somente a vizinhança *N4(p)* em uma análise da esquerda para a direita, de cima para baixo, sendo *p* o *pixel* corrente, *t* o *pixel* acima de *p* e *r* o *pixel* à esquerda de *p*.

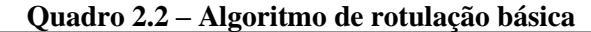

| Se $p(x, y)$ tem valor = 0, então                                                 |
|-----------------------------------------------------------------------------------|
| vá para a próxima posição                                                         |
| Senão                                                                             |
| Se $r e t$ têm valor = 0, então                                                   |
| p recebe um novo rótulo                                                           |
| Se $r$ ou $t$ tem valor = 1, então                                                |
| p recebe o rótulo de r ou de t                                                    |
| Se r e t têm valor = 1 e mesmo rótulo, então                                      |
| p recebe o mesmo rótulo de r e t                                                  |
| Se $r e t$ têm valor = 1 e rótulos diferentes, então                              |
| p recebe um dos rótulos (de r ou t) e anota-se que os rótulos são<br>equivalentes |
|                                                                                   |

Fonte: Conci, Azevedo e Leta (2008, p. 215)

<u>.</u>

<sup>4</sup> BARROS, João M. **Convolução em imagens com** *processing*. 2012. Disponível em: <http://joaomanoelbarros.wordpress.com/2012/03/15/convolucao-utilizando-processing>. Acesso em outubro de 2014.

A Figura 2.15 exibe um exemplo de matriz de *pixels* de uma imagem com os objetos já rotulados.

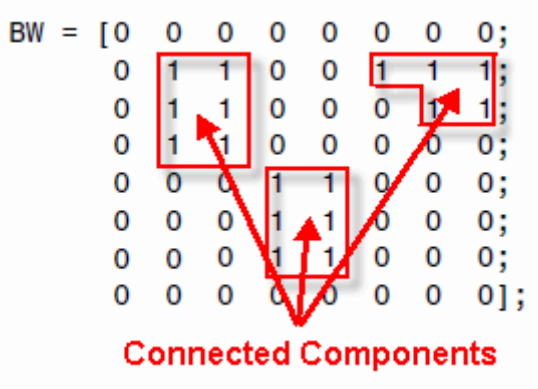

**Figura 2.15 – Imagem com objetos rotulados**

Fonte: MathWorks (2014)<sup>5</sup>

O capítulo a seguir apresenta trabalhos correlatos ao objetivo deste. Analisar trabalhos com propósito similar é importante para compreender premissas já existentes no desenvolvimento de rotinas automatizadas de análise, bem como para conhecimento de técnicas recomendas e/ou aplicáveis.

<u>.</u>

<sup>5</sup> MATHWORKS. *Labeling and Measuring Objects in a Binary Image*. 2014. Disponível em: <http://www.mathworks.com/help/images/labeling-and-measuring-objects-in-a-binary-image.html>. Acesso em outubro de 2014.

### **3 TRABALHOS CORRELATOS**

Neste capítulo são apresentados trabalhos correlatos aos objetivos deste trabalho e suas respectivas características. Focando-se nas técnicas empregadas, este capítulo tem o objetivo de investigar o estado-da-arte na detecção de calcificação arterial coronária.

# 3.1 *A CORONARY CALCIFICATION DIAGNOSIS SYSTEM BASED ON HELICAL CT IMAGES*

Neste trabalho, Ukai et al. (1998) apresentam um método de detecção de calcificação nas artérias coronárias a partir da análise de imagens de TCs obtidas originalmente para análise de câncer pulmonar. Esse tipo de TC é bastante utilizado no diagnóstico de calcificação por incluir nas imagens resultantes o coração por inteiro e, dessa forma, não necessitando de exame adicional exclusivamente para tal análise.

O método apresentado pelos autores consiste em 4 etapas bem definidas: na primeira etapa são selecionadas da TC as camadas em que a região do coração está presente; na segunda etapa, a imagem do coração é extraída de cada camada previamente selecionada; na terceira etapa, é aplicado um filtro de borda e um processo de limiarização para detecção de potenciais regiões de calcificação; na quarta e última etapa, no intuito de aumentar a acurácia do método, as regiões candidatas a calcificação são reavaliadas por uma rede neural composta por regras de diagnóstico.

Na primeira etapa são selecionadas e classificadas as camadas que contêm a região do coração. A primeira camada (considerada a camada 0) é a localizada no limite superior (em um corpo verticalmente posicionado de pé) e a última camada (considerada a camada *N*) é a localizada no limite inferior, que fica próxima ao músculo diafragma. Segundo os autores, a geometria das artérias coronárias é bastante uniforme, mas sofre variações de acordo com a camada que está sendo observada. Para que essas variações não causem distorções no processo de diagnóstico, o método define que as camadas sejam analisadas e classificadas em 3 seções exclusivas entre si. Cada seção é diferenciada de acordo com o formato do coração, presença da traqueia, valores da TC na região do coração e a escápula. O processo de classificação é feito por meio de uma rede neural. A Figura 3.1 demonstra exemplos de camadas classificadas para cada uma das seções.

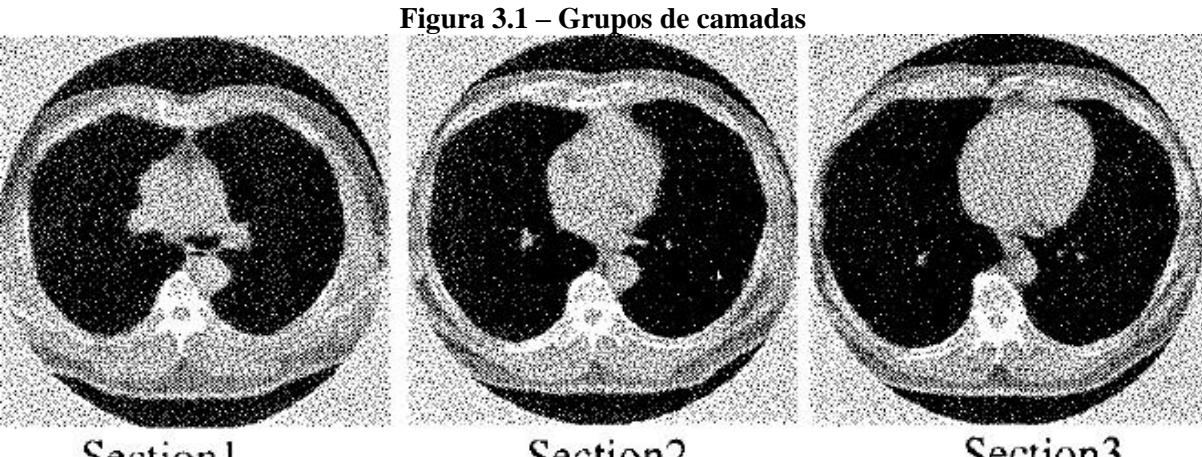

Section1

Section2 Fonte: Ukai et al. (1998)

Section3

O método define que devem ser classificadas somente as camadas que se encontram entre o arco aórtico (posterior à camada 0) e o músculo diafragma (camada *N*). Para detecção do arco aórtico são analisadas todas as camadas entre a camada *N*/3 e a camada 0 (a Figura 3.2 apresenta um esquema simplificado das camadas).

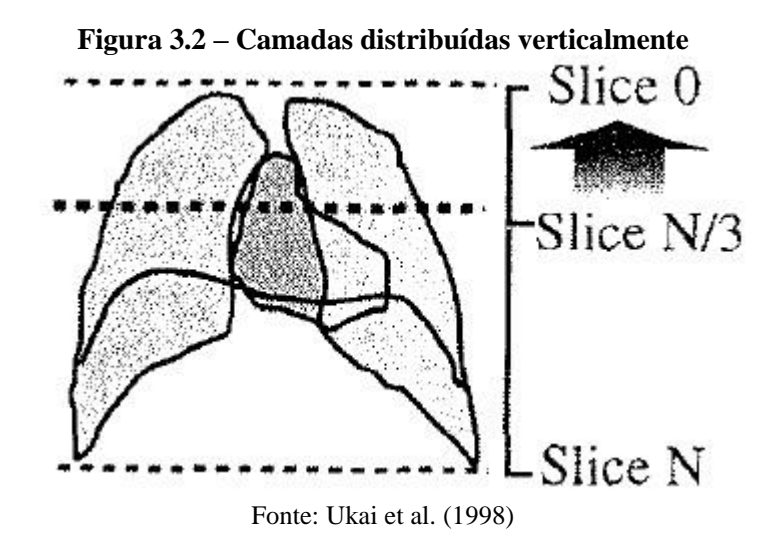

O arco aórtico é identificado sob a premissa de que o lado esquerdo do mesmo tem um aspecto de suavidade/esmaecimento. Para verificação da suavidade, foi definida a seguinte técnica: no lado esquerdo da região do coração foram dispostos pontos a cada 20 *pixels*, os quais foram conectados por linhas em sequência ao longo da região; as variações de ângulo em graus de uma reta em relação à próxima (Figura 3.3) foram somadas segundo a fórmula mostrada na Figura 3.4. Ao final do processamento, o valor de *A* foi considerado um fator de suavidade. Os autores consideraram que um valor de até 150 graus para *A* é aceitável para que

o lado esquerdo seja considerado suavizado e, portanto, a camada seja considerada candidata a conter o arco aórtico.

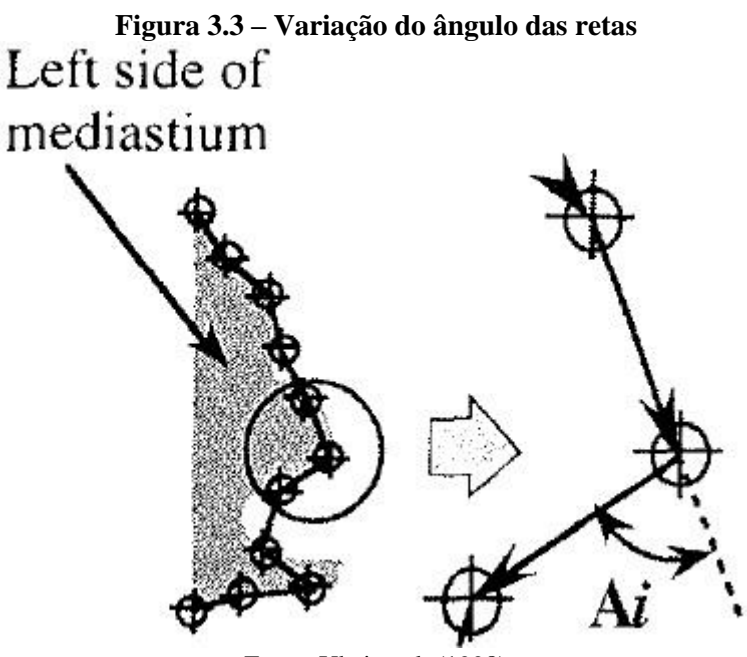

Fonte: Ukai et al. (1998)

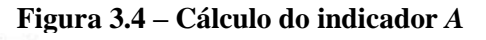

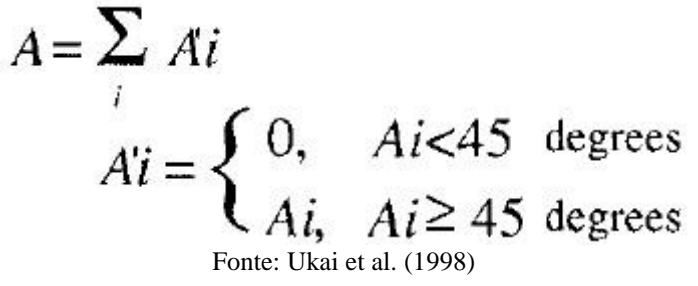

Além da verificação do lado esquerdo da região do coração, os autores definiram que somente é aceitável que o arco aórtico esteja presente na camada analisada se a traqueia também estiver presente. Para identificar a traqueia, primeiramente são identificadas as regiões do coração com valores mais baixos. Das regiões encontradas, são selecionadas as maiores. Em seguida, as regiões selecionadas são verificadas por um cálculo de circularidade. Se alguma das regiões verificadas apresenta um alto fator de circularidade, é considerado que a camada contém a traqueia.

Para calcular a circularidade da região candidata a ser a traqueia, um círculo é posto sobre a região (conforme a Figura 3.5). A circularidade é calculada dividindo-se o tamanho da região "círculo E traqueia" pelo tamanho da região "círculo OU traqueia". Se o resultado final for superior a 0,7, a circularidade é alta e é assumido que aquela região é a traqueia.

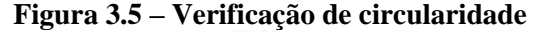

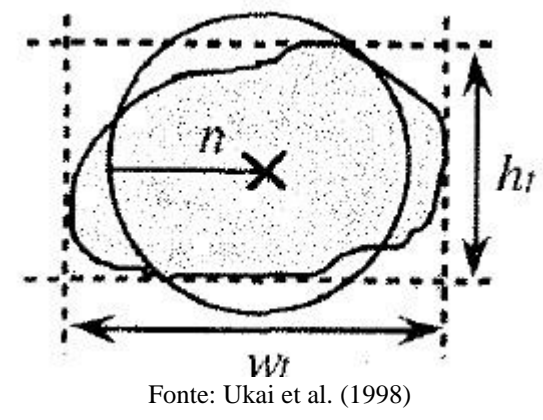

O próximo passo é identificar a camada onde se encontra o músculo diafragma, pois este delimita a última camada onde os pontos de calcificação devem ser procurados. Para identificação do músculo diafragma, um triângulo é posto sobre a região do pulmão e o seu tamanho é calculado com base no tamanho da região do pulmão (conforme mostrado na Figura 3.6). Se o valor médio dos pontos da TC na região do triângulo for superior a -200UH, é considerado que a camada contém o músculo diafragma.

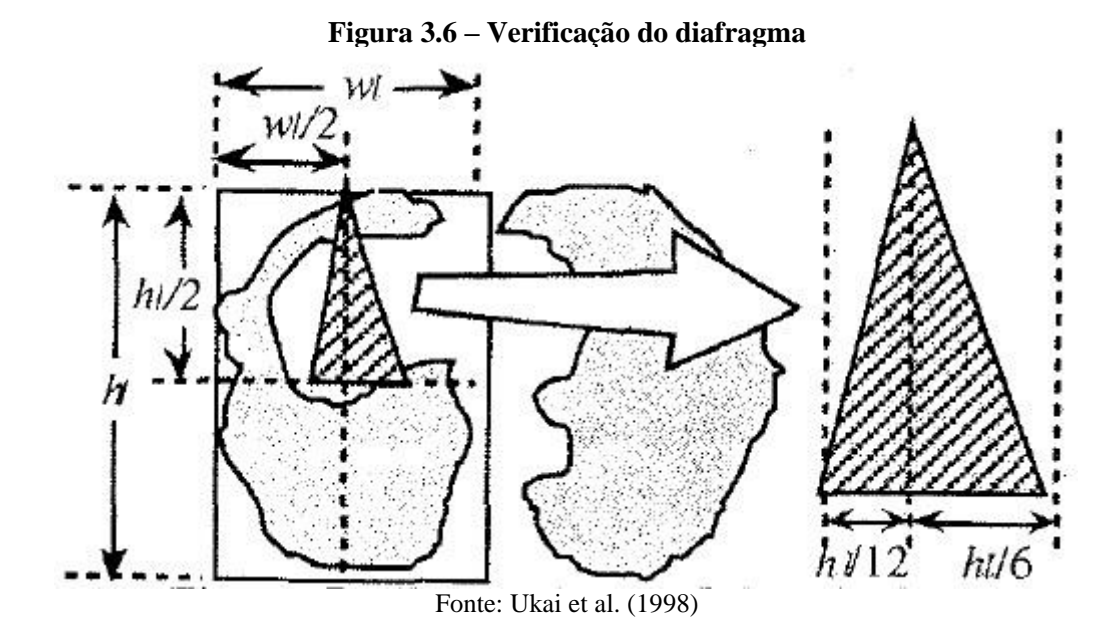

Após definidos os limites inferior e superior das camadas a serem verificadas, são calculados 4 parâmetros de cada camada, conforme especificado a seguir.

Parâmetro 1 – posição da camada: é definido que a primeira camada no limite superior tem o valor de 0,0, ao passo que a última camada no limite inferior tem valor de 1,0.

Parâmetro 2 – formato do coração: primeiramente são calculadas a largura média (*w1*) e a largura máxima (*w2*) da região do coração (conforme a Figura 3.7). Em seguida é verificada a posição (*p*) de *w2* na área do retângulo *H*, cuja altura é equivalente a 1,0. Por último, é calculado um fator *t* conforme a fórmula a seguir.

$$
t = p * w2 / w1
$$

Se o formato do coração tende a uma forma triangular, o valor de *t* é alto. Em geral, o valor de *t* é superior a 0,7 nas camadas do grupo 1.

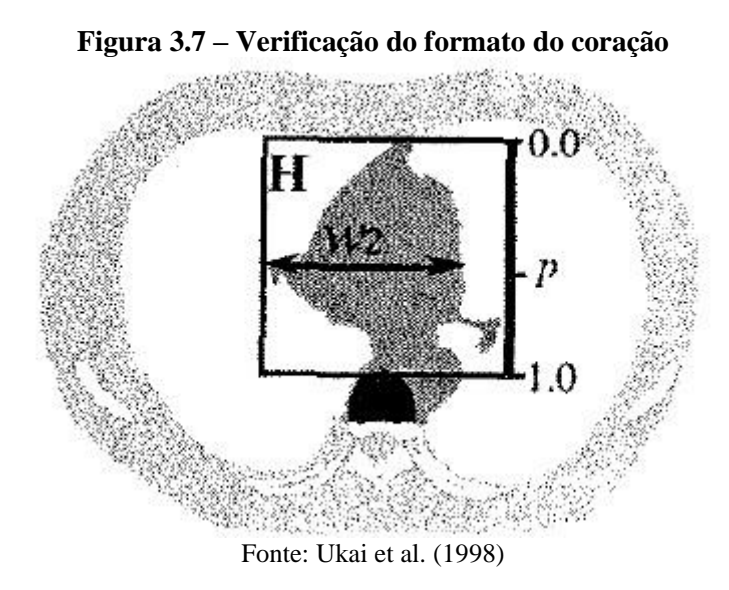

Parâmetro 3 – escápula: a escápula é detectada aplicando-se limiarização e um processo de rotulação nas regiões *A* e *B* (Figura 3.8).

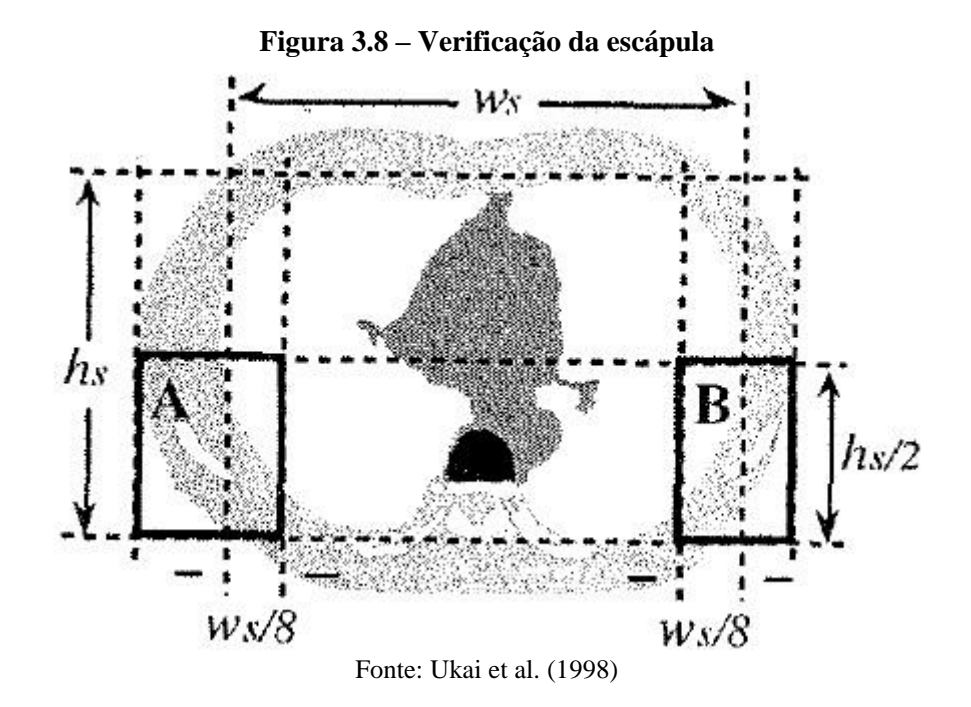

Parâmetro 4 – uniformidade de valores da TC: a uniformidade dos valores da TC é um fator calculado dividindo-se o valor médio pelo valor máximo encontrado na TC na região do coração. O fator de uniformidade costuma ser alto no grupo 3 de camadas, apresentando valores superiores a 0,2. Nos grupos 1 e 2, entretanto, o valor tende a ser menor devido à presença de gordura e/ou da aorta.

Estes parâmetros são então utilizados por uma rede neural para classificação de cada camada em uma das 3 seções definidas anteriormente.

Na segunda etapa é extraída a imagem do coração de cada camada selecionada na primeira etapa. No primeiro passo são identificados os limites da região dos pulmões utilizandose limiarização e rotulação (Figura 3.9 (a)). Em seguida, são calculadas 2 áreas retangulares, *C* e *D*, cujas dimensões são baseadas na largura e na altura da região dos pulmões (Figura 3.9 (b)). Na área *C* é identificado o corpo da vértebra. Na área *D* é identificada a linha mais curta que liga o lado direito ao lado esquerdo dos pulmões. A região inteira entre a linha da região *D* e o corpo da vértebra na região *C* é considerada candidata a ser o coração (Figura 3.9 (c)). A fim de eliminar os receptáculos dos pulmões e a traqueia presente na região do coração, são aplicados processos de dilatação e erosão. Segundo os autores, a área abaixo da linha mais curta ligando os lados direito e esquerdo dos pulmões próxima ao corpo da vértebra é removida, tendo em vista que não há artérias coronárias em tal região (Figura 3.9 (d)).

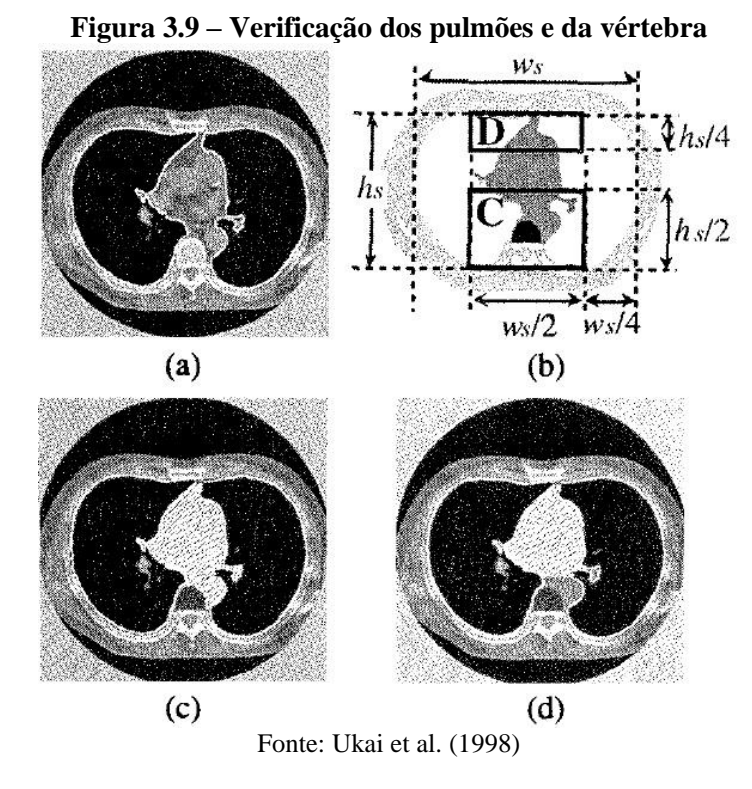

Na terceira etapa são identificadas as regiões candidatas a serem pontos de calcificação. A primeira etapa divide cada camada em uma seção específica de acordo com a geometria das artérias coronárias, ao passo que a segunda etapa segmenta o coração. Sendo assim, a partir dessas informações, torna-se possível fazer buscas direcionadas em regiões específicas, de modo que o método fique menos propenso a gerar falsos positivos.

Usualmente as artérias coronárias são encontradas horizontalmente nas camadas próximas ao óstio aórtico (seção 1), verticalmente nas camadas centrais do coração (seção 2) e novamente na horizontal nas camadas próximas ao limite inferior (seção 3). Os pontos de calcificação mais perigosos são encontrados no início das artérias coronárias próximo ao óstio aórtico e a junção entre a artéria circunflexa e a artéria descendente anterior esquerda.

Ao todo foram analisadas as artérias de 80 pacientes nas 3 seções anteriormente definidas. Para cada análise foi identificada manualmente a geometria das artérias e o resultado foi salvo em imagens binárias. Essas imagens foram combinadas separadamente por seção para que se pudesse calcular a distribuição das artérias em cada seção. Dessa forma, verificou-se as regiões em que havia maior probabilidade de as artérias serem encontradas e, com essa informação, desenvolveu-se manualmente um mapa de coeficientes de peso (Figura 3.10 (a)). As regiões com maior probabilidade têm valor maior em determinado ponto definido por *w(x, y)*, valor este limitado a 1,0 representado pelas regiões mais brancas na imagem. O mapa de coeficientes de peso foi então convertido em um retângulo que fica ao redor da região do

coração usando o método de *linear warping*. A esta imagem transformada é aplicada uma máscara no formato do coração, cujo resultado pode ser visto na Figura 3.10 (b). Por último, a imagem resultante é multiplicada *pixel* a *pixel* pelas camadas da TC.

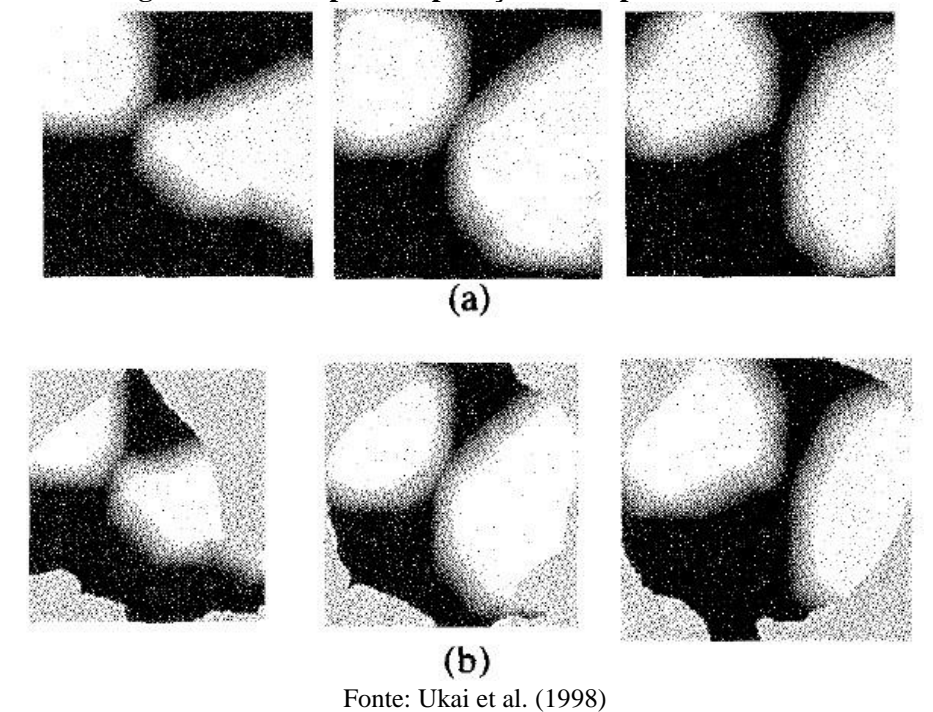

**Figura 3.10 – Etapas da aplicação do mapa de coeficientes**

Normalmente os pontos de calcificação apresentam valores altos de TC, enquanto pontos muito pequenos de calcificação, por sua vez, tendem a apresentar valores relativamente baixos. Utilizar limiarização torna-se uma opção menos trivial ao observar-se que artefatos diversos geralmente apresentam valores de TC superiores aos valores de TC de pontos muito pequenos. Entretanto, sabe-se que os valores de TC nos pontos de calcificação crescem muito rapidamente, o que os difere de outros artefatos. Assim, foi aplicado um filtro circular para detectar as regiões onde os valores de TC crescem rapidamente (Figura 3.11 (a)). A Figura 3.11 (c) mostra o resultado da aplicação do filtro e a Figura 3.11 (d) apresenta o resultado final com as regiões candidatas extraídas utilizando-se limiarização sobre a imagem filtrada.

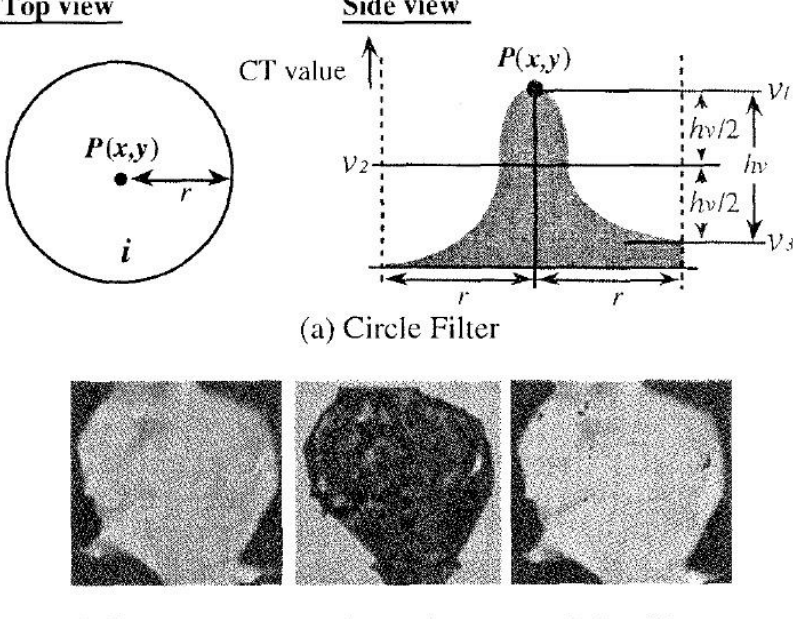

**Figura 3.11 – Análise de variação de vizinhança por filtro circular** Top view Side view

(b) Original Image (c) Filtering (d) Candidates Fonte: Ukai et al. (1998)

Na quarta etapa é feita uma última verificação em busca de artefatos diversos que não podem ser contabilizados como pontos de calcificação. Para essa verificação, são calculados 6 parâmetros para cada ponto candidato. Os parâmetros são descritos a seguir.

Parâmetro 1 – tamanho: é calculada a área do ponto.

Parâmetro 2 – gordura: usualmente há gordura próximo às artérias coronárias. Por isso, aplica-se uma limiarização de -15HU na região do coração para verificação de gordura ao redor do ponto candidato.

Parâmetro 3, 4 – valores médio e máximo de TC: calcula-se os valores de TC médio e máximo da área do ponto candidato. Os pontos considerados calcificação coronária têm valor superior a 80HU.

Parâmetro 5 – gradiente: o gradiente mostra o grau de transição dos valores de TC. É calculado pela diferença entre o valor de TC máximo da região candidata e a média dos valores de TC ao redor da região candidata (Figura 3.12). Geralmente, as regiões de calcificação têm um valor de gradiente superior a 90HU.

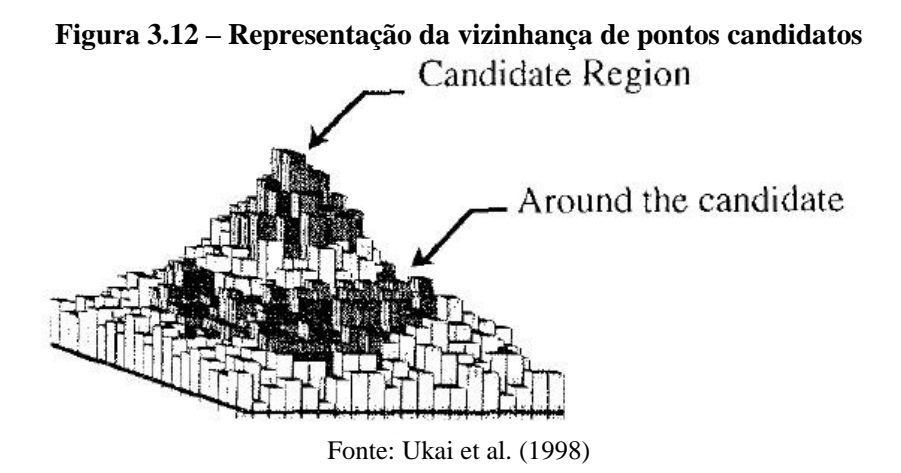

Parâmetro 6 – região: o coração é dividido em 8 regiões. A Figura 3.13 mostra como as regiões são distribuídas. A Figura 3.14 mostra em (a) a imagem original do coração, em (b) a imagem após aplicação de uma contração de 15 *pixels* e em (c) os cálculos para definição das regiões.

# **Figura 3.13 – Representação da vizinhança de pontos candidatos**

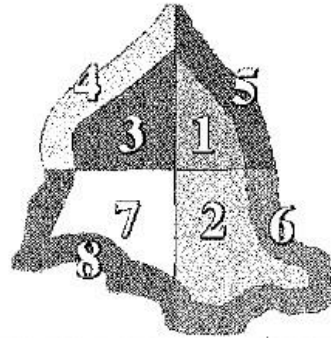

Fonte: Ukai et al. (1998)

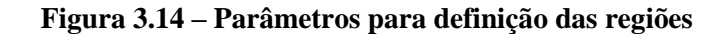

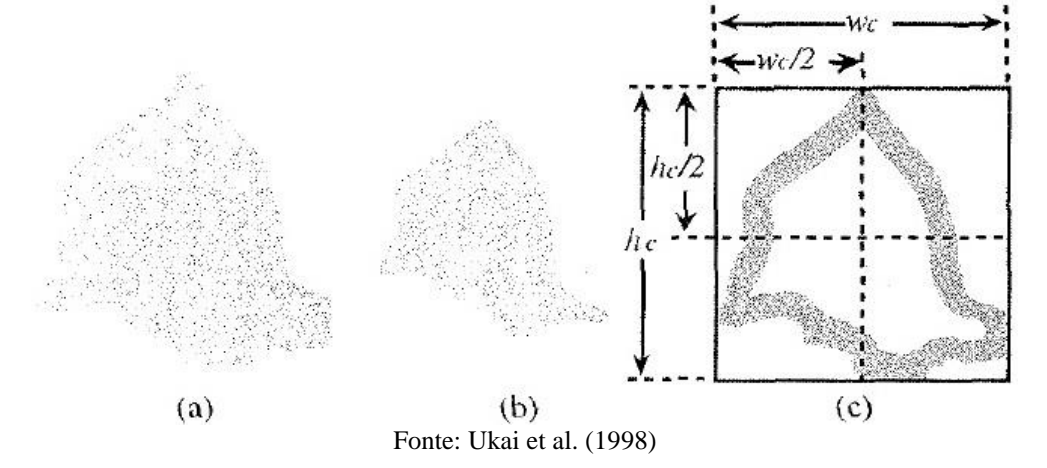

Sobre os parâmetros são então aplicadas regras de diagnóstico. A primeira regra elimina candidatos com valor de TC máximo inferior a 80HU e/ou com tamanho de área inferior a 6 *pixels*. Os candidatos remanescentes são submetidos a uma rede neural treinada utilizando-se o método de *back propagation* sobre os dados de 80 pacientes utilizados no trabalho. A Figura 3.15 exibe uma representação visual da rede neural.

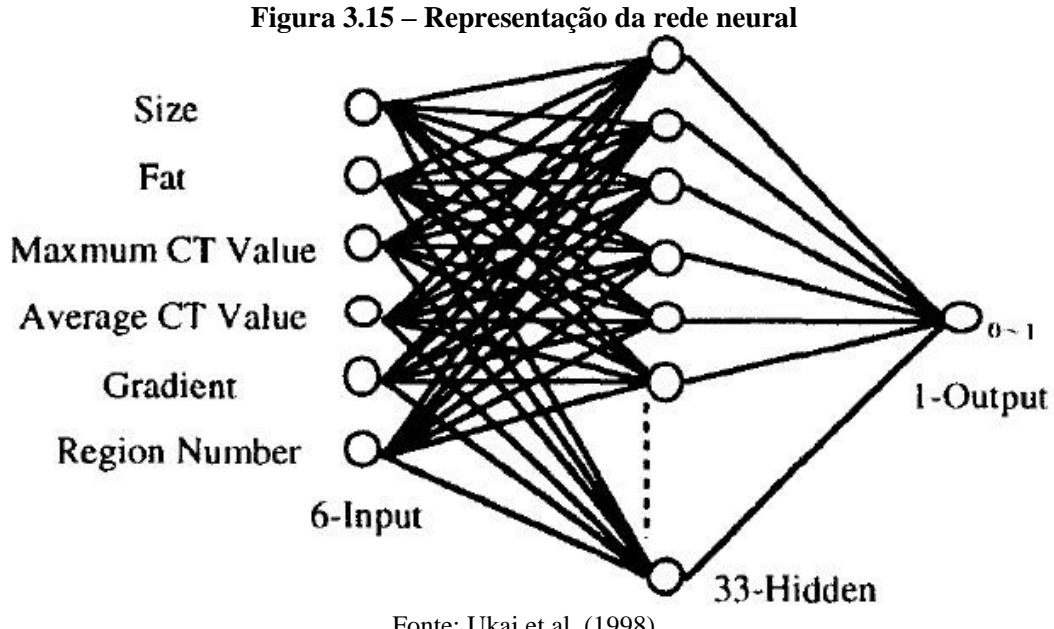

Fonte: Ukai et al. (1998)

O método proposto por Ukai et al. (1998) foi aplicado a imagens de TC de 462 pacientes e os resultados obtidos foram comparados com os diagnósticos de um médico especialista. O sistema foi capaz de detectar 213 das 214 regiões indicadas como calcificação ou provável calcificação pelo médico, com uma taxa de falsos positivos de 0,3 por paciente.

# 3.2 *A PATTERN RECOGNITION APPROACH TO AUTOMATED CORONARY CALCIUM SCORING*

O trabalho de Isgum, Ginneken e Prokop (2004) apresenta um método automático de detecção de calcificação coronariana baseado em reconhecimento de padrões. Ao analisar TCs sem contraste, o método identifica e classifica pontos candidatos a fim de aferir a adequação dos mesmos segundo características esperadas de uma região de calcificação.

Na primeira etapa do método é segmentado o coração. Na segunda etapa são identificadas as regiões candidatas utilizando-se limiarização. Nesta etapa, por conta do processo simplista de seleção de regiões, são selecionados diversos objetos inválidos para a análise como estruturas ósseas, outros tipos de calcificação e ruídos. A terceira e última etapa consiste na aplicação de classificadores para identificação das regiões válidas de calcificação.

Para que sejam identificadas as regiões de calcificação, é importante que se concentre a análise na região do coração. Logo, ainda que o objetivo do trabalho não seja a identificação precisa do coração, é importante que a segmentação do mesmo seja correta o suficiente para evitar falsos positivos provenientes de análise em área fora da região onde as calcificações devem ser identificadas.

Na maior parte das camadas a serem analisadas, o coração está parcialmente rodeado por tecido dos pulmões. Por isso, o primeiro passo é a aplicação de um limiar para obter todos os *voxels* com intensidade inferior a -200HU, gerando uma máscara da imagem dos pulmões.

Para detecção do contorno do coração, primeiramente um ponto é posicionado manualmente na bifurcação da artéria pulmonar (Figura 3.16). A partir deste ponto, retas são desenhadas em direção à borda da imagem com deslocamento de 10 graus radianos entre si. Para cada reta são computadas as variações do nível de cinza em uma escala de 1 *pixel*, das quais a de valor mais baixo é armazenada. Durante a verificação, alguns critérios são considerados para parada: se o ponto estiver distante mais de 20 *pixels* da máscara dos pulmões e a variação calculada é maior que 80, garantindo que o processo pare ao chegar na região dos pulmões; se a distância do ponto em relação à máscara dos pulmões é 0 (zero), para evitar que as retas entrem na região dos pulmões e/ou a ultrapassem; se a variação calculada é inferior a 150 e sua distância da máscara dos pulmões é inferior a 20 *pixels*, de modo a evitar que calcificações muito próximas à borda do coração sejam consideradas pontos da borda do mesmo. Ao final do processamento das retas, os pontos onde as variações de valor mais baixo foram detectadas são considerados pontos da borda do coração.

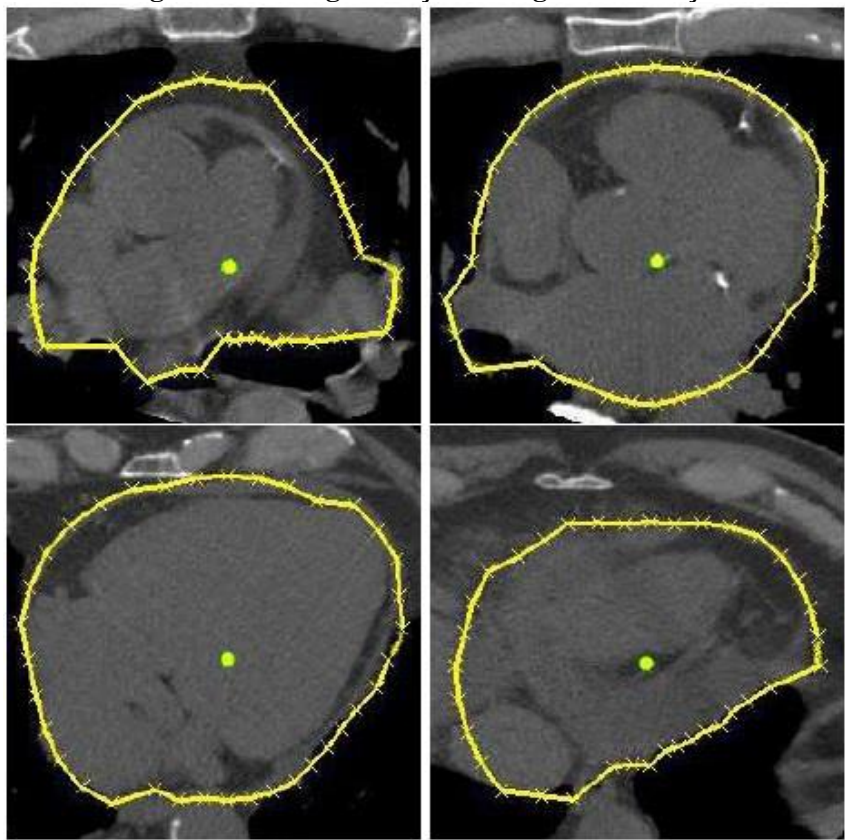

**Figura 3.16 – Segmentação da região do coração**

Fonte: Isgum, Ginneken e Prokop (2004)

Após todos os pontos da borda do coração serem computados em uma camada, a borda é suavizada determinando-se uma nova distância entre o ponto central e os pontos de borda. A nova distância é definida calculando-se a média das distâncias entre o ponto central e o ponto de borda de cada sequência de 5 pontos da borda (o ponto analisado e os 2 mais próximos à direita e à esquerda). Após finalizado o processo de suavização da borda, o resultado (chamado aqui de borda original) é copiado para a camada seguinte e um novo ponto central é computado. Nesta camada, os pontos são calculados e a borda suavizada pelo mesmo processo executado na camada anterior. Entretanto, essa nova borda é gerada sob restrições de tamanho mínimo e tamanho máximo: se naquela reta, na borda original, o ponto é muito próximo ao novo ponto central, o ponto na borda sendo calculada deve ter uma distância mínima do ponto central 10% menor que a distância do ponto da borda original em relação ao novo ponto central e uma distância máxima de 10 *pixels* a mais. Se a reta sendo verificada não se enquadra na restrição anterior, então as limitações são de 10% para mais ou para menos na distância entre o ponto da borda e o novo ponto central em relação à mesma distância na camada anterior. Este processo é executado sequencialmente em todas as camadas.

Na etapa de definição das regiões candidatas, primeiramente à região onde o coração foi segmentado é aplicado um limiar de 130HU e os blocos de *voxels* conectados são registrados como objetos candidatos a serem calcificação. Neste passo, objetos compostos de menos de 3 ou mais de 3000 *voxels* são automaticamente descartados sob o entendimento de que objetos com dimensões tão extremas ou são ruídos ou são estruturas ósseas. Para as regiões selecionadas, uma série de características são computadas para utilização na filtragem de objetos que não são calcificação, como tamanho, forma, posição, intensidade e características da região ao redor do próprio objeto. Nesse trabalho são computadas e armazenadas 66 características específicas de cada objeto. As coordenadas de localização de cada objeto foram calculadas segundo um sistema de coordenadas locais em que a bifurcação da artéria pulmonar representa o ponto 0 (zero) e a escala é variável conforme o tamanho da região do coração.

Na etapa de classificação, os autores optaram por testar 3 tipos de classificadores: *linear discriminant* (LDC), *quadratic discriminant* (QDC) e *k-Nearest-Neighbor* (kNN). A partir de considerações e configurações específicas do trabalho, chegou-se à tabela (Tabela 3.1) comparativa de resultados a seguir.

| TUDAH AIT<br>beginemação un região do coração |               |         |           |  |
|-----------------------------------------------|---------------|---------|-----------|--|
| Tipo                                          | Sensibilidade | FP/scan | Erro/scan |  |
| LDC.                                          | 0,64          | 2,6     | 4,1       |  |
| QDC                                           | 0,61          | 4,4     | 6,1       |  |
| kNN                                           | 0.49          | 1,2     | 3,4       |  |
| <b>LDC</b>                                    | 0,48          | 2,1     | 4,4       |  |
| QDC                                           | 0,70          | 2,2     | 3,5       |  |
| kNN                                           | 0,44          | 0.9     | 3,4       |  |
| LDC.                                          | 0,46          | 2,0     | 4,4       |  |
| QDC                                           | 0.49          | 1,3     | 3,5       |  |
| kNN                                           | 0.75          | 0,9     | 1,9       |  |
|                                               |               |         |           |  |

**Tabela 3.1 – Segmentação da região do coração**

Fonte: Isgum, Ginneken e Prokop (2004, tradução nossa)

Na primeira estratégia de classificação foram consideradas todas as características dos objetos analisados. Na segunda estratégia somente um conjunto de características tido como mais relevante foi considerado no processo de verificação. Na terceira estratégia foi utilizado o mesmo conjunto de características da segunda estratégia, mas com um passo adicional por um último classificador que trata somente os pontos considerados positivos. A tabela mostra na terceira coluna o nível de sensibilidade em relação à detecção de pontos conhecidamente positivos. A quarta coluna exibe um fator de presença de falsos positivos e, por último, a quinta coluna apresenta um fator geral de erros por tomografia.

Os testes mostraram que a terceira estratégia obteve resultados mais confiáveis. De acordo com os autores, tal estratégia foi aplicada a 14 exames de tomografia e conseguiu detectar 75% das calcificações coronárias presentes com apenas 0,9 falsos positivos por exame, o que indica uma boa taxa de sensibilidade.

O próximo capítulo apresenta o protótipo desenvolvido para verificação de calcificação. O capítulo apresenta as técnicas utilizadas, a organização interna do protótipo e o resultado esperado de sua utilização.

# **4 PROTÓTIPO DESENVOLVIDO**

Este capítulo detalha o modo como o protótipo está organizado e esclarece sobre pontos técnicos acerca da implementação, funcionamento e usabilidade. Nas seções a seguir, o termo 'usuário' refere-se ao agente utilizador da aplicação, independentemente de propósito ou funções utilizadas.

### 4.1 PLATAFORMA DE DESENVOLVIMENTO

O protótipo foi desenvolvido na linguagem Java, uma linguagem híbrida de interpretação e compilação. O principal objetivo de se escolher esta tecnologia é a condição desta de ser multiplataforma, o que torna o aplicativo final menos dependente de ambiente.

O desenvolvimento das telas e dos processamentos foi concebido através da escrita de códigos utilizando recursos nativos da plataforma Java. Com exceção da *Application Program Interface* (API) PixelMed, empregada na leitura de arquivos DICOM (detalhada mais adiante), e do método de Kochenborger (2013), empregado no processo de segmentação do coração, nenhum outro recurso ou dependência de terceiros foi acoplado ao protótipo final. Para considerações de escopo, o termo 'protótipo' refere-se ao projeto do protótipo em sua totalidade, incluindo os códigos, a arquitetura, os testes e as disposições empíricas citadas neste capítulo. O termo 'aplicação' refere-se estritamente ao *software* final operado pelo usuário.

### 4.2 *FRONT-END*

Esta seção demonstra e explica os artefatos de interface (*front-end*) da aplicação, atentando para o comportamento e resultado esperados da interação do usuário com os mesmos.

A Figura 4.1 apresenta a aplicação quando em estado de espera, ou seja, quando não há nenhum arquivo carregado.

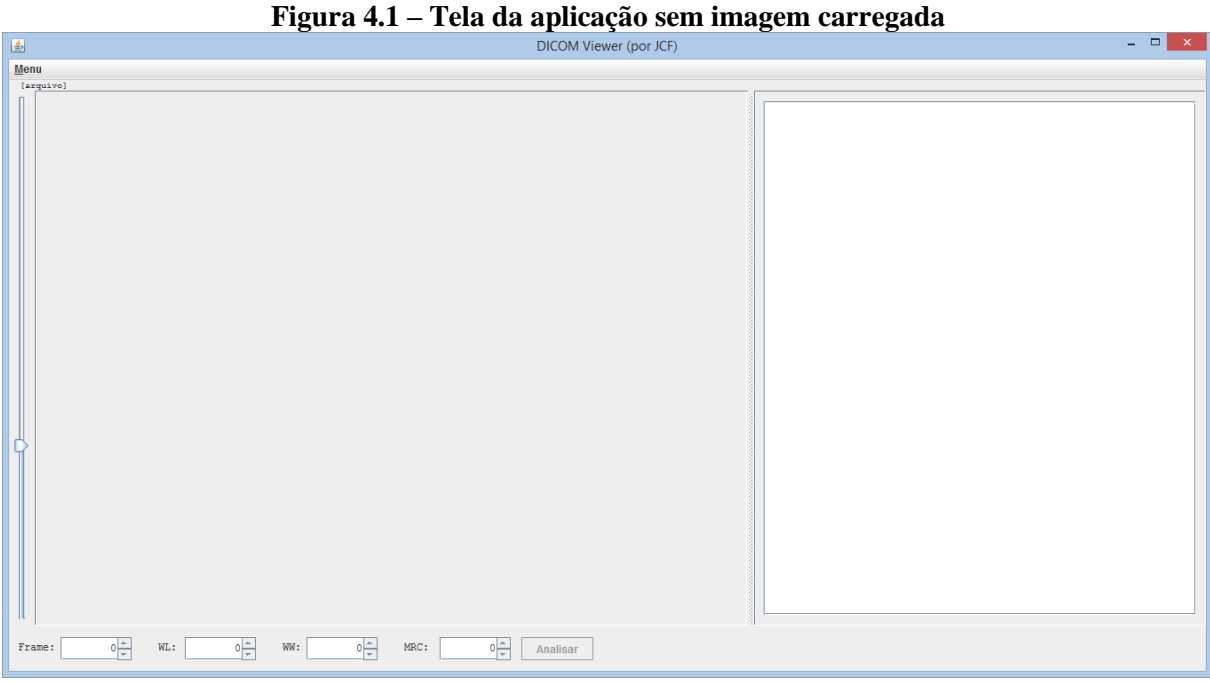

Fonte: elaborada pelo autor

A tela é constituída de quatro partes principais: menu superior de carregamento e salvamento de arquivos, painel esquerdo de exibição de imagem, painel direito para exibição de dados do arquivo e/ou da análise e painel inferior para configurações de exibição da imagem. A Figura 4.2 demonstra a tela da aplicação quando uma imagem está carregada.

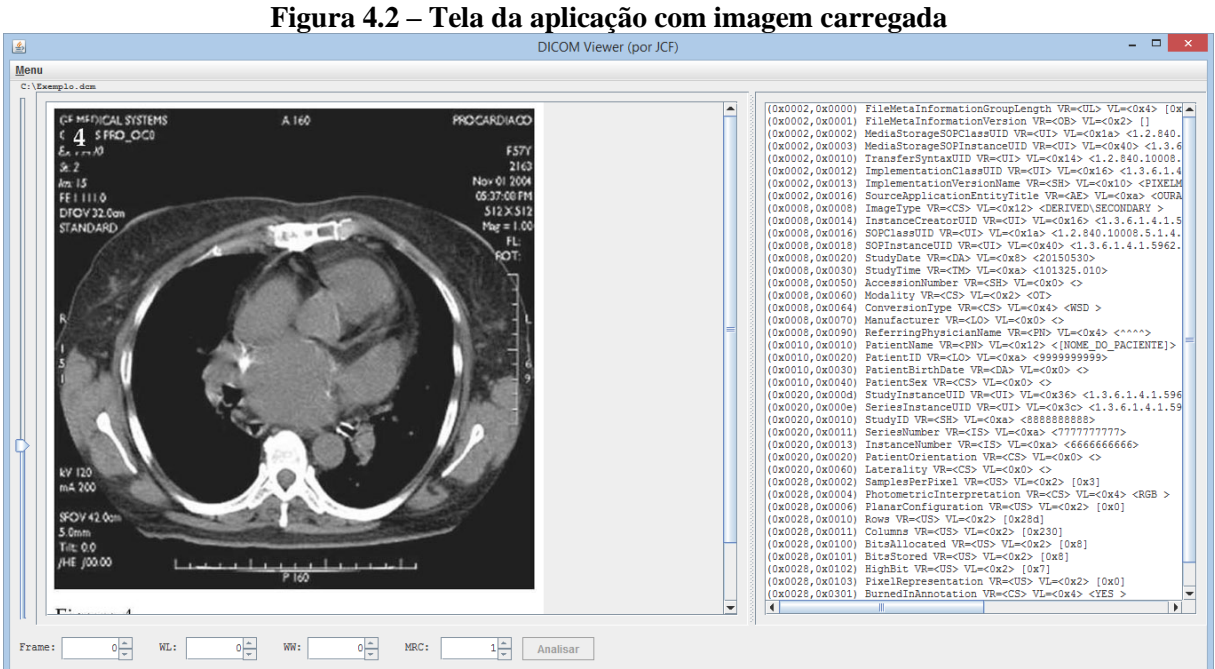

Fonte: elaborada pelo autor

O painel esquerdo, como pode ser visto na Figura 4.2, exibe a imagem que está sendo analisada. O painel direito, em destaque na Figura 4.3, exibe todos os atributos (*tags*) contidos no arquivo DICOM. Tais atributos denotam dados como data do exame, nome do paciente, nome da máquina, posição do paciente, data de calibração da máquina, escala de espaçamento dos *pixels*, dentre centenas de outros, conforme explicado na seção 2.2.

#### **Figura 4.3 – Quadro de atributos (***tags***)**

|                         | (0x0002,0x0000) FileMetaInformationGroupLength VR= <ul> VL=&lt;0x4&gt; [0xcc]</ul>                                                            | ▲ |
|-------------------------|----------------------------------------------------------------------------------------------------|---|
|                         | (0x0002,0x0001) FileMetaInformationVersion VR=<0B> VL=<0x2> []                                                                                |   |
|                         | (0x0002,0x0002) MediaStorageSOPClassUID VR= <ui> VL=&lt;0x1a&gt; &lt;1.2.840.10008.5.1.</ui>                                                  |   |
|                         | (0x0002,0x0003) MediaStorageSOPInstanceUID VR= <ui> VL=&lt;0x38&gt; &lt;1.3.12.2.1107.5</ui>                                                  |   |
|                         | (0x0002,0x0010) TransferSyntaxUID VR= <ui> VL=&lt;0x14&gt; &lt;1.2.840.10008.1.2.10&gt;</ui>                                                  |   |
|                         | (0x0002,0x0012) ImplementationClassUID VR= <ui> VL=&lt;0x1c&gt; &lt;1.2.276.0.7238010.5</ui>                                                  |   |
|                         | (0x0002,0x0013) ImplementationVersionName VR= <sh> VL=&lt;0x6&gt; &lt;0SIRIX&gt;</sh>                                                         |   |
|                         | (0x0002,0x0016) SourceApplicationEntityTitle VR= <ae> VL=&lt;0x6&gt; &lt;0siriX&gt;</ae>                                                      |   |
|                         | (0x0008,0x0005) SpecificCharacterSet VR= <cs> VL=&lt;0xa&gt; <iso 100="" ir=""></iso></cs>                                                    |   |
|                         | (0x0008,0x0008) ImageType VR= <c3> VL=&lt;0x22&gt; <original\primary\axial\ct 30m5="" 31<="" td=""><td></td></original\primary\axial\ct></c3> |   |
|                         | (0x0008,0x0016) SOPClassUID VR= <ui> VL=&lt;0x1a&gt; &lt;1.2.840.10008.5.1.4.1.1.20&gt;</ui>                                                  |   |
|                         | (0x0008,0x0018) SOPInstanceUID VR= <ui> VL=&lt;0x38&gt; &lt;1.3.12.2.1107.5.1.4.54023.3</ui>                                                  |   |
|                         | (0x0008,0x0020) StudyDate VR= <da> VL=&lt;0x8&gt; &lt;20040930&gt;</da>                                                                       |   |
|                         | (0x0008,0x0021) SeriesDate VR= <da> VL=&lt;0x8&gt; &lt;20040930&gt;</da>                                                                      |   |
|                         | (0x0008,0x0022) AcquisitionDate VR= <da> VL=&lt;0x8&gt; &lt;20040930&gt;</da>                                                                 |   |
|                         | (0x0008,0x0023) ContentDate VR= <da> VL=&lt;0x8&gt; &lt;20040930&gt;</da>                                                                     |   |
|                         | (0x0008,0x0030) StudyTime VR= <tm> VL=&lt;0xe&gt; &lt;115615.593000 &gt;</tm>                                                                 |   |
|                         | (0x0008,0x0031) SeriesTime VR= <tm> VL=&lt;0xe&gt; &lt;142838.468000 &gt;</tm>                                                                |   |
|                         | (0x0008,0x0032) AcquisitionTime VR= <tm> VL=&lt;0xe&gt; &lt;121400.885079 &gt;</tm>                                                           |   |
|                         | (0x0008,0x0033) ContentTime VR= <tm> VL=&lt;0xe&gt; &lt;121400.885079 &gt;</tm>                                                               |   |
|                         | (0x0008,0x0050) AccessionNumber VR= <sh> VL=&lt;0x8&gt; &lt;2066852 &gt;</sh>                                                                 |   |
|                         | (0x0008,0x0060) Modality VR= <cs> VL=&lt;0x2&gt; <ct></ct></cs>                                                                               |   |
|                         | (0x0008,0x0070) Manufacturer VR= <lo> VL=&lt;0x8&gt; <siemens></siemens></lo>                                                                 |   |
|                         | (0x0008,0x0080) InstitutionName VR= <lo> VL=&lt;0x4&gt; <ucla></ucla></lo>                                                                    |   |
|                         | (0x0008,0x0081) InstitutionAddress VR=<8T> VL=<0x34> <ucla ad<="" medical="" plazalos="" td=""><td></td></ucla>                               |   |
|                         | (0x0008,0x0090) ReferringPhysicianName VR= <pn> VL=&lt;0xc&gt; <ratib^osman></ratib^osman></pn>                                               |   |
|                         | (0x0008,0x1010) StationName VR= <sh> VL=&lt;0x8&gt; <ct54023></ct54023></sh>                                                                  |   |
|                         | (0x0008,0x1030) StudyDescription VR= <lo> VL=&lt;0x36&gt; <cardiac^1cta art <="" coronary="" td=""><td></td></cardiac^1cta></lo>              |   |
|                         | (0x0008,0x103e) SeriesDescription VR= <lo> VL=&lt;0x1a&gt; <corctalow 0-94<="" 2.0="" b25f="" td=""><td></td></corctalow></lo>                |   |
|                         | (0x0008,0x1050) PerformingPhysicianName VR= <pn> VL=&lt;0x2&gt; <cv></cv></pn>                                                                |   |
|                         | (0x0008,0x1070) OperatorsName VR= <pn> VL=&lt;0x2&gt; <mw></mw></pn>                                                                          |   |
|                         | (0x0008,0x1080) AdmittingDiagnosesDescription VR= <lo> VL=&lt;0x8&gt; <research></research></lo>                                              |   |
|                         | (0x0008,0x1090) ManufacturerModelName VR= <lo> VL=&lt;0xc&gt; <sensation 64=""></sensation></lo>                                              |   |
|                         | (0x0008,0x1140) ReferencedImageSequence VR= <sq> VL=&lt;0xfffffffff&gt;</sq>                                                                  |   |
| €seq                    |                                                                                                    |   |
| #item [starts at 0x3cc] |                                                                                                    |   |
|                         | (0x0008,0x1150) ReferencedSOPClassUID VR= <ui> VL=&lt;0x1a&gt; &lt;1.2.840.10008.5.1.4.3</ui>                                                 |   |
|                         | (0x0008,0x1155) ReferencedSOPInstanceUID VR= <ui> VL=&lt;0x38&gt; &lt;1.3.12.2.1107.5.1</ui>                                                  |   |
| <b>&amp;enditem</b>     |                                                                                                    |   |
| tendseg                 |                                                                                                    |   |
|                         | (0x0008,0x2112) SourceImageSequence VR= <sq> VL=&lt;0xfffffffff&gt;</sq>                                                                      |   |
| ₹seα                    |                                                                                                    |   |
| &item [starts at 0x452] |                                                                                                    |   |
|                         | (0x0008,0x1150) ReferencedSOPClassUID VR= <ui> VL=&lt;0x14&gt; &lt;1.3.12.2.1107.5.9.10)</ui>                                                 |   |
|                         | (Ox0008.Ox1155) ReferencedSOPInstanceUID VR= <ui> VL=&lt;0x38&gt; &lt;1 3 12 2 1107 5 1</ui>                                                  |   |
| ۰                       | Þ.<br>Ш                                                                                                    |   |

Fonte: elaborada pelo autor

O painel inferior contém campos para alteração de configurações de exibição da imagem. A Figura 4.4 mostra em destaque o painel inferior.

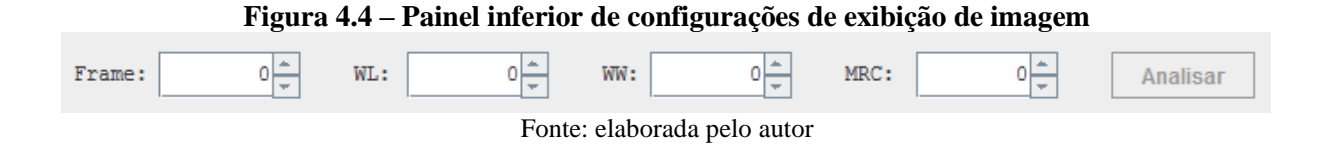

O campo "*Frame*" refere-se ao quadro a ser exibido do arquivo DICOM. Em arquivos DICOM é comum haver estudos com mais de uma imagem. Um estudo é o agrupamento de imagens por evento, ou seja, imagens do mesmo paciente e mesmas condições (como tipo, máquina, data e propósito). O campo "*Frame*", assim, permite que o usuário informe qual quadro do estudo quer visualizar. O campo é do tipo 'intervalo' e é controlado por regras processadas pela ferramenta no carregamento do arquivo DICOM. Quando o arquivo contém vários quadros, a ferramenta habilita o campo para seleção do quadro conforme o número de quadros disponíveis (este número é aferido a partir dos atributos do arquivo). Caso o arquivo DICOM contenha somente 1 (um) quadro, o campo é configurado com o valor 0 (zero) e não é possível alterá-lo.

O campo WL refere-se ao nível da janela (*window level*) que, conforme explicado na seção 2.2.2, define o valor de centro, em HU, a partir do qual os tons de cinza da imagem devem ser calculados.

O campo WW, por sua vez, refere-se à largura da janela (*window width*) que, conforme explicado na seção 2.2.2, define a largura da faixa de valores, em HU, que deve ser considerada nos cálculos de tons de cinza para exibição da imagem.

O campo MRC indica a *Minimum Region of Calcification*, ou seja, o tamanho mínimo de um agrupamento de *pixels* para ser considerado um foco de calcificação. Essa configuração é importante para evitar que pequenos ruídos sejam equivocadamente processados como regiões de cálcio. O valor do campo deve ser um número inteiro entre 1 e 99 e representa o percentual que a região avaliada (possível região de cálcio) representa em relação à região do coração.

O botão 'Analisar', quando ativado, é responsável por disparar o processo de análise da imagem e exibir os resultados para o usuário. O processo de análise é descrito em detalhes na seção 4.4.

Além das quatro áreas principais descritas acima, a tela ainda conta com 3 artifícios adicionais de auxílio ao usuário, destacados na Figura 4.5.

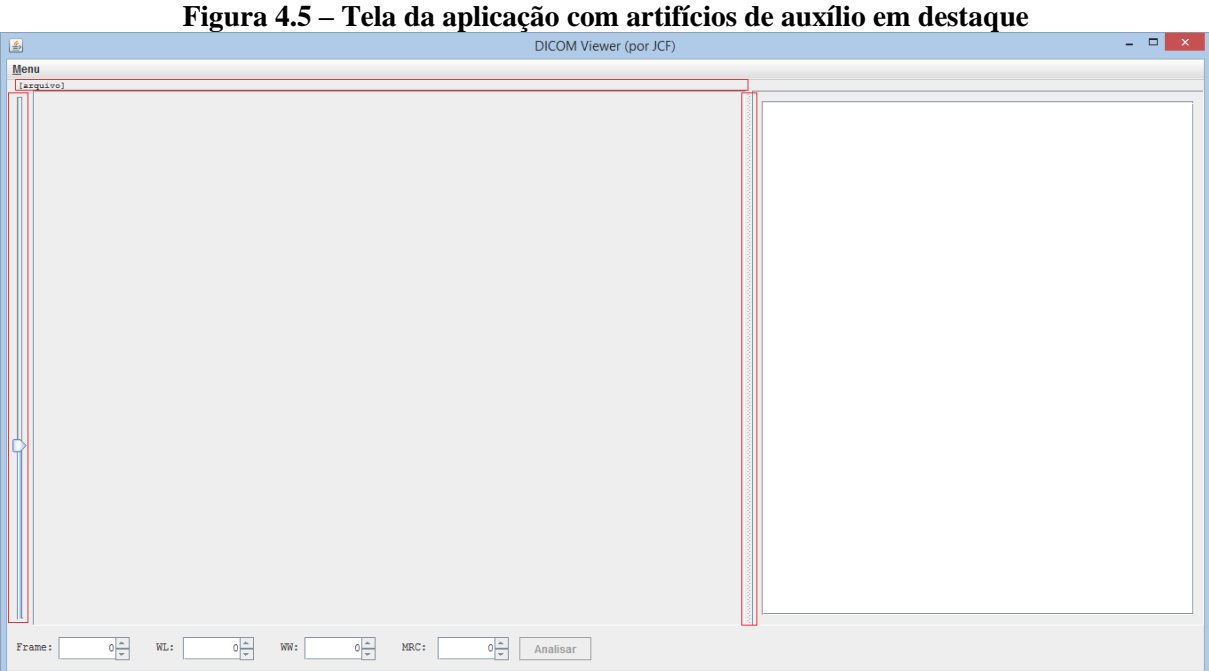

Fonte: elaborada pelo autor

A parte destacada em vermelho no topo indica a área que exibe ao usuário o caminho completo e o nome do arquivo carregado na tela, auxiliando na identificação de qual arquivo está sendo analisado. A parte destacada à esquerda indica a localização de uma barra do tipo *slider* que permite ao usuário, através da técnica de arrastar-e-soltar, alterar o *zoom* da imagem, ou seja, aumentar ou diminuir temporariamente a imagem por meio do recálculo de *pixels*. A ferramenta permite a alteração do *zoom* de 0,5 a 2,0 vezes o tamanho original da imagem. A parte destacada à direita, por fim, indica a barra de redimensionamento dos painéis esquerdo e direito, permitindo que o usuário aumente a largura do painel desejado para otimizar a visualização da informação.

A Figura 4.6 exibe o menu superior quando acionado pelo usuário. A primeira opção, "Abrir arquivo", exibe ao usuário uma tela para procura e seleção de um arquivo com extensão DCM para ser carregado pela aplicação. A segunda opção, "Salvar imagem (\*.jpg)", exibe ao usuário uma tela para selecionar o local onde deseja armazenar uma cópia da imagem atualmente sendo exibida na tela, considerando as opções correntes de *frame*, *window level* e *window width*.

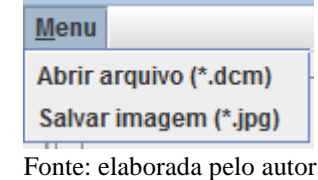

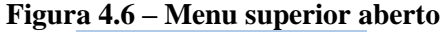

Antes de iniciar a análise, o usuário deve selecionar a região que deve ser analisada. Essa região é denominada *Region Of Interest* (ROI) e tem a forma de um retângulo. Para fazer a seleção, o usuário deve clicar na extremidade superior direita ou esquerda da região que deseja analisar e, mantendo o *mouse* pressionado, arrastar o cursor até a extremidade inferior oposta. A ROI é utilizada como área-base para todos os procedimentos executados pelo processo de análise. A Figura 4.7 exibe um exemplo de ROI selecionada.

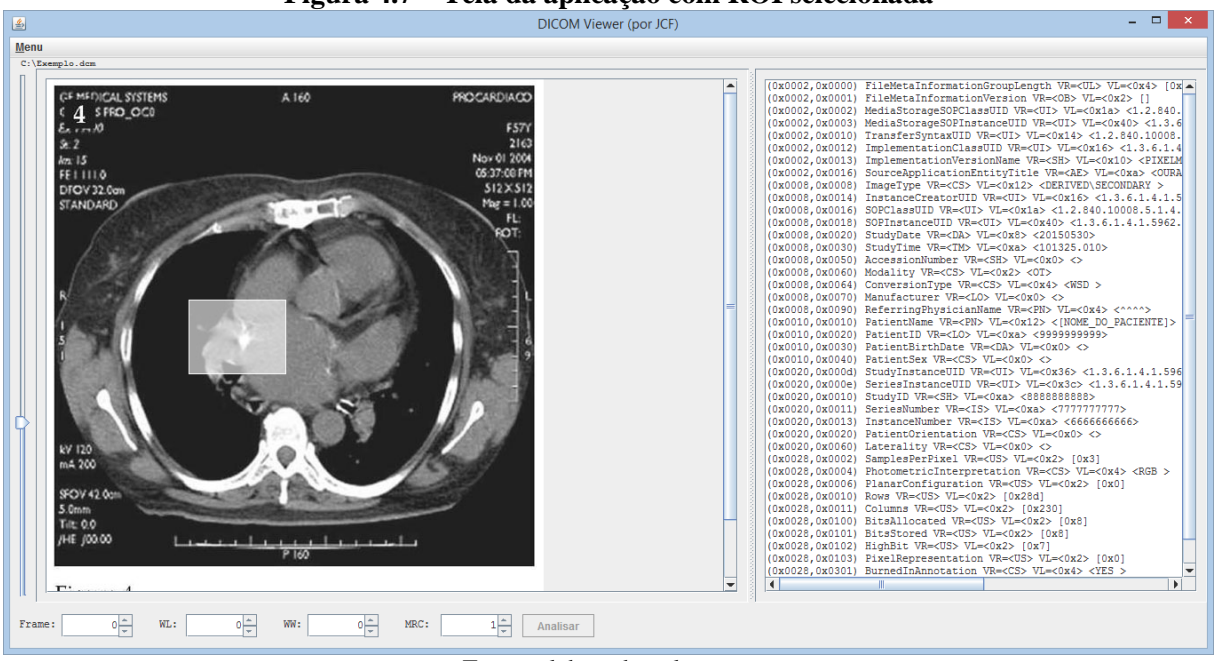

**Figura 4.7 – Tela da aplicação com ROI selecionada**

Fonte: elaborada pelo autor

### 4.3 *MIDDLEWARE*

Os arquivos DICOM são constituídos de uma série de estruturas organizadas e extensas que visam a constituir um padrão bem definido de dados serializáveis. Por ser um padrão extenso no sentido de aplicabilidade, é aceitável considerar que os arquivos DICOM podem conter centenas de dados dispensáveis para a maior parte dos profissionais que utilizam as imagens exclusivamente para algum tipo de observação. Além disso, os arquivos DICOM são projetados de tal forma que já estão preparados para diversos serviços específicos de sua plataforma, como transmissão por rede, indexação em bancos de dados de imagens e impressão em ambientes heterogêneos.

Visto que o propósito deste trabalho, no que diz respeito aos dados de arquivos DICOM, é focado na leitura e análise dos dados de imagem destes arquivos, optou-se por empregar uma biblioteca Java gratuita e livre para distribuição, que encapsula o tratamento de baixo nível necessário na leitura dos dados binários dos arquivos DICOM e é direcionada à obtenção de dados de imagem e de metadados. Esta biblioteca Java, de nome PixelMed (PIXELMED PUBLISHING, 2015), é utilizada isoladamente em uma classe genérica – *DICOMFile* – de leitura de arquivos DICOM da ferramenta.

A classe *DICOMFile*, por sua vez, é responsável por prover ao restante da aplicação um meio de obter as imagens do arquivo DICOM em um formato pronto para manipulação pelos algoritmos de análise. Nessa arquitetura, a aplicação fica isolada do processamento direto do arquivo DICOM, o que permite, por exemplo, que o fornecimento de imagens seja facilmente migrado de apontamento direto de arquivos para carregamento por *streaming* a partir de um *Picture Archiving and Communication System* (PACS) 1 .

Os demais algoritmos aplicados são disponibilizados por meio de chamadas a uma interface de serviços denominada *ImageServices*, que fornece as implementações aos painéis principais da aplicação, atuando como *middleware*. Desse modo, a tela principal funciona como interface de utilização, ao passo que a execução dos algoritmos específicos de manipulação e de análise da imagem é feita pelas implementações registradas no *middleware*. Essa organização, além de simplificar, facilita o acoplamento de novos algoritmos ao protótipo.

### 4.4 *BACK-END*

<u>.</u>

Conforme descrito na seção 4.2, o usuário interage com a aplicação para selecionar, carregar e exibir a imagem-alvo da análise pretendida. Nesse contexto, a análise, ou processo de análise, consiste no processamento dos dados da imagem e na exibição de resultados (relatório) na tela para o usuário. A análise consiste no conjunto de ações que o protótipo executa para extrair as informações necessárias à composição dos resultados e, por conseguinte, à construção do relatório. O componente que encapsula essa análise no protótipo é denominado *CalciumAnalyser*.

O conjunto de ações executadas pelo protótipo no processo de análise pode ainda ser dividido em quatro partes modulares responsáveis por ações correlacionadas de tratamento de imagem ou de cálculo de resultados. A etapa de construção do relatório não está inclusa neste conjunto de ações. As seções a seguir descrevem as quatro partes do processo de análise e são finalizadas com um resumo do fluxo de execução.

<sup>1</sup> Tecnologia/arquitetura utilizada para armazenamento e disponibilização por rede de arquivos de imagens médicas em ambientes distribuídos.

### **4.4.1 Separação e segmentação do coração**

A primeira parte é focada na separação e segmentação do coração. Como a Tomografia Computadorizada do peito cobre outras partes como traqueia e pulmões, é importante eliminar a região da imagem externa ao coração, que não deve ser analisada. Além disso, objetivando maior precisão, é desejável que o coração seja segmentado de tal modo que a interferência causada pelas partes adjacentes seja reduzida ao mínimo possível. Para tal, um primeiro processamento de separação é efetuado, eliminando-se as partes externas à ROI através de uma cópia parcial da imagem original, com margens limitadas à área da ROI selecionada pelo usuário.

A seleção da ROI pelo usuário gera um objeto simples que contém dados de posição (eixos *x* e *y*) e de tamanho (dimensões *width* e *height*). Essas informações são utilizadas pelo *CalciumAnalyser* para criar uma subimagem contendo somente a área da ROI selecionada. Desse modo, as partes seguintes do processo de análise são executadas especificamente na área da imagem que é de relevância para o usuário. A implementação do algoritmo de extração da ROI do coração a partir da imagem original pode ser verificada no Apêndice A.

O próximo passo é o de segmentação do coração, onde as bordas do mesmo são detectadas a fim de otimizar a análise, processando estritamente a região interna do órgão. Este processo faz uso do trabalho de Kochenborger (2013), "Desenvolvimento de um protótipo de *software* para detecção da camada pericárdio", que permite o carregamento de uma imagem DICOM a partir da qual a borda do coração é detectada e identificada.

O processo executado pelo protótipo de Kochenborger (2013) é organizado em uma metodologia baseada em sequência de tarefas compostas, na qual uma mesma imagem é processada por um algoritmo e o resultado deste processamento é utilizado como dado de entrada para o algoritmo seguinte.

O primeiro passo é a aplicação de um algoritmo de limiarização (descrito na seção 2.3.2). O autor aplica uma limiarização que considera somente os valores HU entre -190HU e -30HU, alegadamente com o propósito de remover o músculo cardíaco. No segundo passo, o autor aplica sobre a imagem um procedimento, fornecido por terceiros (KOEHLER, 2013), que remove a área dos pulmões, reduzindo a dimensão horizontal da imagem. Para os propósitos deste trabalho, este passo é ignorado, considerando-se que é esperado que a ROI selecionada pelo usuário já tenha removido os pulmões.

No terceiro passo o objetivo do autor é encontrar os pontos mais externos da borda do coração. Essa análise de pontos de borda é feita por um método que consiste no disparo de raios a partir do centro da imagem em direção às extremidades da mesma e, a partir de verificações de conjuntos desses raios, os pontos mais prováveis são selecionados segundo critérios matemáticos definidos pelo autor. Tal método é similar ao descrito na seção 3.2, aplicado por Isgum, Ginneken e Prokop (2004).

Os passos seguintes são focados na melhoria de consistência da borda encontrada. O quarto passo é a aplicação de um procedimento denominado interpolação, no qual os *pixels* da imagem são analisados individualmente em busca de conexões (deduzidas a partir da menor distância entre *pixels* próximos). Nesse processo, pontos são adicionados à imagem para efetivar essas conexões. No quinto passo são aplicados procedimentos de dilatação e erosão, descritos na seção 2.3.3, no intuito de condensar os *pixels* da borda, aumentando a definição da linha da mesma. O sexto passo é a aplicação de um procedimento específico do projeto, similar a técnicas de afinamento de bordas, para melhoria da definição da borda. O sétimo passo visa a extrair ruídos da imagem (conforme seção 2.3.1), que podem ter sido produzidos por algum dos passos anteriores. O oitavo passo analisa a imagem a partir das extremidades em direção ao centro à procura do ponto mais externo e é seguido pelo nono passo que aplica novamente uma interpolação. No décimo passo são aplicados novos processos de dilatação e erosão e, por fim, é aplicada uma técnica denominada *snakes*, que consiste em um algoritmo matemático que analisa forças de uma imagem e tem como resultado a definição da curva/contorno de algum elemento da imagem.

O resultado final do método de Kochenborger (2013) pode ser visto na Figura 4.8 à direita (ampliada), e a imagem original à esquerda.

**Figura 4.8 – Método de Kochenborger (2013)**

Fonte: Kochenborger (2013)

O resultado do método de Kochenborger (2013) é utilizado pelo protótipo na delimitação da área a ser analisada, servindo como máscara para verificação de limites. Ao final desta parte, estão disponíveis para o componente de análise a imagem da ROI do coração e a máscara de limites.

### **4.4.2 Limiarização nas faixas de cálcio**

A segunda parte do conjunto de ações de análise é a seleção de valores considerados na faixa HU de calcificação. Conforme descrito na seção 1.2.1, o método de Agatston para quantificação de calcificação define quatro faixas de valores HU que são enquadradas como calcificação. As faixas são contínuas entre si e, desse modo, o protótipo considera, no processo de análise, um intervalo composto por todas as faixas de Agatston. Para definição do limite inicial desse intervalo único, considera-se primeiramente o limite inferior da primeira faixa, que é 130HU. Como a última faixa é descrita em materiais de referência como "acima de 400HU", definiu-se o limite final do intervalo em 400HU.

Definido o intervalo de valores a serem considerados na análise, o protótipo executa um processo de limiarização, selecionando somente os *pixels* de valor entre 130HU e 400HU. Os *pixels* fora do intervalo são configurados com o valor 0 (zero).

O algoritmo de limiarização baseia-se em uma leitura *pixel* a *pixel* do *raster* da imagem. O *raster* é compreendido como uma matriz de *pixels* da imagem que contém dados detalhados sobre cada unidade dessa matriz. O algoritmo recebe como parâmetros a imagem a ser analisada (*image*), os intervalos de limiarização aplicáveis (*thresholds*) e o valor a ser atribuído aos *pixels* fora dos intervalos (*default-value*). Em uma leitura da esquerda para a direita e de cima para baixo, o valor de cada *pixel* é testado para cada intervalo de limiarização e, caso não seja aceito por nenhum dos intervalos, é configurado com o *default-value*. A implementação deste algoritmo pode ser verificada no Apêndice B.

No processo de limiarização do cálcio, o algoritmo é executado tendo como parâmetros a ROI do coração selecionada pelo usuário, um único intervalo contínuo, conforme explicado acima, de 130HU a 400HU, e um valor-padrão de -5000. O valor-padrão é definido considerando que -5000 é um valor não coberto pela faixa de valores HU e, sendo assim, é distinguível dos valores efetivos dos *pixels* da imagem.

Ao final da execução desta parte, está disponível para o componente de análise a ROI do coração com a limiarização aplicada.

### **4.4.3 Reconhecimento e definição de regiões (ROIs de cálcio)**

A terceira parte do conjunto de ações faz a separação de cada agrupamento de *pixels* em regiões distintas (ROIs de cálcio), através da técnica de rotulação (descrita na seção 2.3.5). Neste processo, as regiões são numeradas, a fim de permitir sua identificação única no contexto da imagem.

O algoritmo de rotulação também se baseia em uma leitura *pixel* a *pixel* do *raster* da imagem. O algoritmo recebe como parâmetros a imagem a ser analisada (*image*), o tamanho mínimo de um agrupamento para ser considerado região (*MR* – *minimum region*) e o valor do *background* (*background-value*), ou seja, o valor-padrão dos *pixels* que não devem ser considerados como parte das regiões.

Como primeira ação, o algoritmo cria uma matriz do mesmo tamanho de *image* para armazenar a identificação dos *pixels* encontrados com valores válidos (logo, que não são de *background*). Em uma leitura da esquerda para a direita e de cima para baixo, o valor de cada *pixel* (*p*) é comparado ao *background-value* e, em caso positivo, *p* é ignorado. Se *p* contiver um valor válido, primeiramente são verificados os *pixels* superior e esquerdo à procura de regiões adjacentes. Caso haja regiões adjacentes tanto acima quanto à esquerda de *p*, o algoritmo acopla a região da esquerda à região superior e atribui a *p* essa mesma região. Caso haja adjacência somente acima ou somente à esquerda, a *p* é atribuída tal região. No caso de não haver nenhuma adjacência, uma nova região é criada e atribuída a *p*. Em seguida, a matriz de identificação de regiões é convertida em uma matriz de números inteiros para simplificação do processo de verificação de tamanho. O processo de verificação de tamanho é feito percorrendo-se a matriz de números inteiros e contabilizando os *pixels* pertencentes a cada região. Ao final desta contabilização, as regiões com tamanho total inferior ao *MR* são consideradas inválidas e são removidas, processo no qual a matriz é novamente percorrida e os valores dos *pixels* pertencentes a essas regiões são removidos. A implementação deste algoritmo pode ser verificada no Apêndice C.

No processo de identificação das ROIs de cálcio, o algoritmo é executado tendo como parâmetros a ROI do coração, um tamanho mínimo de região igual a 0 (ou seja, aceitando qualquer número de *pixels* como região válida) e o valor-padrão que não deve ser considerado como parte de qualquer região, definido anteriormente em -5000 (o valor que o processo de limiarização configurou para todos os *pixels* fora do intervalo).
Ao final da execução desta parte, estão disponíveis para o componente de análise uma lista das regiões encontradas e a matriz de números inteiros que identifica as regiões dos *pixels*.

#### **4.4.4 Cálculo de relações entre a ROI do coração e as ROIs de cálcio**

A quarta e última parte do conjunto de ações compara as ROIs de cálcio em relação à ROI do coração, identifica o tamanho das regiões e calcula relações matemáticas percentuais entre elas. O tamanho de cada região é verificado de acordo com o valor MRC e as regiões de tamanho total inferior a este são descartadas. Esses dados são necessários para a etapa de construção do relatório.

#### **4.4.5 Resumo do fluxo de execução**

A Figura 4.9 exibe um diagrama do fluxo de execução do componente *CalciumAnalyser*.

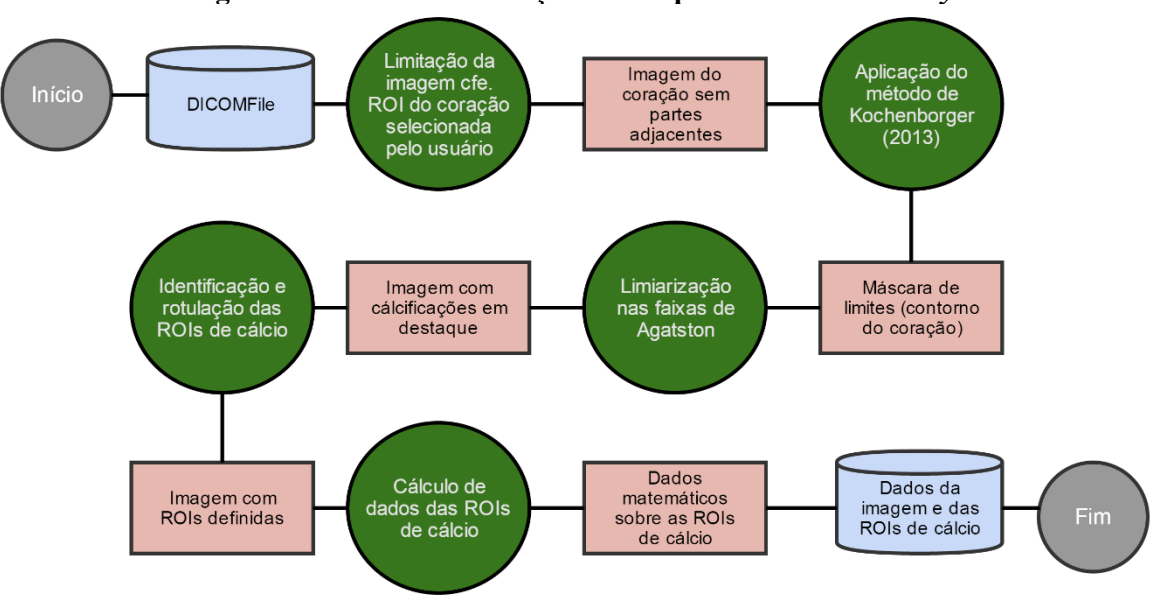

**Figura 4.9 – Fluxo de execução do componente** *CalciumAnalyser*

Fonte: elaborada pelo autor

Após executadas as 4 partes do conjunto de ações do componente *CalciumAnalyser*, os dados são encaminhados a um outro componente, denominado *CalciumReport*, que utiliza os dados coletados para alterar a imagem exibida e para compilar um relatório com informações condensadas e compreensíveis para o usuário da aplicação.

Os dados sobre as ROIs de cálcio são utilizados pelo *CalciumReport* para colorir na imagem original as regiões de calcificação, facilitando para o usuário a visualização dessas regiões. Os dados sobre as ROIs, como valor médio dos *voxels* da região, tamanho da região e proporção em relação à ROI do coração (participação), são utilizados na composição de uma lista que descreve cada região, contendo, além dos dados individuais citados anteriormente, informações relacionais como tamanho médio das regiões e percentual total de cálcio em relação à ROI do coração.

A Figura 4.10 expõe um diagrama generalista do fluxo do protótipo, desde o carregamento da imagem pelo usuário da aplicação até a exibição do relatório final.

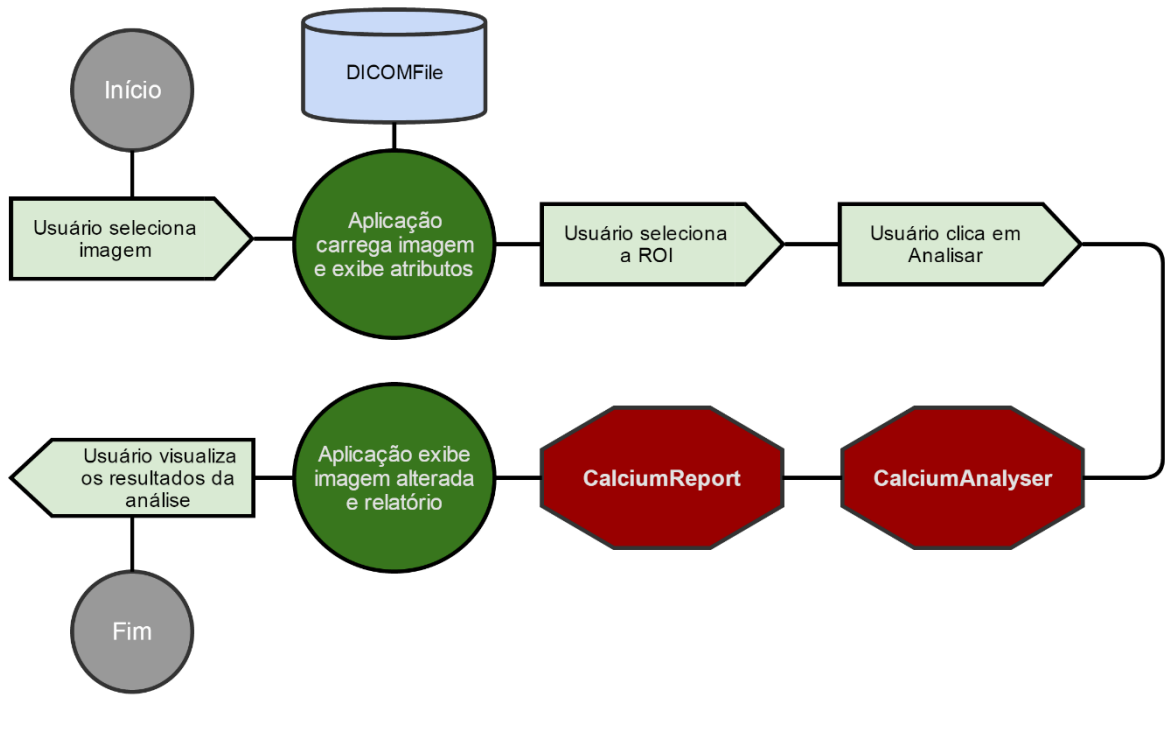

**Figura 4.10 – Fluxo de execução do processo de análise**

Fonte: elaborada pelo autor

A Figura 4.11 exibe um exemplo da tela da aplicação após uma análise concluída.

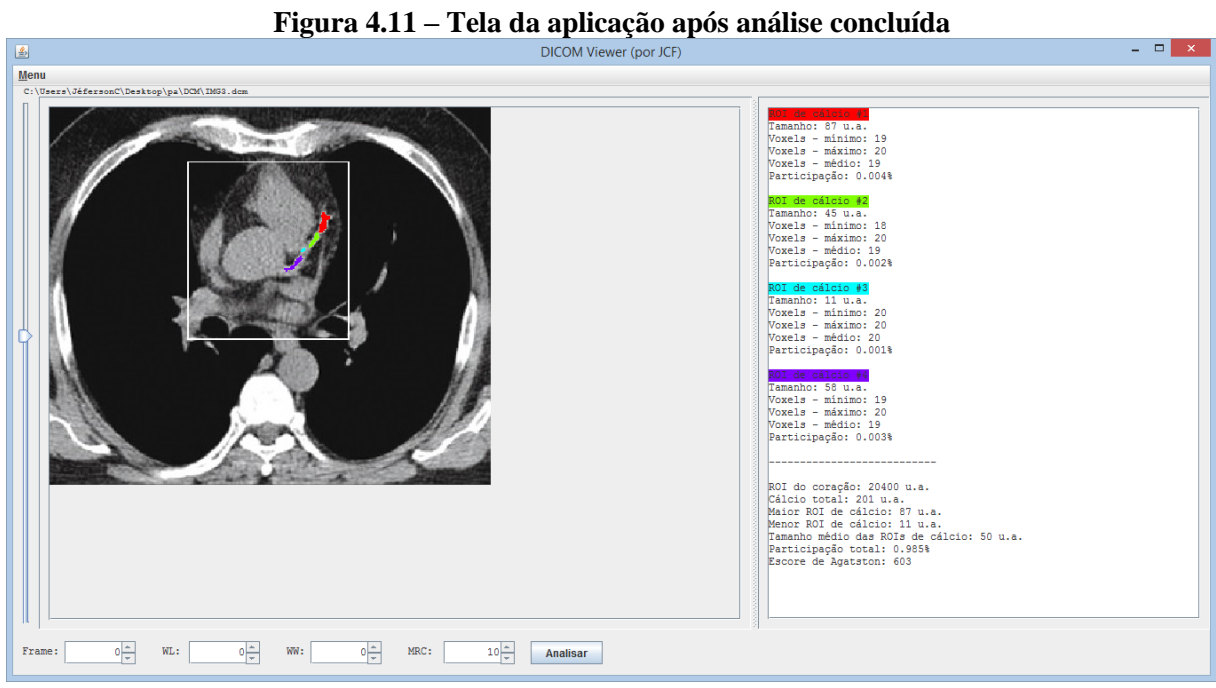

Fonte: elaborada pelo autor

A Figura 4.12 exibe em destaque o relatório da análise apresentada na Figura 4.11.

| WOI de cálcio #1<br>Tamanho: 87 u.a.<br>Voxels - mínimo: 19<br>Voxels - máximo: 20<br>Voxels - médio: 19                                                                                                    |  |  |
|----------------------------------------------------------------------------------------------------|--|--|
| Participação: 0.004%<br>ROI de cálcio #2<br>Tamanho: 45 u.a.<br>Voxels - mínimo: 18<br>Voxels - máximo: 20<br>Voxels - médio: 19                                                                                           |  |  |
| Participação: 0.002%<br>ROI de cálcio #3<br>Tamanho: 11 u.a.<br>Voxels - mínimo: 20<br>Voxels - máximo: 20<br>Voxels - médio: 20<br>Participação: 0.001%                                                                   |  |  |
| ROI de cálcio #4<br>Tamanho: 58 u.a.<br>Voxels - mínimo: 19<br>Voxels - máximo: 20<br>Voxels - médio: 19<br>Participação: 0.003%                                                                                           |  |  |
| ROI do coração: 20400 u.a.<br>Cálcio total: 201 u.a.<br>Maior ROI de cálcio: 87 u.a.<br>Menor ROI de cálcio: 11 u.a.<br>Tamanho médio das ROIs de cálcio: 50 u.a.<br>Participação total: 0.985%<br>Escore de Agatston: 603 |  |  |
|                                                                                                    |  |  |

**Figura 4.12 – Relatório da análise**

O capítulo a seguir apresenta e discute os resultados de análises manuais feitas por validadores e os compara aos resultados das análises feitas pelo protótipo.

#### **5 EXPERIMENTOS REALIZADOS**

Este capítulo descreve os experimentos realizados com o protótipo e comenta os dados coletados a partir de verificações manuais de CAC efetuadas por validadores.

As verificações manuais consistem na marcação, por pontos, de regiões de cálcio em imagens de Tomografia Computadorizada do coração. A marcação dos pontos e a contagem de *pixels* foi feita por um *software* de processamento de imagens. Para cada região marcada na imagem foi registrada a quantidade total de *pixels* (área) e para cada imagem foi registrada a quantidade total de regiões identificadas.

Para as verificações foram utilizadas 14 imagens distintas contendo diferentes características, como variedade de número de regiões, variedade de tamanhos de regiões e variação de tonalidades de cálcio (densidade). A Figura 5.1 exibe três exemplos de imagens analisadas.

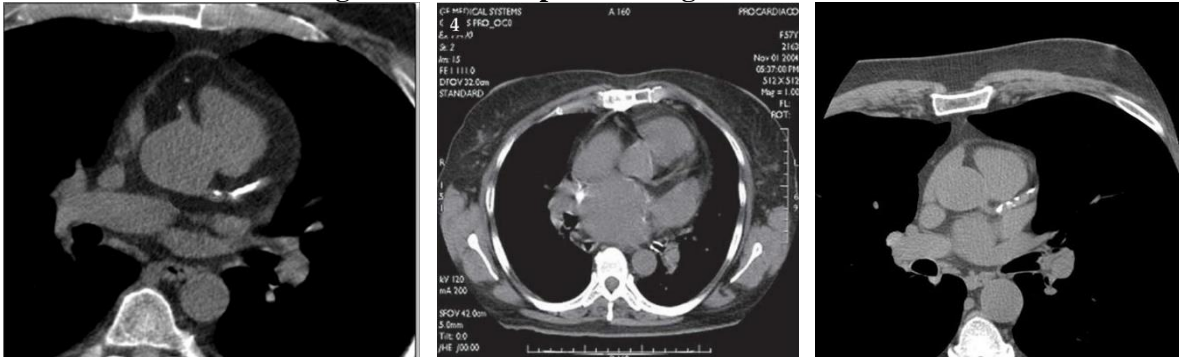

**Figura 5.1 – Exemplos de imagens analisadas**

Fonte: elaborada pelo autor

As verificações foram executadas por 4 validadores aptos a interagir com um *software* de processamento de imagens e registrar os dados. Os validadores são identificados neste texto como validador 1, validador 2, validador 3 e validador 4 e representam perfis ligeiramente diversos de usuários. O validador 1 é estudante de Ciência da Computação e já cursou disciplina de Processamento Digital de Imagens (PDI) ou de Computação Gráfica (CG). O validador 2 também é estudante de Ciência da Computação, mas não cursou quaisquer disciplinas que envolvam PDI ou CG. O validador 3 é estudante de curso na área das Ciências da Saúde, já cursou uma disciplina que envolve PDI e atua profissionalmente na área da Saúde. O validador 4 é estudante de Ciência da Computação, já cursou disciplina de CG e atua em projetos de análise de imagens médicas.

Cada validador fez a análise das 14 imagens individualmente e sem conhecimento dos resultados dos outros validadores. Orientados a considerar na análise somente a região interna do coração, a ROI exata do coração não precisou ser parâmetro para comparação dos resultados. Os validadores também foram orientados quanto ao reconhecimento de cálcio: com base em imagens de exemplo (não incluídas nas imagens a serem analisadas), a eles foi demonstrada a discrepância entre os tons de cinza comumente encontrados em Tomografias Computadorizadas do coração e os tons de cinza-claro/branco que as regiões de calcificação apresentam. Assim, a tarefa dos validadores foi a de observar criticamente as imagens à procura de regiões com tons consideravelmente mais claros que a região do órgão e marcar essas regiões o mais precisamente possível.

As 14 imagens foram também processadas pelo protótipo apresentado no capítulo 4 e os dados de quantidade e tamanho de regiões foram coletados. A Tabela 5.1 exibe os dados fornecidos pelos validadores e, à direita, os dados gerados pelo protótipo.

| 1 avv.a v.1<br>Рачоз чаз апапэсэ |             |        |                |        |                |        |             |        |                |        |  |  |
|----------------------------------|-------------|--------|----------------|--------|----------------|--------|-------------|--------|----------------|--------|--|--|
| Img.                             | Validador 1 |        | Validador 2    |        | Validador 3    |        | Validador 4 |        | Protótipo      |        |  |  |
|                                  | Regiões     | Cálcio | Regiões        | Cálcio | Regiões        | Cálcio | Regiões     | Cálcio | Regiões        | Cálcio |  |  |
| 01                               | 2           | 296    |                | 322    | 2              | 325    | 3           | 222    |                | 114    |  |  |
| 02                               | 3           | 35     | $\overline{c}$ | 68     | 4              | 58     | 4           | 42     | $\overline{c}$ | 13     |  |  |
| 03                               | 3           | 193    | 3              | 335    | 4              | 232    | 4           | 229    | 5              | 149    |  |  |
| 04                               | 5           | 85     | 3              | 140    | 6              | 167    | 6           | 123    | 6              | 84     |  |  |
| 05                               | 2           | 229    | $\overline{c}$ | 369    | 3              | 305    | 3           | 258    | $\overline{c}$ | 202    |  |  |
| 06                               | 5           | 61     | 3              | 111    | 7              | 91     | 6           | 75     | 7              | 70     |  |  |
| 07                               | 4           | 255    | 3              | 454    | 4              | 323    | 4           | 348    | 4              | 308    |  |  |
| 08                               | 2           | 155    | $\mathfrak{D}$ | 327    | $\overline{2}$ | 263    | 3           | 232    | $\mathfrak{D}$ | 182    |  |  |
| 09                               | 2           | 244    |                | 498    | $\overline{2}$ | 382    | 2           | 326    | 2              | 298    |  |  |
| 10                               |             | 192    |                | 241    | $\overline{2}$ | 214    |             | 195    | $\overline{c}$ | 230    |  |  |
| 11                               | 3           | 82     | $\overline{c}$ | 121    | 4              | 124    | 4           | 118    | 4              | 112    |  |  |
| 12                               |             | 51     |                | 99     |                | 53     | л.          | 70     |                | 61     |  |  |
| 13                               | 4           | 80     | 4              | 148    | 5              | 105    | 4           | 125    | 5              | 114    |  |  |
| 14                               |             | 47     |                | 89     |                | 58     |             | 79     |                | 34     |  |  |
| Total                            | 38          | 2005   | 29             | 3322   | 47             | 2700   | 46          | 2442   | 44             | 1971   |  |  |

**Tabela 5.1 – Dados das análises**

Fonte: elaborada pelo autor

As comparações diretas dos dados dos validadores com os dados do protótipo indicaram algumas relações interessantes. Não serão aqui discutidas todas as análises, mas a seguir serão comentados alguns casos específicos que apresentaram características diferenciadas.

Para a imagem 10, por exemplo, a precisão de acerto da quantidade de cálcio dos validadores foi de 83,48%, 95,22%, 93,04% e 84,78%. A média do percentual de precisão é 89,13%, o que denota um percentual muito alto de acerto. A Figura 5.2 exibe, à esquerda, a imagem 10 original e, à direita, a imagem após o processamento executado pelo protótipo.

Pode-se observar que a região de cálcio está bem definida, inclusive nas bordas, o que possivelmente facilitou a identificação e a marcação dos limites da região de cálcio.

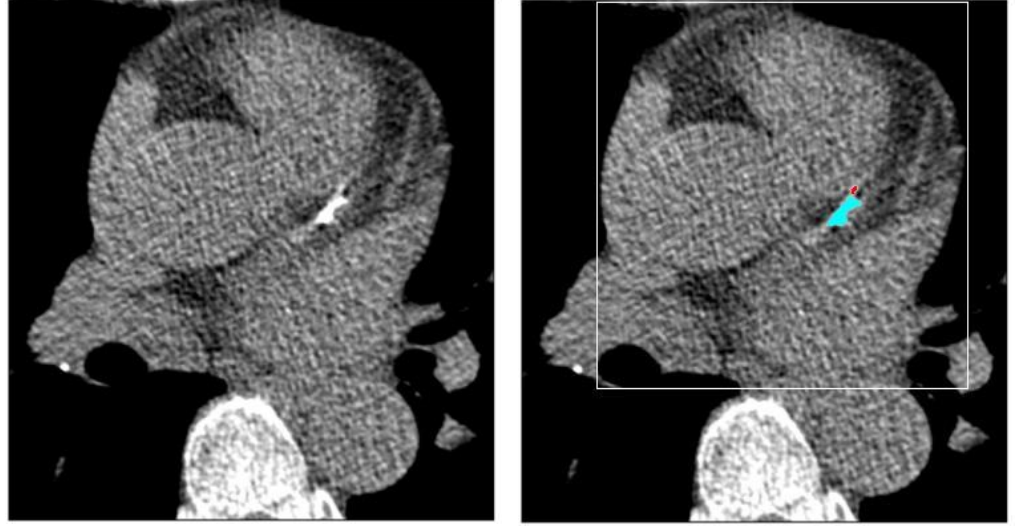

**Figura 5.2 – Análise (10): original (esquerda) e processada pelo protótipo (direita)**

Fonte: elaborada pelo autor

A imagem 11, por sua vez, também apresenta um percentual de acerto bastante alto. A precisão de acerto da quantidade de cálcio dos validadores foi de 73,21%, 91,96%, 89,29% e 94,64%. A média da precisão foi de 87,28%. A Figura 5.3 exibe, à esquerda, a imagem 11 original e, à direita, a imagem após o processamento executado pelo protótipo. Pode-se perceber que, neste caso, as regiões de cálcio estão mais dispersas e são relativamente pequenas, o que pode dificultar a marcação das regiões pelo usuário. Ainda assim, o percentual de acerto foi alto. Isso pode ser devido à boa percepção dos validadores às bordas das regiões, visto que os tons de cinza das regiões de cálcio diferem bastante dos tons de cinza da área em que estão inseridas, ou pode ser oriundo da confiança adquirida pelo validador após já ter analisado 10 imagens. Cabe ainda considerar que o percentual de precisão mais alto foi atingido pelo validador 4, que tem maior conhecimento de processos de análise de imagens médicas.

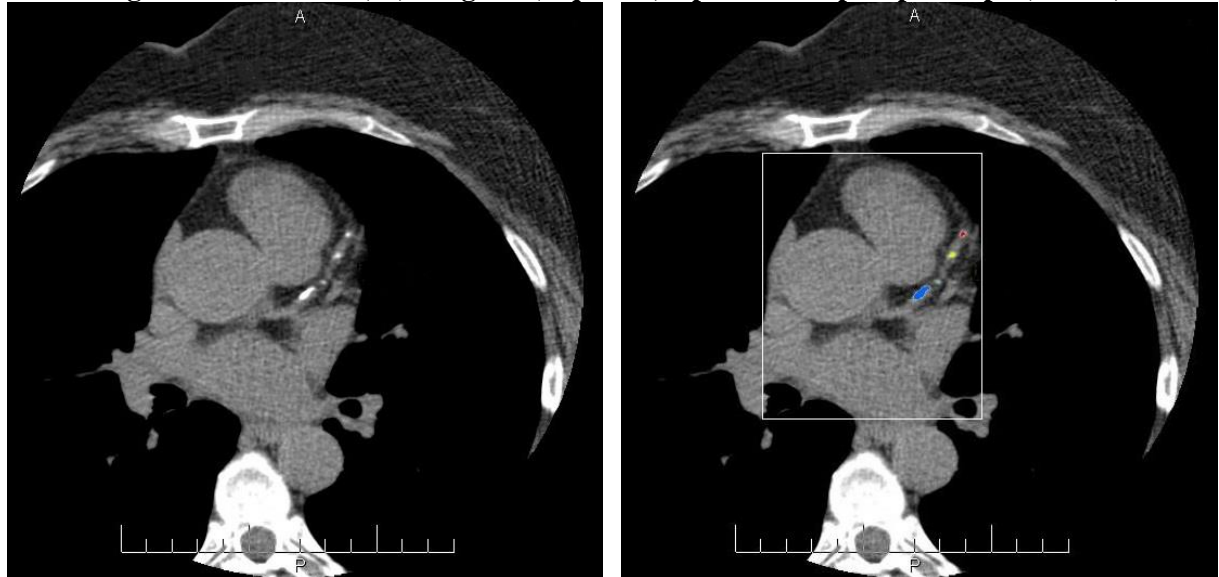

**Figura 5.3 – Análise (11): original (esquerda) e processada pelo protótipo (direita)**

Fonte: elaborada pelo autor

A imagem 4 apresentou resultados menos lineares. Ao passo que o validador 1 obteve um percentual de precisão de 98,81%, os validadores 2 e 4 obtiveram 33,33% e 53,57%, respectivamente, e o validador 3 obteve 1,19%. A média do percentual de precisão dos validadores foi de 46,73%. A Figura 5.4 exibe, à esquerda, a imagem 4 original e, à direita, a imagem após o processamento executado pelo protótipo. O baixo percentual de precisão do validador 3 pode estar relacionado ao fato de o validador não conhecer a área da Computação e não atuar nesta área, fatores que podem contribuir negativamente com a qualidade do manuseio do validador para com a ferramenta utilizada na marcação das regiões. O tamanho reduzido das regiões e os tons difusos de cinza, entretanto, são fatores relevantes na análise desta imagem, pois podem ter interferido diretamente na percepção dos validadores. O alto percentual de precisão do validador 1, por fim, possivelmente pode ser proveniente de uma adaptação mais rápida ao processo de marcação de regiões.

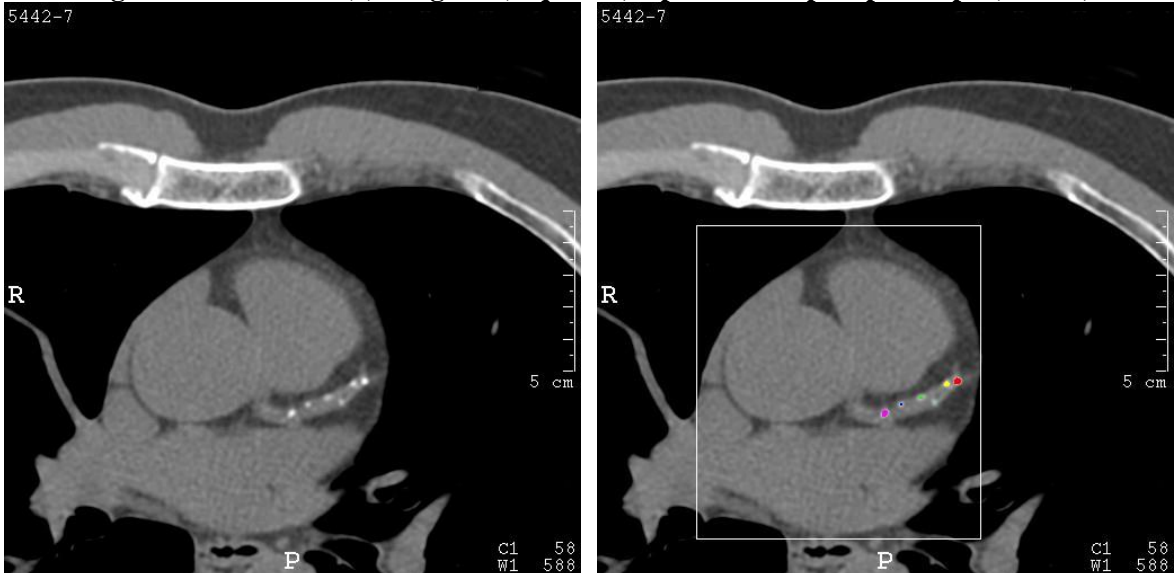

**Figura 5.4 – Análise (4): original (esquerda) e processada pelo protótipo (direita)**

Fonte: elaborada pelo autor

Em uma observação sobre os resultados gerais, é possível verificar uma tendência à precisão nos resultados de todos os validadores ao longo das análises. Enquanto nas duas primeiras imagens analisadas os validadores obtiveram uma média de diferenças de 222,93%, nas doze imagens seguintes essa média de diferenças caiu gradualmente para 37,77%, indicando que após seguidas etapas de marcação de regiões, os validadores possivelmente se sentiram mais confortáveis e confiantes com o processo.

Os percentuais médios gerais de diferenças dos validadores 1, 2, 3 e 4 foram de 40,27%, 99,94%, 68,11% e 48,57%, respectivamente. Esses percentuais relativamente altos são indicativos de que o processo de marcação de regiões exige muita atenção e de que a acurácia é um fator difícil de ser definido, considerando-se que a precisão é igualmente difícil de ser demonstrada. Essa dificuldade está atrelada à escala extensa de tons de cinza empregada nas imagens DICOM, descrita na seção 2.2.1, que pode fazer com que observadores considerem diferentes tons de cinza e, por consequência, regiões, de diferentes formas. Uma região menor, com bordas pouco definidas em tons similares à área circundante, pode ser percebida de maneiras distintas de acordo com a percepção que o observador tem da disposição de regiões de cálcio em TCs. Essa percepção pode ser alterada positiva ou negativamente por diversos fatores.

O primeiro desses fatores é a experiência. Um médico com experiência em análise de TCs certamente tem melhores condições de observar e avaliar exames com Calcificação Arterial Coronariana, ao passo que um médico recém-formado tem uma percepção menos qualificada por não ter o conhecimento naturalmente absorvido pelo manuseio de exames reais no dia a dia.

Um segundo fator que exerce influência relevante é a fadiga do profissional. Considerando-se que a rotina de um profissional da área médica tende a ser extensa, é aceitável pressupor que a fadiga pode alterar momentaneamente a percepção do observador no momento da análise. Além disso, o tempo empregado no processo pode comprometer o nível de detalhamento da análise.

Esses fatores colaboram para o condicionamento da percepção de diferentes perfis de profissionais: da mesma forma que a análise de um profissional recém-formado pode ser comprometida pela falta de experiência, a análise de um profissional experiente pode ser comprometida pelo excesso de confiança. Além disso, as análises de ambos podem ser afetadas pela fadiga. Embora esses fatores sejam relativos à formação e ao ambiente em que o profissional está inserido, eles são aplicáveis à maior parte dos observadores que podem executar análise de TCs com CAC.

Retornando aos percentuais médios de diferenças citados anteriormente, é interessante destacar o quanto eles divergem entre cada validador. As divergências, que vão de 40,27% a 99,94%, são um indicativo de o quanto o processo de análise pode variar devido à percepção dos observadores.

No Apêndice D estão disponíveis as 14 imagens originais, as imagens após o processamento pelo protótipo e os dados de cálcio do relatório do protótipo.

Com base no exposto acima, é possível concluir que o emprego de uma ferramenta capaz de executar as análises com rapidez, precisão e de modo determinístico pode contribuir positivamente para a qualidade do processo de aferição de CAC em TCs do coração. O protótipo computacional proposto neste trabalho baseia-se exclusivamente em métodos matemáticos e, por não estar sujeito à subjetividade e ao critério relativo do observador, permite análises eficazes de exames médicos. Entende-se, portanto, que uma ferramenta desse tipo seria proveitosa para o profissional médico.

A seguir, são expostas as considerações finais deste trabalho.

### **CONSIDERAÇÕES FINAIS**

O estudo apresentado demonstra o quanto a informática pode contribuir para a otimização da análise feita pelo especialista na área médica. O trabalho iniciou apresentando os fundamentos das patologias que podem afetar o funcionamento do coração e explicou o papel da calcificação arterial coronariana na complicação de problemas cardíacos. O estudo mostrou que a presença de calcificação está intimamente relacionada ao surgimento de placas ateroscleróticas, artefato responsável pela obstrução de artérias e consequente isquemia miocárdica. Como é sabido que a calcificação indica existência e/ou propensão à aterosclerose, é correto afirmar que o conhecimento sobre a presença desse material nas artérias do coração é importante para o especialista que, com base nisso, pode alterar sua conduta médica em busca de ações preventivas.

A calcificação, portanto, é considerada um dado importante no processo de diagnóstico acerca da condição física do coração de um paciente. Considerando-se a relação entre as regiões de calcificação e as outras substâncias encontradas nessas regiões, percebe-se que quantificar a calcificação é importante para a análise de risco. Entretanto, é sabido que os métodos atuais de análise e quantificação são baseados em rotinas pouco confiáveis e quase totalmente dependentes do especialista.

Compreender a relevância do problema médico é de vital importância para que se entenda os objetivos deste trabalho, que se baseiam na aplicação de recursos computacionais no apoio à análise médica. Nesse ínterim, o trabalho aqui apresentado visou a denotar o problema como uma questão constante e então explicar como a informática pode servir de auxílio.

O Processamento Digital de Imagens compreende uma ampla área de processamento, manipulação e análise de imagens digitais. Para os propósitos deste trabalho, o capítulo 2 abordou uma série de técnicas comumente utilizadas no tratamento de imagens médicas para melhoria e condicionamento destas de modo a serem processadas para extração de informação. No contexto deste trabalho, a extração de informação consiste na verificação de Tomografias Computadorizadas para quantificação de calcificação. Para uma melhor compreensão deste tipo de processamento, o capítulo 3 fez uma análise sobre trabalhos já existentes de propósito similar, de tal modo a nortear o desenvolvimento deste trabalho.

O capítulo 4 apresentou o protótipo de *software* desenvolvido com o propósito de analisar e quantificar automaticamente o cálcio de Tomografias Computadorizadas. O capítulo

5, em seguida, apresentou e discutiu os resultados de um comparativo entre quantificações manuais feitas por 4 validadores e as quantificações processadas pelo protótipo.

As observações expostas no capítulo 5 corroboraram a premissa do trabalho, que supunha um índice elevado de inexatidão em análises de calcificação arterial feitas manualmente. O comparativo realizado revelou empecilhos no processo de análise efetuado manualmente, como disposição e definição dos pontos de calcificação, características que podem variar de acordo com o caso clínico. O processo de validação também permitiu observar o quão discrepantes podem ser as avaliações efetuadas por pessoas diferentes, constatação apoiada na suposição de que fatores circunstanciais e de perfil, como fadiga, experiência, formação acadêmica e familiaridade com imagens médicas, podem exercer forte influência na avaliação do observador.

Como propostas de desenvolvimento futuro deste trabalho, considera-se a identificação automática da ROI do coração, para os casos em que o usuário deseja obter uma quantificação integral do cálcio sem especificar uma região, e a quantificação volumétrica de cálcio, ou seja, a verificação de cálcio em diferentes camadas do exame. É importante, ainda, considerar a validação do protótipo por especialistas em cardiologia, de modo a afinar a acurácia dos métodos do protótipo. Tal validação é fundamental para assegurar a coerência do método proposto, além de aderir maior confiabilidade aos resultados providos pelo protótipo.

# **REFERÊNCIAS BIBLIOGRÁFICAS**

AGÊNCIA NACIONAL DE VIGILÂNCIA SANITÁRIA (ANVISA). **A tomografia computadorizada de múltiplos detectores no diagnóstico da doença arterial coronariana**. 2008. Disponível em:

<http://portal.anvisa.gov.br/wps/wcm/connect/10b0cb0044ae516995eeb56b0d9f14d3/A+TO MOGRAFIA+COMPUTADORIZADA+-+Sem+logo.pdf?MOD=AJPERES>. Acesso em outubro de 2014.

ATHEROSCLEROTIC vascular disease: a Hahnemann Symposium. New York, USA: Appleton-Century-Crofts, c1967. 534 p.

BATLOUNI, Michel; CANTARELLI, Ênio; RAMIRES, José A. F.; LUNA, Rafael L. **Cardiologia:** princípios e prática. Porto Alegre, RS: Artmed, 1999. 1277 p.

CHEN, Neal X.; MOE, Sharon M. *Vascular Calcification: Pathophysiology and Risk Factors*. NCBI, 2012. Disponível em:

<http://www.ncbi.nlm.nih.gov/pmc/articles/PMC3959826/pdf/nihms562810.pdf>. Acesso em agosto de 2014.

CONCI, Aura; AZEVEDO, Eduardo; LETA, Fabiana R. **Computação gráfica:** teoria e prática. Rio de Janeiro, RJ: Elsevier, 2008. 407 p.

CULLEN, P.; RAUTERBERG, J.; LORKOWSKI, S. *The Pathogenesis of Atherosclerosis*. 2005. Disponível em:

<http://www.springer.com/cda/content/document/cda\_downloaddocument/9783540225690 c1.pdf?SGWID=0-0-45-152617-p34910245>. Acesso em outubro de 2014.

DEMER, Linda L.; TINTUT, Yin. *Vascular Calcification: Pathobiology of a Multifaceted Disease*. American Heart Association, 2008. Disponível em: <http://circ.ahajournals.org/content/117/22/2938.full.pdf+html>. Acesso em agosto de 2014.

FEEMAN, Timothy G. *The Mathematics of Medical Imaging: A Beginner's Guide*. [S.l.]: Springer Science & Business Media, 2009. 141 p.

FELDMAN, Carlos J.; VITOLA, Domingos; SCHIAVO, Nádia. **Detecção de Doença Arterial Coronariana Baseada no Índice de Calcificação Obtido pela Tomografia Computadorizada Helicoidal**. 2000. Disponível em:

<http://publicacoes.cardiol.br/abc/2000/7506/7506002.pdf?origin=publication\_detail>. Acesso em outubro de 2014.

GIL, Antônio C. **Métodos e Técnicas de Pesquisa Social**. 6ª edição. São Paulo, SP: Editora Atlas, 2010. 200 p.

GRANDES temas da medicina: manual ilustrado de anatomia, doenças e tratamentos: o coração. [S.l.]: Nova Cultural, 1986. 60 p.

GREENLAND, Philip et al. *Clinical Expert Consensus Document on Coronary Artery Calcium Scoring By Computed Tomography in Global Cardiovascular Risk Assessment*  *and in Evaluation of Patients With Chest Pain*. Journal of the American College of Cardiology, 2007. Disponível em: <http://www.ncbi.nlm.nih.gov/pubmed/17239724>. Acesso em outubro de 2014.

GONZALEZ, Rafael C.; WOODS, Richard E. **Processamento Digital de Imagens**. 3ª edição. São Paulo, SP: Pearson Prentice Hall, 2010. 624 p.

HOFFMANN, U.; BRADY, T. J.; MULLER, J. *Use of new imaging techniques to screen for coronary artery disease*. American Heart Association, 2003. Disponível em: <http://circ.ahajournals.org/content/108/8/e50.full.pdf>. Acesso em outubro de 2014.

IRIBARREN, Carlos et al. *Calcification of the Aortic Arch*. JAMA, 2000. Disponível em: <http://jama.jamanetwork.com/data/Journals/JAMA/4738/JOC92022.pdf>. Acesso em agosto de 2014.

ISGUM, I.; GINNEKEN, B. V.; PROKOP, M. *A pattern recognition approach to automated coronary calcium scoring*. 2004. Disponível em:

<http://www.researchgate.net/profile/Ivana\_Isgum/publication/220929553\_A\_Pattern\_Recog nition\_Approach\_to\_Automated\_Coronary\_Calcium\_Scoring/links/02bfe50fe67322a1540000 00>. Acesso em setembro de 2014.

KOCHENBORGER, Lucas R. **Desenvolvimento de um protótipo de software para detecção da camada pericárdio**. Novo Hamburgo, RS: Universidade Feevale, 2013. Disponível em: <http://tconline.feevale.br/tc/files/0002\_3435.docx>. Acesso em agosto de 2014.

KOEHLER, Fábio L. **Detecção automática de gordura epicárdica em Tomografia Tomputadorizada**. Novo Hamburgo, RS: Universidade Feevale, 2013. Disponível em: <http://tconline.feevale.br/tc/files/0002\_3431.pdf>. Acesso em agosto de 2014.

NATIONAL ELECTRICAL MANUFACTURERS ASSOCIATION (NEMA). *The DICOM Standard 2014B*. 2014. Disponível em: <http://medical.nema.org/standard.html>. Acesso em setembro de 2014.

O'NEILL, W. C.; LOMASHVILI, K. A. *Recent progress in the treatment of vascular calcification*. NCBI, 2010. Disponível em: <http://www.ncbi.nlm.nih.gov/pmc/articles/PMC3184001/pdf/nihms323160.pdf>. Acesso em outubro de 2014.

PEDRINI, Hélio; SCHWARTZ, William R. **Análise de Imagens Digitais**. São Paulo, SP: Thomson Learning, 2008. 508 p.

PIXELMED PUBLISHING. *PixelMed Java DICOM Toolkit*. 2015. Disponível em: <http://www.pixelmed.com>. Acesso em dezembro de 2014.

PRODANOV, Cleber C.; FREITAS, Ernani César de. **Metodologia do Trabalho Científico:** Métodos e Técnicas da Pesquisa e do Trabalho Acadêmico. 2ª edição. Universidade Feevale, Novo Hamburgo, RS, 2013. Disponível em:

<http://www.feevale.br/Comum/midias/8807f05a-14d0-4d5b-b1ad-1538f3aef538/Ebook%20Metodologia%20do%20Trabalho%20Cientifico.pdf>. Acesso em agosto de 2014. ROSS, Russel. *Atherosclerosis — an inflammatory disease*. 1999. Disponível em: <http://www.mc.vanderbilt.edu/documents/vascularsurgery/files/diagnosis1%5B1%5D.pdf>. Acesso em agosto de 2014.

### SOUSA, Jocerlano S. **Imaginologia em cirurgia cardiovascular**. Sociedade Brasileira de Cirurgia Cardiovascular, 2009. Disponível em:

<http://www.sbccv.org.br/residentes/downloads/Imaginologia%20em%20Cirurgia%20Cardio vascular%20TC%20e%20RM.ppt>. Acesso em outubro de 2014.

STIMAC, Gary K. **Introdução ao diagnóstico por imagens**. Rio de Janeiro, RJ: Guanabara Koogan, 1994. 467 p.

UKAI, Yuki et al. *A Coronary Calcification Diagnosis System Based on Helical CT Images*. 1998. Disponível em: <http://ieeexplore.ieee.org/xpl/articleDetails.jsp?arnumber=737668>. Acesso em setembro de 2014.

### **APÊNDICE A – Implementação do algoritmo de extração de imagem (***cropping***)**

```
package br.feevale.jeffcfbr.image.service;
import java.awt.Graphics;
import java.awt.Rectangle;
import java.awt.image.BufferedImage;
import java.util.Map;
/**
 *
 * @author Jéferson Cristiano Flores (jeff.cf.br at gmail.com)
 */
public class ImageCroppingService implements ImageService
   {
   private static final ImageCroppingService instance = new ImageCroppingService();
   public static final String IDENTIFIER = ImageServices.SERVICE_CROPPING;
   public static ImageCroppingService getInstance()
     { return (instance); }
    @Override
    public boolean apply(final BufferedImage image,
                         final Map< ImageServices.PARAMETER, Object > parameters,
                         final Map< ImageServices.RESULT, Object > results)
      {
       // area to be cropped
       Rectangle area =
                   (Rectangle) parameters.get(ImageServices.PARAMETER.CROPPING_AREA);
      // -->
       // creates blank image
       final BufferedImage img =
           new BufferedImage(area.width, area.height, BufferedImage.TYPE_BYTE_GRAY);
       // -->
       // draws the desired area
       Graphics g = img.createGraphics();
       g.drawImage(image.getSubimage(area.x, area.y, area.width, area.height),
                                                                          0, 0, null);
       g.dispose();
      11 - -> results.put(ImageServices.RESULT.IMAGE, img);
       return (true);
      }
   }
```
### **APÊNDICE B – Implementação do algoritmo de limiarização (***thresholding***)**

```
package br.feevale.jeffcfbr.image.service;
import java.awt.image.BufferedImage;
import java.awt.image.Raster;
import java.awt.image.WritableRaster;
import java.util.Arrays;
import java.util.Map;
/**
 *
 * @author Jéferson Cristiano Flores (jeff.cf.br at gmail.com)
 */
public class ImageThresholdingService implements ImageService
   {
   private static final ImageThresholdingService instance =
                                                   new ImageThresholdingService();
   public static final String IDENTIFIER = ImageServices.SERVICE_THRESHOLDING;
    public static ImageThresholdingService getInstance()
     { return (instance); }
    @Override
    public boolean apply(final BufferedImage image,
                        final Map< ImageServices.PARAMETER, Object > parameters,
                        final Map< ImageServices.RESULT, Object > results)
      {
       final BufferedImage img = new BufferedImage(image.getWidth(),
                                                  image.getHeight(),
                                                  BufferedImage.TYPE_BYTE_GRAY);
       final Raster originalRaster = image.getRaster();
       final WritableRaster destinyRaster = img.getRaster();
     final int defaultValue =
       (Integer) parameters.get(ImageServices.PARAMETER.THRESHOLDING_DEFAULTVALUE);
      for (int y = 0; y < img.getHeight(); y++)
 {
        for (int x = 0; x < \text{img.getWidth}); x++)
 {
            int[] pixel = originalRaster.getPixel(x, y,
                                            new int[originalRaster.getNumBands()]);
            boolean inInterval = false;
            int[][] thresholds = (int[][])
                   parameters.get(ImageServices.PARAMETER.THRESHOLDING_THRESHOLDS);
            for (int[] interval : thresholds)
 {
               if ((pixel[0] >= interval[0]) && (pixel[0] <= interval[1]))
 {
                  inInterval = true;
                  break;
 }
 }
```

```
 if (inInterval)
              { destinyRaster.setPixel(x, y, pixel); }
            else
 {
               int[] newPixel = new int[originalRaster.getNumBands()];
               Arrays.fill(newPixel, defaultValue);
               destinyRaster.setPixel(x, y, newPixel);
              }
           }
        }
      results.put(ImageServices.RESULT.IMAGE, img);
      return (true);
     }
  }
```
## **APÊNDICE C – Implementação do algoritmo de rotulação (***labeling***)**

```
package br.feevale.jeffcfbr.image.service;
import java.awt.image.BufferedImage;
import java.awt.image.Raster;
import java.util.ArrayList;
import java.util.List;
import java.util.Map;
/**
 *
 * @author Jéferson Cristiano Flores (jeff.cf.br at gmail.com)
 */
public class ImageLabelingService implements ImageService
   {
   private static final ImageLabelingService instance = new ImageLabelingService();
   public static final String IDENTIFIER = ImageServices.SERVICE_LABELING;
    public static ImageLabelingService getInstance()
      { return (instance); }
    @Override
    public boolean apply(final BufferedImage image,
                        final Map< ImageServices.PARAMETER, Object > parameters,
                        final Map< ImageServices.RESULT, Object > results)
      {
       final Region[][] regionsGrid =
                                    new Region[image.getWidth()][image.getHeight()];
       final Raster originalRaster = image.getRaster();
       final int bgValue =
                 (Integer) parameters.get(ImageServices.PARAMETER.LABELING_BGVALUE);
       final List< Integer > labels = new ArrayList< >();
       int label = 1;
      for (int y = 0; y < i mage.getHeight(); y++)
 {
         for (int x = 0; x < \text{image.getWidth}); x++)
 {
             int[] pixel = originalRaster.getPixel(x, y,
                                             new int[originalRaster.getNumBands()]);
             // current pixel is background; ignores
             if (pixel[0] == bgValue)
              { continue; }
             // checks neighbourhood - top and left
            if ((y - 1) = 0)&& (regionsGrid[x][y - 1] != null)
             && (x - 1 >= 0)
             && (regionsGrid[x - 1][y] != null))
 {
               regionsGrid[x - 1][y].id = regionsGrid[x][y - 1].id;
               regionsGrid[x][y] = regionsGrid[x][y - 1];
               continue;
 }
             // checks neighbourhood - top
            if (y - 1 \ge 0) & (x \neq 0) & (x \neq 0) & f(x) = f(x) {
               regionsGrid[x][y] = regionsGrid[x][y - 1];
```

```
 continue;
 }
            // checks neighbourhood - left
            if ((x - 1 >= 0) && (regionsGrid[x - 1][y] != null))
{ \sim } \sim \sim \sim \sim \sim }
               regionsGrid[x][y] = regionsGrid[x - 1][y];
               continue;
 }
            // if there is no neighbourhood already labeled, assigns a new label
            labels.add(label);
            regionsGrid[x][y] = new Region(label++);
            // -->
 }
        }
      final int[][] labelsGrid = regionToInt(regionsGrid, bgValue);
      // checks labeled regions comparing its size with the MR parameter value
      checkRegionsSize(labels, labelsGrid, (Integer)
                       parameters.get(ImageServices.PARAMETER.LABELING_MIN_REGION));
      // resets labels' numbers from 1
      int[] labelsArr = renumberRegions(labels, labelsGrid);
      results.put(ImageServices.RESULT.LABELING_LABELS, labelsArr);
      results.put(ImageServices.RESULT.LABELING_LABELSGRID, labelsGrid);
      return (true);
     }
   private static void checkRegionsSize(final List< Integer > labels,
                                        final int[][] labelsGrid,
                                        final int minRegionSize)
     {
      final int[] pixelsInRegion = new int[labels.size()];
      List< Integer > removedLabels = new ArrayList< >();
      for (int x = 0; x < labelsGrid.length; x++)
        {
        for (int y = 0; y < \text{labelsGrid}[x]. length; y++)
 {
            if (labelsGrid[x][y] == 0)
              { continue; }
            pixelsInRegion[labelsGrid[x][y] - 1]++;
 }
 }
      for (int i = 0; i < pixelsInRegion.length; i++)
 {
         if (pixelsInRegion[i] < minRegionSize)
           { removedLabels.add(labels.get(i)); }
 }
      labels.removeAll(removedLabels);
     for (int x = 0; x < labelsGrid.length; x++)
 {
        for (int y = 0; y < \text{labelsGrid}[x].length; y++)
 {
            if (!labels.contains(labelsGrid[x][y]))
              { labelsGrid[x][y] = 0; }
 }
        }
```

```
 return;
      }
   private static int[] renumberRegions(final List< Integer > labels,
                                           final int[][] labelsGrid)
      {
       int[] labelsArr = new int[labels.size()];
       for (int i = 0; i < labels.size(); i++)
         {
          if (labels.get(i) != i + 1)
 {
            for (int x = 0; x < labelsGrid.length; x++)
{ \sim } \sim \sim \sim \sim \sim }
               for (int y = 0; y < labelsGrid[x].length; y++)
{ \mathbf{f} \mathbf{f} \mathbf{f} \mathbf{f} \mathbf{f} \mathbf{f} \mathbf{f} \mathbf{f} \mathbf{f} if (labelsGrid[x][y] == labels.get(i))
                      { labelsGrid[x][y] = i + 1; }
 }
 }
 }
          labelsArr[i] = i + 1;
 }
       return (labelsArr);
      }
   private static int[][] regionToInt(final Region[][] regionsGrid,
                                         final int bgValue)
      {
       final int[][] labelsGrid =
                                   new int[regionsGrid.length][regionsGrid[0].length];
      for (int i = 0; i < labelsGrid.length; i+1)
 {
         for (int \; j = 0; j < \text{labelsGrid}[i].length; j++) {
             if (regionsGrid[i][j] == null)
               { labelsGrid[i][j] = bgValue; }
             else
                { labelsGrid[i][j] = regionsGrid[i][j].id; }
 }
         }
       return (labelsGrid);
      }
   private static class Region
      {
      protected int id = 0;
      public Region(final int id)
         { this.id = id; }
      }
  }
```
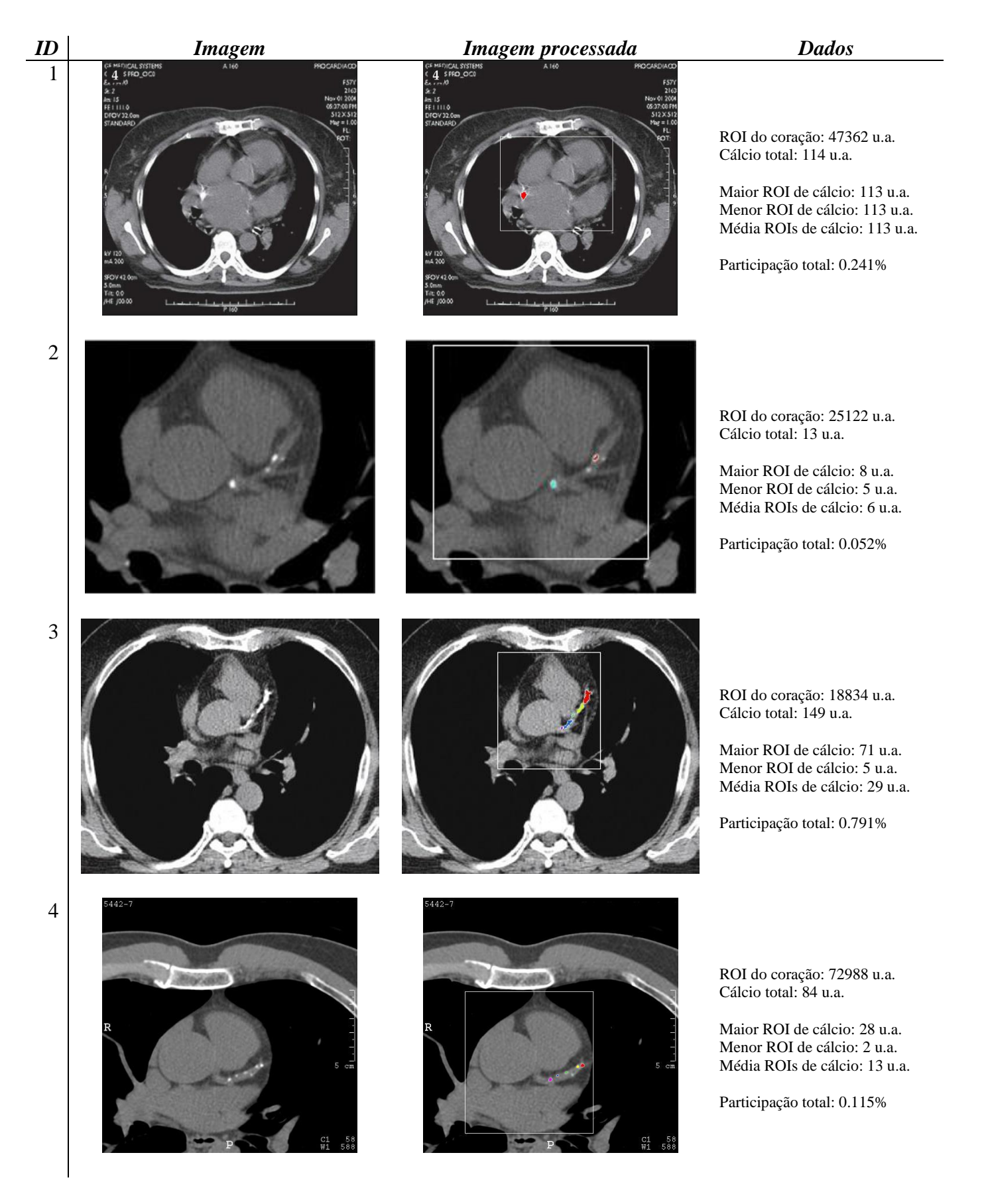

# **APÊNDICE D – Imagens originais, imagens analisadas e dados de cálcio**

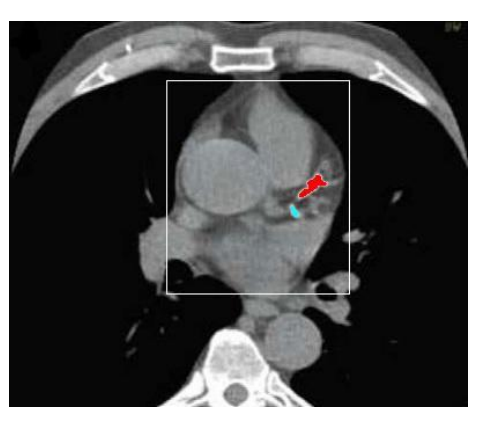

ROI do coração: 29072 u.a. Cálcio total: 202 u.a.

Maior ROI de cálcio: 168 u.a. Menor ROI de cálcio: 33 u.a. Média ROIs de cálcio: 100 u.a.

Participação total: 0.694%

6

5

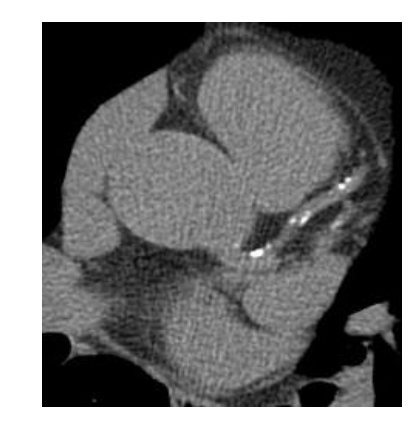

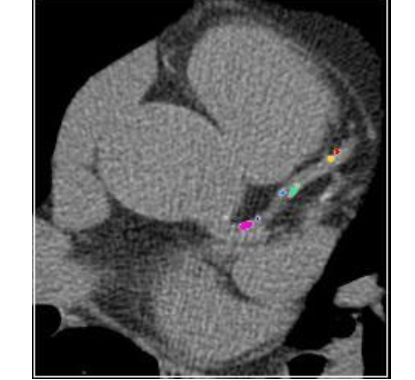

ROI do coração: 56544 u.a. Cálcio total: 70 u.a.

Maior ROI de cálcio: 30 u.a. Menor ROI de cálcio: 2 u.a. Média ROIs de cálcio: 10 u.a.

Participação total: 0.124%

7

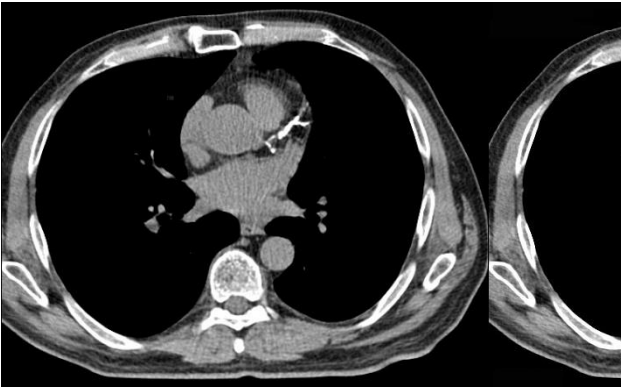

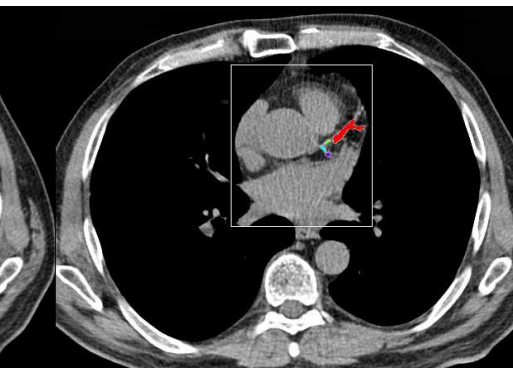

ROI do coração: 33516 u.a. Cálcio total: 308 u.a.

Maior ROI de cálcio: 255 u.a. Menor ROI de cálcio: 11 u.a. Média ROIs de cálcio: 76 u.a.

Participação total: 0.919%

8

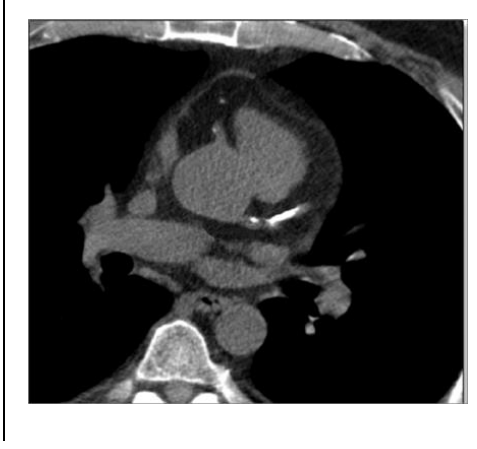

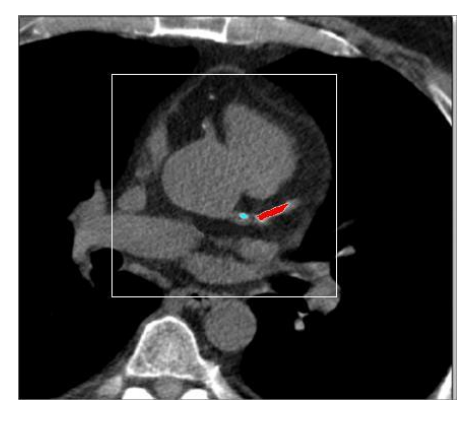

ROI do coração: 48399 u.a. Cálcio total: 182 u.a.

Maior ROI de cálcio: 160 u.a. Menor ROI de cálcio: 18 u.a. Média ROIs de cálcio: 89 u.a.

Participação total: 0.376%

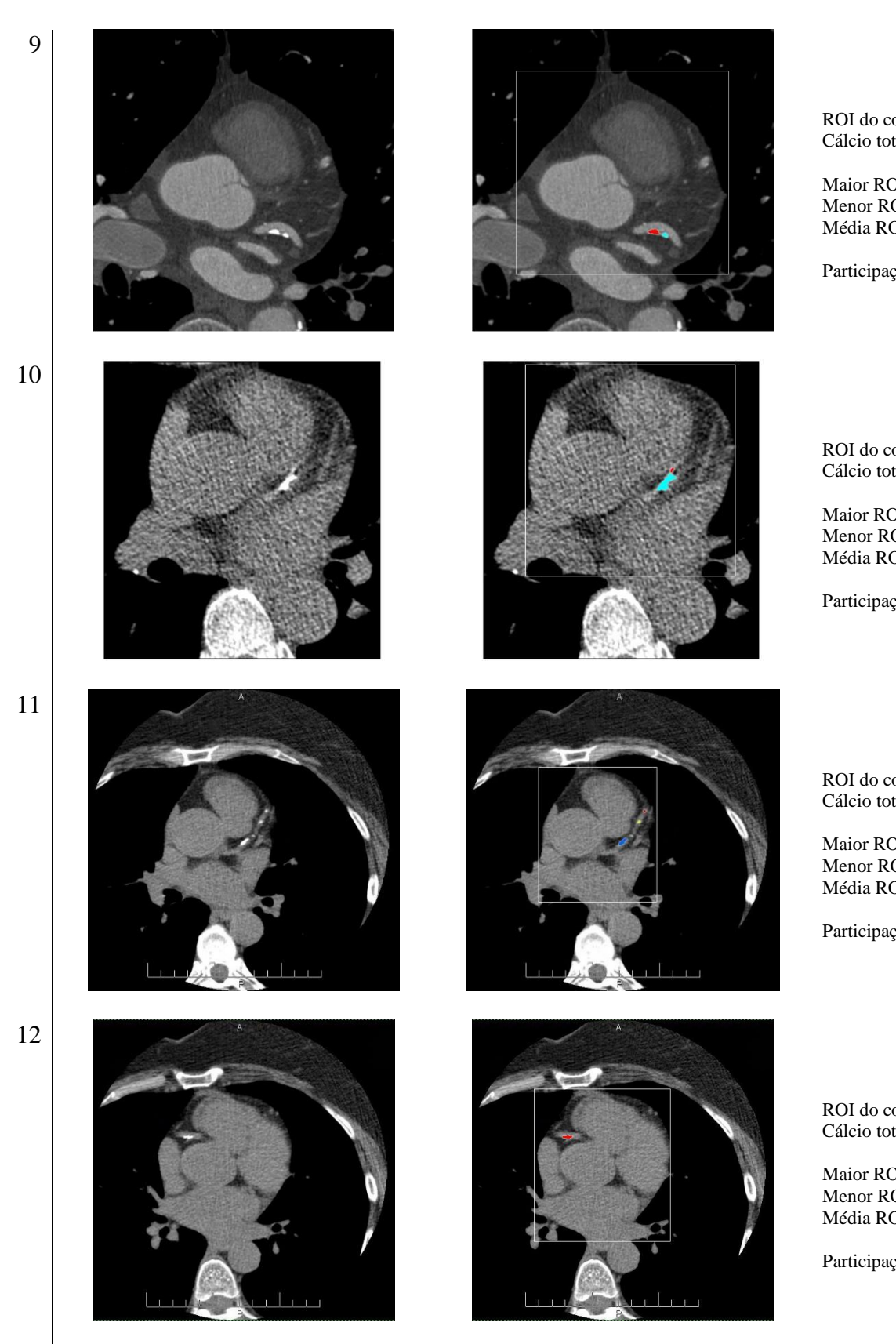

ROI do coração: 244881 u.a. Cálcio total: 298 u.a.

Maior ROI de cálcio: 208 u.a. Menor ROI de cálcio: 88 u.a. Média ROIs de cálcio: 148 u.a.

Participação total: 0.122%

ROI do coração: 77840 u.a. Cálcio total: 230 u.a.

Maior ROI de cálcio: 215 u.a. Menor ROI de cálcio: 16 u.a. Média ROIs de cálcio: 115 u.a.

Participação total: 0.295%

ROI do coração: 49742 u.a. Cálcio total: 112 u.a.

Maior ROI de cálcio: 79 u.a. Menor ROI de cálcio: 1 u.a. Média ROIs de cálcio: 22 u.a.

Participação total: 0.225%

ROI do coração: 65340 u.a. Cálcio total: 61 u.a.

Maior ROI de cálcio: 61 u.a. Menor ROI de cálcio: 61 u.a. Média ROIs de cálcio: 61 u.a.

Participação total: 0.093%

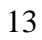

14

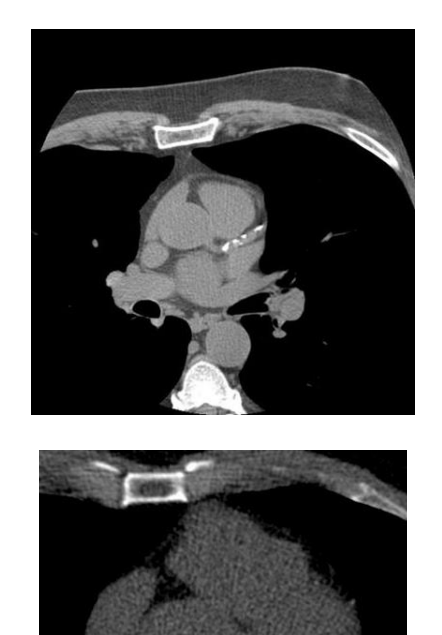

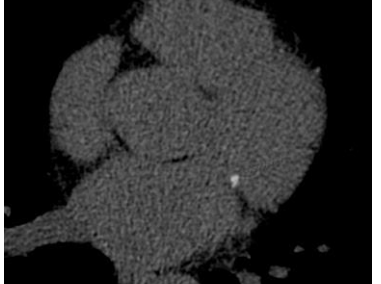

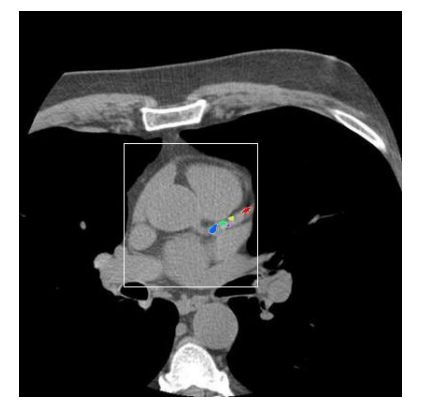

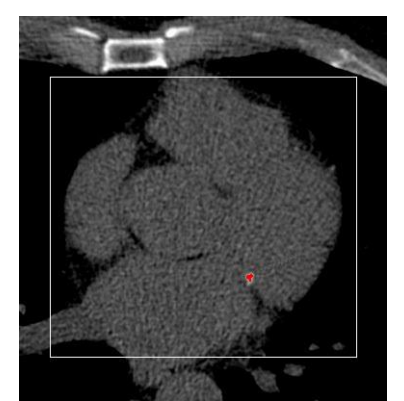

ROI do coração: 21879 u.a. Cálcio total: 114 u.a.

Maior ROI de cálcio: 46 u.a. Menor ROI de cálcio: 5 u.a. Média ROIs de cálcio: 23 u.a.

Participação total: 0.521%

ROI do coração: 92538 u.a. Cálcio total: 34 u.a.

Maior ROI de cálcio: 33 u.a. Menor ROI de cálcio: 33 u.a. Média ROIs de cálcio: 33 u.a.

Participação total: 0.037%